# Guia de Proficiência Multimídia para Jornalistas

Autora: **Mindy McAdams**, Professora de Jornalismo, Escola de Jornalismo e Comunicação, Universidade da Flórida, [http://mindymcadams.com](http://mindymcadams.com/)

Tradução (com autorização da autora): **Alessandra de Falco**, Professora de Jornalismo, Comunicação Social-Jornalismo, Universidade Federal de São João del-Rei (UFSJ), [alessandrafalco@ufsj.edu.br](mailto:alessandrafalco@ufsj.edu.br)

**2012**

Este conteúdo é licenciado sob Ceative Commons Attribution-Noncommercial-Share Alike 3.0 United States License [\(link\)](http://creativecommons.org/licenses/by-nc-sa/3.0/us). Pode ser adaptado para ser compartilhado, desde que tenha autorização e sejam citadas as fontes de informação.

Este manual é resultado de uma série de 15 posts que Mindy McAdams escreveu em 2009. Sua intenção era oferecer um guia para jornalistas que estão prontos para aprender como se transformar em jornalistas digitais. Essa série desmitifica muitas das novas opções para contar histórias, que têm se tornado realidade graças às ferramentas digitais.

Se você é jornalista (ou estudante de jornalismo) e sente a necessidade de dar um upgrade em suas habilidades, Mindy sugere ir além desta leitura e colocar os conselhos aqui citados em uso, imediatamente – no mesmo dia, se possível. Ela diz: Não espere! (Você já vem esperando por um longo tempo).

#### *Nota da tradutora:*

*Este Guia foi traduzido e adaptado durante o oferecimento da disciplina Oficina de Jornalismo Online, para o curso de Comunicação Social – Jornalismo da Universidade Federal de São João del-Rei. A adaptação muitas vezes implicou em: 1.omissão, por exemplo de links inexistentes, uma vez que a versão original foi publicada em 2009, 2.inserção: de poucos comentários relacionados à realidade nacional brasileira. Foram traduzidos nos anexos, textos citados por Mindy, necessários para a compreensão de seus posts ou têm dicas extras valiosas. Por fim, quero destacar que cada post traduzido virou uma aula e uma experiência única para mim, professora sempre aprendiz, e para os alunos iniciados nas práticas jornalísticas digitais. As minhas poucas intervenções no decorrer dos posts estão em itálico. Boa leitura! - Alessandra de Falco* 

# **Sumário**

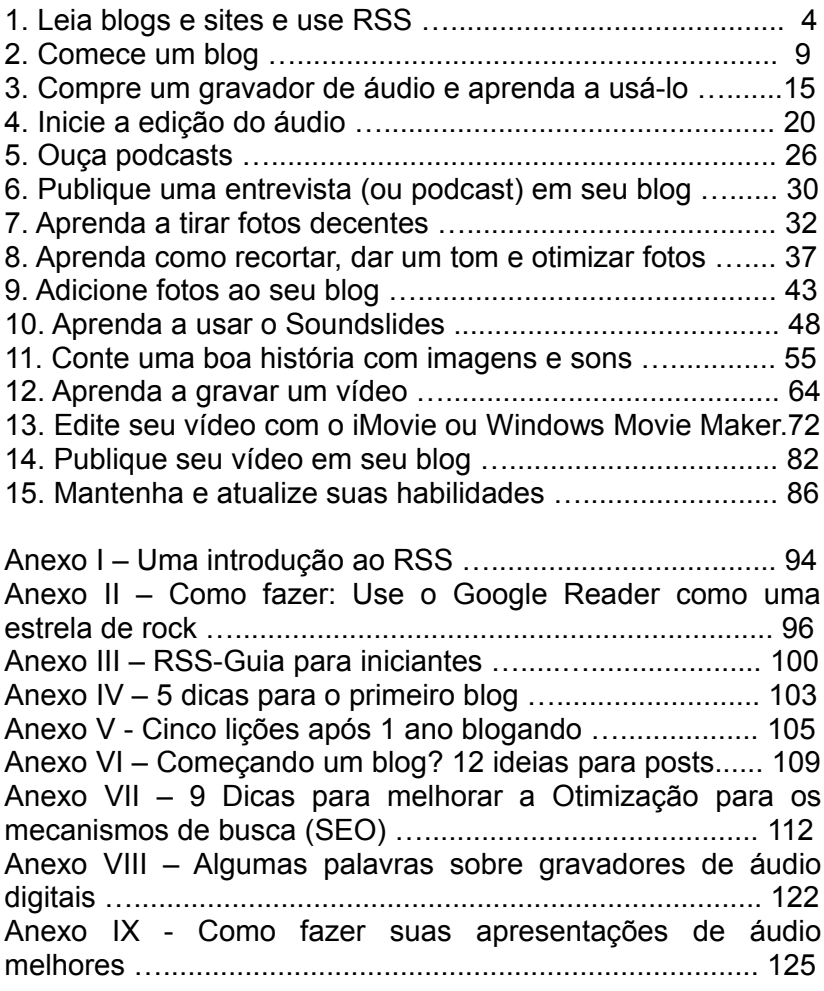

# 1. Leia blogs e sites e use RSS

[http://mindymcadams.com/tojou/2009/reporters-guide-to](http://mindymcadams.com/tojou/2009/reporters-guide-to-multimedia-proficiency-part-1)[multimedia-proficiency-part-1](http://mindymcadams.com/tojou/2009/reporters-guide-to-multimedia-proficiency-part-1)

*De acordo com Mindy*, mesmo se você já lê blogs e sites regularmente, *ela* sugere que você adicione também alguns a sua lista que não são estritamente sobre jornalismo ou notícias. *Ela recomenda (em inglês):*

- [Mashable](http://mashable.com/): Se você foi uma das últimas pessoas a ouvir sobre o Twitter ou se ainda não sabe como o Facebook funciona, então leia frequentemente as atualizações de notícias que vão te deixar por dentro do assunto. Aqui você encontra tudo sobre Web 2.0, redes sociais, ferramentas e sites.

- [ReadWriteWeb](http://www.readwriteweb.com/): Apesar deste blog ser similar ao Mashable (e às vezes eles são redundantes), você vai encontrar aqui um bom material que o Mashable não terá - [NYTimes expõe](http://www.readwriteweb.com/archives/nytimes_exposes_huge_api.php) [2.8 milhões de artigos em uma nova API](http://www.readwriteweb.com/archives/nytimes_exposes_huge_api.php) (*em inglês*), por exemplo. API, do inglês: Aplicattion Programming Interface (*Interface de Programação de Aplicativos*), neste caso é utilizado para referenciar o investimento do veículo num novo aplicativo.

*Eu adiciono uma lista de fontes interessantes de informação sobre o meio digital:*

*Em inglês:*

- [About.com.Journalism](http://journalism.about.com/): os textos abordam dicas para o jornalista – ou quem quer seguir esta carreira. Devido a crescente popularidade do jornalismo online, é possível encontrar frequentemente postagens sobre o assunto.

- [Poynter Institute](http://www.poynter.org/): Atualizações diárias sobre informações, ferramentas e provocações para os jornalistas.

*Em português:*

- [Centro Knight para o Jornalismo nas Américas](http://knightcenter.utexas.edu/pt-br): A versão em português do site possui diversos recursos para jornalistas, além de notícias atuais inclusive sobre jornalismo digital e uma biblioteca com livros traduzidos.

- [Webinsider](http://webinsider.uol.com.br/): Artigos sobre tecnologia, web, negócios e comunicação.

- [Jornalistas da Web](http://www.jornalistasdaweb.com.br/): sobre a relação entre jornalismo e as novas mídias.

- [Blog do Thiago Dória](http://www.tiagodoria.ig.com.br/): Os posts abordam a cultural digital. tecnologia e mídia.

- [Comuniquese-se](http://www.comunique-se.com.br/): Divulga notícias nacionais sobre o jornalismo e os jornalistas, com alguns destaques sobre o meio online.

- [Observatório da Imprensa](http://www.observatoriodaimprensa.com.br/): Revista eletrônica semanal sobre, principalmente, a atuação da mídia nas coberturas nacionais e internacionais.

[Midiatismo](http://www.midiatismo.com.br/): Blog com dicas sobre Marketing e Comunicação Digital.

- [Jornalismo Digital](http://www.jornalismodigital.org/): espaço de análise sobre produções do jornalismo online e também para auxílio na formação, com aulas para download, dicas de ferramentas e textos breves.

*Mindy continua em seu post:* Por que ler esses blogs? Porque você vai entender melhor como (e por que) a mídia ao nosso redor está mudando, se acompanhar essas mudanças frequentemente. As pessoas que entendem o que está acontecendo têm menos chances de ficar fora desta estrada. É claro que você não precisa ler completamente todos os posts, mas escanear esses posts diariamente irá definitivamente te ajudar a se tornar mais experiente em relação às mídias digitais, online e móveis.

## **Utilizando um leitor RSS**

*Mindy afirma:* Se você não começou a usar um leitor RSS ainda, por favor, faça isso já! Sua ex-aluna Megan Taylor escreveu uma [introdução](http://www.megantaylor.org/2008/01/15/an-introduction-to-rss) muito clara e simples sobre RSS – *Anexo I*. Mindy sugere que você, que nunca parou para pensar sobre RSS, experimente isso – começando com o [Google Reader](http://www.google.com.br/reader), que é de graça, fácil de usar e pode ser acessado de qualquer lugar, a qualquer momento. Este vídeo do You Tube – em inglês - oferece um tour de 1 minuto sobre como isso funciona: [Google Reader in Plain English](http://www.youtube.com/watch?v=VSPZ2Uu_X3Y).

*Dentre vários, há um vídeo básico em português denominado de [Google Reader - Feed RSS.](http://www.youtube.com/watch?v=Ee2d97kCp1g)*

*Mindy continua:* Se isso não é suficiente para você, então aprenda ["Como usar o Google Reader como uma estrela](http://mashable.com/2008/12/07/how-to-use-google-reader) [de rock"](http://mashable.com/2008/12/07/how-to-use-google-reader) - no post do Mashable – *Anexo II.*

Por que investir tempo para organizar e aprender mais sobre o Google Reader? Primeiro e mais importante, ele é 100 vezes mais eficiente do que utilizar os Favoritos. É como você customizar sua própria página, pronta para você, em qualquer computador com acesso à Internet, em casa ou no trabalho,

até no seu celular. Isso é um excelente agregador de todo seu conteúdo online – porque VOCÊ monta isso para trazer o que VOCÊ quer.

#### **Como encontrar blogs que façam seu tempo valer à pena**

*Segundo Mindy*, em meio a milhões de blogs que são atualizados frequentemente, somente alguns vão realmente te ajudar a apender mais sobre as mudanças no Jornalismo – ou no seu círculo ou comunidade local. Geralmente um bom blog guia para outro. Dê uma olhada na lista de blogs sugeridos. Quase todos os blogs têm uma. Experimente o blog antes de adicioná-lo ao Google Reader. Seja seletivo, o seu tempo é valioso. Se você quer um lugar para começar, como exemplo, tente o [Best of the Journalism Blogs](http://www.journalism.co.uk/bestofblogs.php), do Journalism.co.uk – *em inglês*.

*Mindy atualizou este post, acrescentando a seguinte sugestão de leitura*, um ótimo tutorial: [The Beginner's Guide to RSS](http://www.mediabistro.com/10000words/beginners-guide-to-rss_b377) – Anexo III. *Também escreveu um novo post* sobre o RSS e as consequências de seu uso com o surgimento das redes sociais: [Feedly traz devolta a magia do RSS e blogs](http://mindymcadams.com/tojou/2010/feedly-puts-the-magic-back-into-rss-and-blogs).

*Ela diz:* Você tem negligenciado o seus feeds? Já faz semanas ou meses que você não abre o seu leitor de RSS? Sim. Eu também. Eu culpo o Twitter. Eu acesso tantos links e notícias atualizadas via TweetDeck no meu desktop e via Twitterific no meu iPhone (aplicativos para receber e organizar o seu conteúdo do twitter no computador ou no celular), que eu não sinto que preciso abrir o Google Reader. Há alguns dias atrás, entretanto, eu voltei a minha dieta de RSS feeds. E mais, eu me inscrevi para receber novos feeds. Eu limpei os velhos, as inscrições mortas e as atualizações obsoletas.

Eu me apaixonei pelo [Feedly](http://www.feedly.com/) - em inglês - desde que eu

instalei o plug-in no meu Firefox. Feedly automaticamente importa todas as entradas do Google Reader, organiza seus feeds e transforma cada um dos folders numa "página". O plug-in também está disponível para o navegador Chrome. E a versão para iPhone virá logo. A navegabilidade é muito elevada! Note também do lado direito, na página de notícias da Ásia, que o Feedly também recomenda fontes de conteúdo para mim.

Existe uma integração com o Twitter e o YouTube e todos os tipos de coisas que faz com que você utilize o Feedly de forma absolutamente viciante! Então não perca mais tempo aqui. Vá para a home page do Feedly, faça o download do plug-in e experimente você mesmo!

*Como não há versão do Feedly para português sugere-se continuar o uso do Google Reader para inscrições realmente importantes, relacionadas ao trabalho ou interesse, e não deixar de lado as inscrições que fazemos no Twitter ou Facebook.*

# 2. Comece um blog

[http://mindymcadams.com/tojou/2009/rgmp-2-start-a-blog](http://mindymcadams.com/tojou/2009/rgmp-2-start-a-blog/)

*Mindy contou:* Eu comecei uma série de posts denominados de "Guia de Proficiência Multimídia para Jornalistas" (Eu gosto da abreviação RGMP – *do original "Reporter's Guide to Multimedia Proficiency"*). O primeiro tópico que eu escrevi foi Leia blogs e use RSS. O tópico deste post pode parecer mundano para muitos de vocês, mas eu sempre digo que escrever um blog com comprometimento, respeitando certa periodicidade, te faz mais inteligente.

A vantagem para um jornalista que precisa capturar, que precisa aprender novas habilidades para um mundo digital e online, é que ter um comprometimento com um blog leva o blogueiro a procurar por novas informações. Algumas pessoas abandonam seus blogs, claro. Mas aqueles que têm comprometimento logo vão descobrir que o blog conecta eles com novos desenvolvimentos e informações que eles não tinham antecipado.

Agora, antes de eu chegar no âmago da questão, a chave para ter um blog que faça você mais esperto, devo apontar que um blog não deveria ser visto como uma caixa sobre a sua postura pessoal. Blogs são fantásticos veículos para compartilhar informação e conhecimento.

Um blog é um nó numa gigante rede de nós, com um ser humano por trás de cada um desses nós. O seu blog te dá a oportunidade de se ver e de ser visto – mas somente se você usar isto com o espírito de compartilhar e se conectar.

Essas duas práticas são essenciais:

**Ligue-se**. É isso, disponibilize links para outros blogs. Não

apenas para blogs, mas para posts individuais. Isso faz você visível para outros blogueiros e também para outros leitores de blogs.

**Comente no blog de outras pessoas**. Particularmente em blogs cujo assunto é similar ao seu. No formulário de comentário, sempre digite seu nome e o endereço de seu blog no box específico – isso permite que qualquer um que leia seu comentário, clique no seu nome e vá para o seu blog, trazendo mais leitores para você.

Os seus posts podem ser curtos. 300 palavras pode ser bastante para um post. Agora mesmo o WordPress está me dizendo que eu já escrevi 372 palavras (oh!), neste caso é melhor eu inserir um subtítulo.

#### **Sobre o que blogar**

Você pode blogar sobre a sua especialidade (se você tem uma), mas se você está lendo isso porque você quer melhorar suas habilidades com o meio online e com ferramentas digitais avançadas, eu sugiro que você escolha um tópico pessoal. Aqui vão alguns exemplos:

[Multimedia Reporter](http://multimediareporter.blogspot.com/): "Depois de 30 anos no jornalismo, cobrindo as principais notícias todos os dias, eu tive a oportunidade de criar conteúdo multimídia para o [Kansas.com](http://www.kansas.com/). Como muitos outros na indústria de notícias, eu sou DIY (*do inglês, Do It Yourself, Faça Você Mesmo, que traduz um espírito empreendedor*). Eu tenho me beneficiado imensamente com outros que blogam durante seus aprendizados. Em 2007, eu decidi registrar meu aprendizado como repórter me dirigindo para esta nova área. Desde 2008, eu ajudei a desenvolver a cobertura ao vivo do tribunal via Twitter, o que tem sido adotado por outros sites no país" (*texto*

*do autor do blog*).

[Meranda Writes](http://merandawrites.com/): Outro blog de uma jornalista, mas de uma geração mais jovem. Meranda Watling começou esse blog ao mesmo tempo em que começou seu primeiro trabalho em período integral num jornal diário, em Indiana-EUA, assim que saiu da Universidade Kent State, em Ohio-EUA. Eu amo esse blog! Eu sinto que leio algo muito melhor do que está em livros que demonstram como ser uma repórter.

[The Linchpen](http://www.greglinch.com/): Estudantes de jornalismo escrevem blogs também, e então a qualidade e o conteúdo variam muito (como você pode esperar). Esse aqui escrito por Greg Linch, que estudava na Universidade de Miami (*2009*), é consistentemente interessante e profissional em seu tom. Isso aumentou estrondosamente a visibilidade do Greg, e eu espero que isso vá ajudá-lo a conseguir um emprego quando a hora chegar - *e ajudou*.

*Agora vou citar alguns exemplos em português, que eu conheço, nesta linha de raciocínio da Mindy:*

*[Théo Azevedo](http://jogos.uol.com.br/): Antes mesmo de iniciar a Graduação em Jornalismo, ele criou o blog Theogames (1999-2005) e começou a escrever sobre a sua paixão: jogos. Isso foi crucial para que conquistasse espaço na divulgação jornalística na área. Hoje Théo Azevedo é o principal jornalista do país que escreve sobre jogos eletrônicos. É o editor responsável pelo UOL Jogos e colabora com a Folha de S.Paulo.*

*[Papo de Homem](http://papodehomem.com.br/): Guilherme Valadares e seus amigos, também antes de iniciarem o curso de Jornalismo, montaram o Papo de Homem, motivados por criar um veículo de comunicação de qualidade sobre o universo masculino. Inicialmente denominado e premiado como um blog e*

*atualmente consagrado como um revista digital, o que faz com que ele e sua equipe sejam convidados para palestrar e também realizem outros serviços como uma empresa de comunicação.*

*[Bola & Viola](http://globoesporte.globo.com/platb/bolaeviola/): Durante seus estudos em Jornalismo, Diego Vivan iniciou um projeto de uma revista eletrônica sobre sua paixão, futebol. Foi também nessa época que, por ter interesse e acesso à cobertura futebolística do interior, criou e começou a escrever o Blog Bola & Viola, incorporado ao G1 (globoesporte.com). Mesmo não sendo pago por esta atividade, ele investiu neste veículo que possibilita sua promoção como jornalista e, mais atualmente, como empresário.*

#### **Como começar a blogar**

*Mindy recomenda* o [WordPress.com](http://pt.wordpress.com/) (*apenas a home page está em português*), acima de todas as demais plataformas para blogar, por várias razões. A principal delas é a variedade de tutoriais e lições e suporte (veja um exemplo: [um vídeo de](http://wordpress.tv/2009/01/14/saving-and-returning-to-draft-posts-pages/) [um minuto](http://wordpress.tv/2009/01/14/saving-and-returning-to-draft-posts-pages/) que mostra como salvar um rascunho de um novo post *– a área do "how to" ou "como fazer" do Wordpress está disponível apenas em inglês*). Dê uma olhada nessa visão geral sobre as [características do WP](http://en.wordpress.com/features/) (*em inglês*) se você precisa ser convencido.

Apenas vá até lá e clique no botão grande que diz Comece aqui (isso não poderia ser mais fácil). Eu escrevi um post sobre [como começar a utilizar](http://mindymcadams.com/tojou/2009/using-wordpresscom-with-new-dashboard/) (*em inglês*) o WordPress.com. Para resumir os passo da forma mais simples possível:

1. Registre-se no WordPress.com (você não pode trocar seu nome de usuário mais tarde, portanto escolha sabiamente)

2. Comece um novo blog e lhe dê uma URL (ex.: meublog.wordpress.com); isso também não pode ser mudado mais tarde, neste caso o que você escolher para "meu blog" é muito importante

3. Leia [Getting Started](http://en.support.wordpress.com/getting-started/) (*apenas em inglês*) se você ainda estiver nervoso

4. Modifique as [Configurações](http://support.wordpress.com/settings/general-settings/) (em inglês) (muitas coisas podem ser modificadas a qualquer momento)

5. Escolha um Tema (a aparência de seu blog); você pode mudar isso quando quiser (legal!)

6. Escreva seu primeiro post – e publique isso

7. Delete o "Hello World!", post que o WordPress dá pra você

8. Edite seu novo post e adicione um [hiperlink](http://en.support.wordpress.com/links/) (*em inglês*) então atualize o post

9. Teste seu link no blog. Isso funciona? Se não, volte para o painel de ferramentas e arrume isto

10. Customize sua barra lateral com [widgets](http://en.support.wordpress.com/category/widgets-sidebars/) (*em inglês*) – isso é divertido!

As fontes de informação para os blogueiros do WordPress.com incluem [vídeos sobre "como fazer"](http://wordpress.tv/category/how-to/), o [blog](http://en.blog.wordpress.com/category/howto/) [oficial do WordPress.com](http://en.blog.wordpress.com/category/howto/) (*em inglês*), e – o melhor de tudo – o [site oficial de suporte](http://support.wordpress.com/) (*em inglês*), onde digitando a questão ou uma palavra-chave na caixa gigantesca de busca, no topo da página, você terá uma clara resposta para quase todas as perguntas (Acredite em mim, eu usei isso várias vezes).

O final de semana está chegando. Por que não fazer uma atrasada resolução de Ano Novo e começar seu novo blog neste final de semana? O que você está esperando? Isso não é o fim do mundo. Qualquer escritor ou repórter pode fazer isso.

*A plataforma mais utilizada para criação e manutenção de*

*blogs no Brasil é a do* [Blogger](http://www.blogger.com/home)*, já que é possível acessar todo seu conteúdo e ferramentas em português. Assim como no caso do Wordpress, o seu uso é simples, fácil e ágil. Existem dois blogs interessantes em português sobre estas plataformas, assim, você pode dar uma olhada geral e escolher qual utilizar:*

*- [Dicas Blogger](http://www.dicasblogger.com.br/): Dicas e tutoriais para blogueiros, informações sobre criação e customização de blogs pessoais e profissionais a partir do uso do Blogger.*

*- [Escola Wordpress](http://www.escolawp.com/): Neste blog você encontra informações, dicas, tutoriais e ensinamentos diários para criar e a melhorar o seu blog Wordpress e encontrar mais facilmente Templates e Plugins.*

*Mindy ainda disponibiliza dois links relacionados a temática Blog:*

- Post relacionado: [5 dicas para o primeiro blog](http://mindymcadams.com/tojou/2008/5-tips-for-blog-beginners/) (*em inglês*) – Anexo IV

- Post de Paul Bradshaw: [Começando um blog? 12 ideias](http://onlinejournalismblog.com/2009/02/04/starting-a-blog-12-ideas-for-blog-posts/) [para posts](http://onlinejournalismblog.com/2009/02/04/starting-a-blog-12-ideas-for-blog-posts/) (*em inglês*) – Anexo VI

# 3. Compre um gravador de áudio e aprenda a usá-lo

[http://mindymcadams.com/tojou/2009/rgmp-3-buy-an](http://mindymcadams.com/tojou/2009/rgmp-3-buy-an-audio-recorder-and-learn-to-use-it)[audio-recorder-and-learn-to-use-it](http://mindymcadams.com/tojou/2009/rgmp-3-buy-an-audio-recorder-and-learn-to-use-it)

*Mindy:* Como jornalista ou estudante de jornalismo, é provável que você já tenha um gravador de áudio. Mas é pouco provável que o que você tem seja adequado para coleta de áudio para ser ouvido on-line por outras pessoas, além de você. Então leia este post anterior - Algumas palavras sobre os gravadores de áudio – *Anexo VIII* - e pense um pouco sobre isso.

O que você precisa, no mínimo, é um gravador que pode se conectar ao computador e fazer upload de um arquivo de áudio que não seja de algum formato louco, que não pode ser convertido para WAV. Se o seu gravador salva os arquivos como WMA, MP3 ou WAV, está bom.

Uma coisa que eu descobri é que muitas pessoas, que usam o computador diariamente, não têm nenhum indício sobre formatos de arquivo. Se você é um jornalista, você provavelmente sabe que seus arquivos do Word estão no formato DOC (.doc). Você pode estar familiarizado com o formato de texto simples, TXT (.txt). Bem, arquivos de áudio têm seus próprios formatos. Você provavelmente já ouviu falar de MP3 (.mp3) por causa do iPod, podcasts, Napster, etc. MP3 é um formato compactado. Isso economiza espaço no dispositivo (como o gravador ou o seu iPod) porque um arquivo compactado é menor. Isso significa que tem menos megabytes. Por exemplo, eu tenho um arquivo WAV de 6 min. e 30 seg. O tamanho do arquivo: 65.3 MB, sem edição. Eu converto-o em um MP3 de tamanho 4.4 MB.

Assim, arquivos descompactados são maiores. Mas você quer editar um arquivo descompactado para que você tenha todos os dados de áudio disponíveis e não adulterados. Quando você terminar a edição, você vai exportar para um novo arquivo em MP3.

#### **Aprender a usar o gravador**

Eu sei que os jornalistas são todos "machos" (mesmo as repórteres do sexo feminino - bem, não "machos", mas difíceis) e os machos nunca leem o manual.

Isso é simplesmente estúpido. O manual que vem com um gravador de áudio é curto e simples. A principal coisa que você precisa ler é a parte sobre os menus. Cada gravador de áudio tem um menu louco que é uma dor no pescoço para navegar, por isso é importante ler o manual.

Assim, defina a data e hora certas. E defina a qualidade de gravação para a melhor qualidade possível (Isto é extremamente importante! Você precisa obter a gravação do melhor som possível e esta é uma parte essencial para fazer isso). Se você tem uma escolha para a gravação entre estéreo e mono, escolha mono (O tamanho do arquivo será menor).

Alguns gravadores, como o Olympus VN-5200PC, têm diferentes modos de gravação para o microfone embutido. No modelo chamado de Sense Mic, as duas escolhas são Dict (Lo) e Conf (Hi). Eles serão chamados de outra coisa em outro gravador. Leia as informações sobre a configuração de sensibilidade do microfone para o seu gravador, e experimente. Leve-o em sua cozinha, por exemplo, coloque-o no balcão, e ande dizendo: "Testando 1, 2, 3, testando". Em seguida, altere a configuração e faça a mesma coisa

Guia de Proficiência Multimídia para Jornalistas-Tradução:Alessandra de Falco 16

novamente.

É assim que aprendemos como usar nosso equipamento. Você dedica tempo e você descobre isso.

#### **Aprender a conduzir a entrevista**

Como jornalista, você já sabe como entrevistar alguém. Mas você precisa mudar algumas coisas pequenas, se você deseja obter um áudio limpo, que pode ser adicionado a uma apresentação de slides ou usado em um podcast.

1. O modo como você segura o microfone ou o gravador pode fazer um barulho que interferira no depoimento de seu entrevistado. Sinta-se confortável e, em seguida, não mova os dedos, mão ou braço durante a entrevista.

2. Deitar o gravador sobre a mesa também pode permitir ruídos infelizes. E se o seu entrevistado bater na superfície da mesa quando falar sobre algo específico?

3. Descubra a distância adequada entre o microfone e a boca do entrevistado. Isso pode depender da configuração de sensibilidade do microfone.

4. Como você vai saber se a gravação é clara e limpa? USE FONE DE OUVIDOS. Ouvir através de fones é a única maneira de assegurar que você sabe que o gravador está gravando. Às vezes você vai ouvir um zumbido através dos fones de ouvido que você não percebe com os ouvidos nus. Mas adivinhe? Este ruído está na sua gravação. Use os fones de ouvido e salve-se do desgosto de trazer de volta um áudio inutilizável.

5. Não diga ahã. O repórter precisa se calar e ouvir. Aprenda a

acenar e sorrir, ao invés de dizer: "Sim, ahã, sim". Estimule o assunto com movimentos visuais, mas não com sinais audíveis.

6. Você vai cortar todas as suas perguntas na edição. Então, você precisa aprender a expressar as suas perguntas de uma maneira que incentive o entrevistado a dar uma resposta completa. Especialmente para evitar respostas sim e não. Você não pode usar essas respostas.

7. O repórter sempre detém o microfone. NUNCA dê o microfone para o entrevistado! VOCÊ controla o microfone.

8. Use o olhar para manter a boca do entrevistado voltada para o microfone. Se a respiração do sujeito atinge o microfone, você vai ouvir os sons e assobios. Isso não é bom.

A prática leva à perfeição, então não espere que seus primeiros esforços sejam livres de erros. Você vai melhorar rapidamente. Gravar um áudio limpo é uma habilidade muito fácil para os jornalistas adquirirem.

É absolutamente necessário para você editar seu próprio áudio, ou então você nunca vai melhorar a sua técnica de entrevista.

#### **Uma dica final para entrevistas**

Há uma técnica simples que chamo de "as perguntas para depois". Isso libera você para realizar uma entrevista e já gravar a coisa toda sem se preocupar com o ruído de fundo, etc, quando você quer tomar notas escritas enquanto o sujeito está falando.

Quando você terminar, pare o gravador. Coloque seus fones

de ouvido. Inicie uma nova gravação e explique ao seu entrevistado que você precisa colocar um pouco de áudio online e que agora você vai repetir duas (ou três) perguntas e seria grato se a pessoa respondesse como antes (mas sem se preocupar em dizer exatamente a mesma coisa).

Desta forma, você pode voltar a pedir apenas as perguntas que produziram as respostas mais interessantes ou relevantes na primeira vez. Há dois benefícios: (1) as respostas do entrevistado são muitas vezes mais compactas e organizadas pela segunda vez. (2) O seu trabalho de edição é mais fácil, porque o (segundo) arquivo de áudio é curto e levará menos tempo para cortar.

# 4. Inicie a edição do áudio [http://mindymcadams.com/tojou/2009/rgmp-4-start](http://mindymcadams.com/tojou/2009/rgmp-3-buy-an-audio-recorder-and-learn-to-use-it)[editing-audio](http://mindymcadams.com/tojou/2009/rgmp-3-buy-an-audio-recorder-and-learn-to-use-it)

*Mindy:* Hoje você vai aprender a colocar o áudio no computador, editá-lo e exportar um arquivo MP3.

#### **Enviando o arquivo**

Primeiro você precisa conectar seu gravador de áudio ao computador. Isto deve ser feito via USB. Se não há maneira de ligar o gravador (alguns gravadores não têm conector), o gravador é inútil e você precisa comprar um diferente.

1. **Windows**: Um monte de mensagens irá aparecer no canto inferior direito da tela do computador até que o dispositivo se conecte. Nesse ponto, você deve ver uma janela que pergunta o que você quer fazer. Vá até o fim e escolha visualizar os arquivos e pastas no dispositivo.

2. **Mac**: A maioria dos gravadores será montado como um drive no seu desktop. Dê um duplo clique no ícone da unidade e você verá o conteúdo do gravador.

Se uma das duas coisas acima não acontecer, o seu gravador, provavelmente, não é bom para este trabalho. Leia este post anterior - [Poucas palavras sobre gravadores de](http://mindymcadams.com/tojou/2009/a-few-words-about-digital-audio-recorders/) [áudio digitais](http://mindymcadams.com/tojou/2009/a-few-words-about-digital-audio-recorders/) – *em inglês* - e compre um que funcione. Alguns gravadores tentam baixar um software porcaria quando você conecta-os. Eu não recomendo esses gravadores.

A maioria dos gravadores tem várias pastas nas quais eles escondem seus arquivos de áudio. Se um nome de pasta termina na letra A ou no número 1, lá é provavelmente o lugar

onde seus arquivos estão (a menos que você mudou isso, leia o manual!).

Encontre seus arquivos de áudio. Se o nome do arquivo termina com a extensão .mp3 ou .wma, você vai precisar converter o arquivo para .wav. Se o arquivo já está salvo em .wav, você pode pular a etapa de conversão. Se você estiver no Windows e você não vê a extensão do arquivo no final do nome, [siga estas instruções](http://www.fileinfo.com/help/windows-show-extensions.html) - *em inglês*.

#### **Convertendo o arquivo**

Para converter um tipo de arquivo de áudio para outro, eu recomendo fortemente a VERSÃO GRATUITA do conversor. Certifique-se de baixar a versão GRATUITA. Faça o download [aqui](http://www.nch.com.au/switch/index.html). Ele funciona em Windows e Macintosh. Depois de baixá-lo, você precisará instalá-lo. Diga não a todas as opções durante a instalação.

Depois do conversor ser instalado, execute-o. Em seguida, arraste e solte o arquivo de áudio na janela grande. Existem três etapas:

1. Certifique-se que sabe onde o novo arquivo convertido será salvo. Existe um menu chamado "Pasta de Saída": Use-a para selecionar uma pasta em seu disco rígido.

2. Mude o "Formato de Saída" para .wav.

3. Selecione o arquivo na janela grande (clique uma vez) e, em seguida, clique no botão grande para converter.

#### **Deixando seus arquivos e pastas em ordem**

Será importante, sempre, manter todos os seus arquivos de

um projeto de áudio em UMA pasta. Esta NÃO deve ser uma pasta com outras coisas nela. Então, crie uma nova pasta, nomeie-a com algo como "Meu primeiro projeto de áudio", e em seguida, copie e cole o novo arquivo .wav para essa pasta.

Eu aconselho você a manter o arquivo de áudio original seguro em algum outro local.

## **Algumas palavras sobre o seu computador**

A edição é, de fato, a parte mais fácil de todo este processo. Eu descobri que um grande número de jornalistas da mídia impressa não são muito familiarizados com seus computadores. Eles não ficam confortáveis ao baixar arquivos, instalar softwares e converter formatos de arquivos, copiar e mover arquivos, etc. Isso cria um enorme problema, alguns jornalistas são frustrados em seus esforços para aprender habilidades em multimídia porque falta o básico, conhecimentos fundamentais de informática.

Se isso descreve VOCÊ, então você pode precisar de ajuda extra. Você precisa ser capaz de realizar essas tarefas básicas de gerenciamento de arquivos sem estragar as coisas. Você pode precisar fazer um curso ou comprar um livro para iniciantes. Isto é muito importante, você não pode continuar dizendo que não é muito bom com computadores. Obtenha alguma ajuda. O computador é a sua principal ferramenta.

#### **Instalando o software de edição**

Eu recomendo a você usar o [Audacity](http://audacity.sourceforge.net/) para edição de áudio, porque é completamente livre e de código aberto, e você pode usá-lo em qualquer computador (Windows, Mac ou Linux). Eu

escrevi três tutoriais do Audacity. Você pode baixar os PDFs a partir desta página: [Áudio: Ferramentas para Jornalistas](http://www.jtoolkit.com/wp/audio-resources/) sob o subtítulo "Editing Audio".

Por favor, leia as instruções de instalação na página 1 do primeiro tutorial, "[Super-Fast Guide to Audio Editing](http://www.jtoolkit.com/audio/Audacity_Guide.pdf)" (Eu estou te dando as instruções desta maneira porque eu posso atualizar esse tutorial, mas não vou voltar e atualizar este post). É muito IMPORTANTE que você leia e siga os passos, porque há duas partes para a instalação do Audacity. A segunda parte diz respeito a algo chamado de codificador LAME, e posso garantir, cerca de 25% dos jornalistas e estudantes de jornalismo fazem uma bagunça aqui, porque eles não seguem as instruções!

Então, por favor, siga as instruções. E se você tiver um problema de informática, por favor, arranje alguém para ajudálo. Não se dá uma desculpa para falhar dizendo: "Eu não sou muito bom com computadores". Isso simplesmente não é aceitável.

#### **Editando o arquivo**

Uma vez com o Audacity instalado, você pode começar a editar o seu .wav (Até que enfim!). Mas, ei, você só tem que fazer todas as coisas acima apenas UMA vez.

Começando na página 3 do primeiro tutorial, "[Super-Fast](http://www.jtoolkit.com/audio/Audacity_Guide.pdf) [Guide to Audio Editing](http://www.jtoolkit.com/audio/Audacity_Guide.pdf)", você verá passo a passo exatamente como APAGAR algo a partir de um arquivo de áudio, como seu entrevistado dizendo: "Hum ... hum …". É tão fácil quanto usar o Word para excluir uma frase.

Na página 4 do tutorial, você vai ver como CORTAR e MOVER algumas partes do áudio para uma diferente parte do

arquivo - como seu entrevistado se identificando. Talvez isto esteja no final, e você gostaria de movê-lo para o início. Isto é tão fácil quanto usar Word para cortar e mover uma frase.

Enquanto você está trabalhando no arquivo de áudio, você vai salvar repetidas vezes um "arquivo de projeto". Lembre-se que eu disse para manter todos os arquivos de um projeto de áudio dentro de uma única pasta (talvez você a chamou de "Meu primeiro projeto de áudio"). A primeira vez que você salvar este arquivo de projeto no Audacity, CERTIFIQUE-SE de salvá-lo NESSA pasta. A mesma que já contém o arquivo .wav. Se você mantiver essa pasta intacta e salvar todas as partes deste projeto nela, então ela vai ser portátil. Você pode copiar a pasta inteira (e não só o seu conteúdo - a própria pasta) e levá-la para um computador diferente, se necessário, e o arquivo continuará a funcionar. Mas se você guardar as coisas em qualquer lugar, o seu projecto de arquivo de áudio não será portátil.

Algumas dicas para edição:

1. Use seus fones de ouvido! Nunca edite áudio com o altofalante do computador (s).

2. Cortar todos os "hums" e "ers".

3. Corte a sua própria voz, se for o caso.

4. Reorganize as frases do sujeito para fazer uma história coerente.

5. Tome cuidado para não alterar ou diluir o que o sujeito quis dizer (Isto funciona da mesma forma que escrever para o jornalismo impresso, é claro). Preserve o significado pretendido do sujeito em todos os casos.

6. Não corte demais o "ar morto" entre duas declarações. Isso vai soar não-natural.

7. Não corte o final muito abruptamente. Deixe um pouquinho de "ar morto" no final.

#### **Exportando o arquivo MP3**

Para exportar o arquivo MP3, o codificador LAME deve ser instalado. Existem instruções sobre como fazer isso acima, no subtítulo "Instalando o software de edição".

As seguintes instruções assumem que o LAME já tenha sido (a) instalado e (b) localizado para ser utilizado no Audacity no computador.

1. Salve o arquivo do projeto Audacity (. aup) uma última vez.

2. Verifique as configurações do Audacity para exportação (Ver o [tutorial](http://www.jtoolkit.com/audio/Audacity_Guide.pdf) – *em inglês*). Se as configurações corretas não são usadas, o arquivo MP3 não vai funcionar em Flash ou em Soundslides.

3. Menu Arquivo> Exportar para MP3. Por favor, PRESTE ATENÇÃO no LUGAR onde você está salvando o arquivo e como você o nomeou (Dentro da pasta, com todos os seus outros arquivos de áudio para este projeto, seria um lugar muito inteligente para salvá-lo).

Se você seguiu este plano, agora você tem um arquivo MP3 que pode ser carregado para a Web ou tocado no QuickTime, iTunes, Windows Media Player, etc.

# 5. Ouça podcasts

## [http://mindymcadams.com/tojou/2009/rgmp-5-listen-to](http://mindymcadams.com/tojou/2009/rgmp-5-listen-to-podcasts)[podcasts](http://mindymcadams.com/tojou/2009/rgmp-5-listen-to-podcasts)

*Mindy: Neste post* eu vou incentivá-lo a investir algum tempo em ouvir histórias de áudio boas, porque o jornalismo é basicamente o mesmo em toda a apresentação e plataformas de comunicação, mas a nossa forma de contar a história precisa ser adequada ao meio de entrega.

Radiojornalismo no estilo da National Public Radio oferece alguns dos melhores exemplos de como transportar os seus ouvintes - levá-los dentro da história e proporcionar-lhes uma experiência do lugar, da situação, das pessoas da história.

Eu costumava zombar de pessoas que deliravam ao falar sobre podcasts.

Todos os podcasts que eu tinha escutado (então) eram ou entediantes ou exatamente iguais ao rádio (e o que havia de novo sobre isso?). Perdi tempo procurando ao redor, e eu escutei uma série de podcasts terríveis produzidos por repórteres de jornais, que soavam como se estivessem lendo - com alguém torcendo seus braços atrás das costas enquanto eles faziam isso.

Mas, aos poucos, descobri alguns podcasts independentes que eu realmente gostava. Eu escrevi sobre isso em um [post](http://mindymcadams.com/tojou/2008/podcasts-as-a-side-dish-not-the-main-course/) [anterior](http://mindymcadams.com/tojou/2008/podcasts-as-a-side-dish-not-the-main-course/) – *em inglês* - e recomendo este (que não apresenta histórias jornalísticas, por sinal):

[Coffee Break Spanish](http://www.radiolinguamedia.com/cbs/www/index.html) – *em inglês/espanhol*: Aprenda a falar espanhol enquanto você está bebendo o chocolate do dia.

Eu insisto que você tome nota de como ele é promovido e arquivado: Viu, fazer um podcast não é apenas sentar-se com um microfone e falar. Para os jornalistas que agora estão sem salário e trabalham em casa, desenvolvendo um podcast (em conjunto com um blog, é claro) isto pode fornecer a base para uma nova carreira como freelancer.

Antes de eu chegar aos exemplos de jornalismo de rádio, eu vou apontar para dois outros podcasts de sucesso:

[The Digital Story](http://thedigitalstory.com/) – *em inglês*: Dicas e técnicas para fotografia digital, de [Derrick](http://www.oreillynet.com/pub/au/54). Meu colega Craig ama estes podcasts - ele é um ávido fotógrafo amador.

[Buddhist Geeks](http://personallifemedia.com/podcasts/236-buddhist-geeks) - *em inglês*: Outro verdadeiro nicho do produto - este podcast caracteriza professores americanos budistas, escritores e afins, que são entrevistados por diversos anfitriões; parte da rede [Personal Life Media](http://personallifemedia.com/) – *em inglês* -, que traz uma grande variedade de programas de podcast.

Eu não estou dizendo que você deve sentar-se hoje e planejar uma carreira produzindo podcasts, mas eu vejo os podcasts como uma outra maneira para os jornalistas criarem algum produto multimídia. Especialmente se você é uma pessoa que sempre diz que não é muito boa em tecnologia.

#### **Maneiras para ouvir podcasts (sem um iPod)**

Muitas pessoas acham que precisam de um iPod para ouvir podcasts. NÃO É VERDADE. A maioria das páginas de podcasts tem um "Ouça Agora". Tudo que você precisa é de um bom par de alto-falantes conectados ao seu computador ou fones de ouvido. Você não tem que assinar. Basta escolher um episódio e começar a ouvir. Você não precisa baixar nada.

Outro equívoco comum é pensar que o iTunes é apenas para donos de iPod. Também não é verdade! Qualquer um pode baixar e usar o iTunes (gratuito), em um computador Windows ou em um Mac. Você pode definir uma assinatura, e depois, cada vez que você abrir o iTunes, ele recebe os últimos episódios para você.

[Esta página da Apple](http://www.apple.com/br/support/itunes/) pode ajudá-lo a responder qualquer dúvida que possa ter sobre o uso do iTunes.

Um dos melhores momentos para os norte-americanos – *e também brasileiros* - ouvirem podcasts é durante a condução de carros. Mais uma vez, pessoas que não têm iPod (ou outro MP3 player) podem pensar que não há nenhuma maneira para eles ouvirem podcasts. Errado de novo! Você pode gravar um CD de áudio do iTunes. Você não precisa de nenhum equipamento, que não seja o leitor de CD que já está em seu carro. A Apple tem uma [página de ajuda](http://support.apple.com/kb/DL1047?viewlocale=pt_BR) apenas para usuários do Windows que estão tendo problemas ao gravar um CD.

## **O melhor radiojornalismo**

Agora que estamos passando pelos obstáculos habituais, vamos olhar como encontrar grandes histórias de áudio para ouvir. A National Public Radio oferece toda a sua programação, além de programação de outras entidades públicas de rádio, através de uma página acessível online: [NPR Podcast Directory](http://www.npr.org/rss/podcast/podcast_directory.php) - *em inglês*. Algumas das melhores histórias jornalísticas podem ser encontrados em [Driveway](http://www.npr.org/templates/story/story.php?storyId=700000) [Moments](http://www.npr.org/templates/story/story.php?storyId=700000) – *em inglês* -, que tem histórias que você simplesmente não consegue desligar, mesmo quando chegou em casa e está sentado no carro em sua garagem.

Outra fonte de histórias maravilhosas é [This American Life](http://www.thisamericanlife.org/Radio_Archive.aspx) – *em inglês*. O último episódio é sempre livre para download no site (mas baixar episódios antigos custa 95 centavos *de dólares* cada, via iTunes). Se você assinar no iTunes, você vai ter todos os episódios gratuitamente e pode ouvir quando tiver tempo.

Para obter insights adicionais para fazer grandes histórias de áudio, eu recomendo vivamente o livro [Sound Reporting:](http://www.amazon.com/gp/product/0226431789?ie=UTF8&tag=mindyshomepage&linkCode=as2&camp=1789&creative=390957&creativeASIN=0226431789) [The NPR Guide to Audio Journalism and Production](http://www.amazon.com/gp/product/0226431789?ie=UTF8&tag=mindyshomepage&linkCode=as2&camp=1789&creative=390957&creativeASIN=0226431789) [\(2008\)](http://www.amazon.com/gp/product/0226431789?ie=UTF8&tag=mindyshomepage&linkCode=as2&camp=1789&creative=390957&creativeASIN=0226431789). Ao contrário da maioria dos manuais de jornalismo e comunicação, fala para os leitores como se eles já são jornalistas e inteligentes. E é tudo sobre o trabalho, o jornalismo.

# 6. Publique uma entrevista (ou podcast) em seu blog

[http://mindymcadams.com/tojou/2009/rgmp-6-post-an](http://mindymcadams.com/tojou/2009/rgmp-6-post-an-interview-or-podcast-on-your-blog)[interview-or-podcast-on-your-blog](http://mindymcadams.com/tojou/2009/rgmp-6-post-an-interview-or-podcast-on-your-blog)

*Mindy:* Hoje vou mostrar como colocar o áudio em seu blog. Você precisará seguir o post acima para ver o quão legal é isso. Vá em frente, conecte-se e dê uma espiada.

Woo-hoo, você pode fazer isso? Sim, você pode.

1. Você vai precisar do **arquivo MP3** que você criou (não viole as leis de direitos autorais utilizando músicas gravadas).

2. Faça o upload do arquivo MP3 para um **host da Web** (mais sobre isso abaixo, não tenha medo).

3. Crie uma nova postagem no blog e insira o MP3 em um tocador. (a) Se o seu blog está no WordPress.com, aqui estão as [instruções simples](http://support.wordpress.com/audio/) – *em inglês* - de como fazê-lo. (b) Se você tem um blog do WordPress hospedado, instale um [plug](http://www.1pixelout.net/code/audio-player-wordpress-plugin/)[in do WP](http://www.1pixelout.net/code/audio-player-wordpress-plugin/). (c) Se o seu blog está em outro lugar, [consulte](http://www.macloo.com/examples/audio_player/) [este tutorial](http://www.macloo.com/examples/audio_player/) - em inglês (Desculpe, eu não posso ajudar com isso). *Este* [vídeo](http://www.youtube.com/watch?v=9Ydlct0U8so) *explica como publicar um podcast no Blogger, utilizando o [4shared](http://www.4shared.com/).*

Cobrimos como gravar, editar e exportar um arquivo MP3 de áudio nos posts anteriores (ver acima).

Quanto à hospedagem, bem, você pode armazenar seus arquivos MP3 em WordPress.com se você pagou pelo privilégio. Mas em vez disso, para o seu primeiro esforço, você pode fazer o upload do arquivo em um servidor gratuito. Tudo que você precisa é o URL exato do arquivo MP3, depois

que ele estiver on-line no servidor web.

Se você não tem ideia do que estou falando, você poderia começar na [WebNG](http://www.webng.com/) – *em inglês* -, um serviço de hospedagem gratuito na web. Aqui estão os [detalhes](http://www.webng.com/faqs.aspx) – *em inglês* - sobre o serviço gratuito. Depois de se inscrever, ter uma conta e fazer o login, você deve ir para o WebNG "Gerenciador de Arquivos" (Existe um botão). De lá, você pode fazer upload de seu arquivo diretamente (tudo é feito na página da Web). A URL do seu arquivo será algo como isto:

http://yourusername.webng.com/nameofaudiofile.mp3

Depois de ter carregado o MP3 para o host, e ter a URL, você pode escrever o seu post e inserir o player de áudio (como explicado acima no nº 3-a, b ou c).

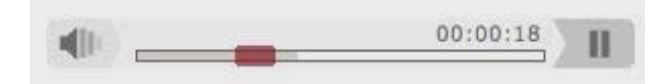

# 7. Aprenda a tirar fotos decentes

[http://mindymcadams.com/tojou/2009/rgmp-7-learn-how](http://mindymcadams.com/tojou/2009/rgmp-7-learn-how-to-shoot-decent-photos)[to-shoot-decent-photos](http://mindymcadams.com/tojou/2009/rgmp-7-learn-how-to-shoot-decent-photos)

*Mindy:* Hoje vou explicar como você pode melhorar suas habilidades de fotojornalismo (supondo que você ainda não seja um fotojornalista, caso em que você sabe mais do que eu).

Todo jornalista dever ser capaz de capturar uma foto decente em uma situação de notícia de última hora. Você pode ser o único jornalista em cena. Claro, hoje é provável que 100 pessoas com celulares com câmeras estejam na cena também, mas por que você não pode ser o único que capta uma foto para a imagem de capa, que será apanhada pela Reuters e AFP e divulgada ao redor do Mundo?

Ser capaz de capturar boas imagens irá expandir seu conjunto de habilidades de quatro maneiras:

1. Você pode combinar as suas boas fotos com áudio e produzir slideshows (Alguns clientes vão pagar alguns dólares para freelancers por eles).

2. Praticar a obtenção de boas imagens estáticas fará de você um melhor produtor de vídeo. É mais rápido e mais fácil de aprender uma boa composição durante a produção de fotos.

3. Você vai ganhar novas perspectivas para suas histórias. Desenvolvendo o seu olho para procurar uma boa imagem, também irá levá-lo a aspectos da história que você pode ter perdido no passado.

4. Trabalhando para obter um bom conjunto de fotos, a partir de uma história, fará de você um melhor parceiro quando você

trabalha com um fotojornalista. Seu apreço por aquilo que ele ou ela faz irá aumentar a sua cooperação e resultado para uma história melhor.

### **Sua câmera**

Eu tenho escrito sobre os benefícios de uma câmera relativamente barata. Você não precisa de uma câmera grande e cara para capturar imagens grandes. A maioria dos fotojornalistas irá dizer-lhe, de fato, que a câmera não importa. É a pessoa que tira uma grande foto com o dispositivo. Claro, uma foto totalmente embaçada ou completamente escura é inútil. Mas mesmo as fotos de um amador, claras, nítidas e bem iluminadas também são inúteis, porque são mal compostas (mais sobre isso abaixo).

Você não pode tirar uma foto se sua câmera está em casa. Um dos benefícios de uma câmera mais simples é que você pode tê-la com você em todos os momentos. Certifique-se disso. Não saia de casa sem ela!

Leia o manual: O modo automático vai funcionar muito bem, sim. Mas você pode melhorar suas chances de conseguir uma foto boa e clara em todos os tipos de condições de iluminação, se você aprender como a câmera funciona em modo manual. Muitas dessas câmeras simples têm três diferentes grupos de configurações que afetam a iluminação e a velocidade de movimento:

- Condições nomeadas como: praia, neve e noite

- ISO 100, 200, 400, 800

- Tipos de iluminação, tais como: sol, nuvem, incandescente, fluorescente

Para saber como usar esses modos, EXPERIMENTE. Use o manual da câmera para descobrir como configurá-la e depois saia para o mundo para usá-la. Tire 500 fotos de seus filhos ao lado do jogo de basquete (NÃO use flash!). Você vai aprender muito sobre o que sua câmera pode fazer.

Se você vai comprar uma câmera nova, verifique com o fabricante as especificações e verifique se a câmera atende ou excede estas:

- 7 megapixels ou mais

- estabilização de imagem (essencial)

- vídeo em 640 x 480 a 30 fps (absolutamente essencial), vídeo deve incluir áudio

- zoom ótico de 3x ou melhor

- 2 saídas USB

Certifique-se também de comprar um cartão SD de 2 GB (gigabyte) de alta velocidade ou maior.

## **O que ensinar a si mesmo**

Todo amador coloca o sujeito da foto bem no seu centro. Os fotógrafos profissionais quase nunca o fazem. Então o primeiro grande passo para melhorar suas imagens é aprender sobre a composição. Aqui estão sete lições simples – *em inglês*:

- 1. [Introdução](http://photoinf.com/General/KODAK/guidelines_for_better_photographic_composition_introduction.html)
- 2. [Simplicidade](http://photoinf.com/General/KODAK/guidelines_for_better_photographic_composition_simplicity.html)
- 3. [Regra de Três](http://photoinf.com/General/KODAK/guidelines_for_better_photographic_composition_rule_of_thirds.html)
- 4. [Linhas](http://photoinf.com/General/KODAK/guidelines_for_better_photographic_composition_lines.html)
- 5. [Balanço](http://photoinf.com/General/KODAK/guidelines_for_better_photographic_composition_balance.html)
- 6. [Enquadramento](http://photoinf.com/General/KODAK/guidelines_for_better_photographic_composition_framing.html)

# 7. [Evitar Fusões](http://photoinf.com/General/KODAK/guidelines_for_better_photographic_composition_avoiding_mergers.html)

É tudo sobre ONDE você está e QUANDO você aperta o botão. Cada fotojornalista te dirá isso. O que separa os grandes daqueles que querem se tornar grandes é que os grandes sabem como descobrir onde ficar de pé, e quase por instinto (mas na verdade, é apenas uma questão de prática, prática, prática), eles sabem quando apertar o botão.

O site [Digital Photography School](http://digital-photography-school.com/how-to-photograph) – *em inglês* - tem vários tutoriais claros para fotografar em situações específicas, tais como: "[Dicas para a Melhor Fotografia Natural](http://digital-photography-school.com/11-tips-for-better-candid-photography)" e "[Como](http://digital-photography-school.com/how-to-shoot-in-direct-sunlight) [fotografar sob luz solar direta](http://digital-photography-school.com/how-to-shoot-in-direct-sunlight)".

### **Aprenda com os exemplos**

Você deve isso a si mesmo para conseguir uma educação em fotojornalismo. Acho que vai ser um dos investimentos mais agradáveis que você fará em sua carreira. Aqui estão as minhas fontes favoritas de bons exemplos que podemos estudar:

- MSNBC's [The Week in Pictures](http://www.msnbc.msn.com/id/3842331/) – *em inglês* - um novo conjunto de cerca de 10 fotos a cada semana, selecionados por editores de fotografia impressionantemente talentosos

- [Magnum Photos](http://www.magnumphotos.com/) – *em inglês* - uma variedade de histórias de fotojornalismo e de fotógrafos, livre para ver online

- Livro Photojournalism: The Professionals Approach, 5th edition. Focal Press. US\$3.70 ou mais (usado), de Ken Kobre (2004). Há uma nova edição, mas a antiga é muito barata, e repleta de exemplos fantásticos e conselhos. Veja no [Amazon.com](http://www.amazon.com/gp/product/0240806107?ie=UTF8&tag=mindyshomepage&linkCode=as2&camp=1789&creative=390957&creativeASIN=0240806107?) cópias usadas.

#### **Pratique, pratique, pratique**

Vou chegar ao vídeo mais tarde nesta série, mas antes disso, você realmente deveria trabalhar suas habilidades básicas visuais com alguma prática séria ainda em fotografia.

Tire um montão de fotos de CADA coisa que você pensa que vale a pena. Desde que fotojornalismo é a vida real e não representada, seus assuntos vão estar em movimento e em mudança. Parte do truque para conseguir uma boa foto é tirar fotos, mais do que você já fez em suas férias de verão. Mover para cima, mover para baixo, mover para a esquerda e direita. Suba em uma cadeira. Deite-se no chão. Tire de uma distância média, de perto, de super perto. Obtenha fotos extras com detalhes, de close (estas funcionam muito bem em apresentações de áudio).

Se você trouxer de volta de 10 a 20 fotos de uma única pessoa, ação, cão, bicicleta, etc, há chances de que uma dessas imagens vai ser realmente muito boa!

Eu digo sempre aos alunos para tirarem pelo menos 10 fotos de cada objeto que estão fotografando. Quanto mais tempo você ficar lá, clicando no botão do obturador, é mais provável que as pessoas ignorem você. Em seguida, elas relaxam e agem naturalmente. Clique! Isso é o seu disparo.
# 8. Aprenda como recortar, dar um tom e otimizar fotos

## [http://mindymcadams.com/tojou/2009/rgmp-8-learn-how](http://mindymcadams.com/tojou/2009/rgmp-8-learn-how-to-crop-tone-and-optimize-photos)[to-crop-tone-and-optimize-photos](http://mindymcadams.com/tojou/2009/rgmp-8-learn-how-to-crop-tone-and-optimize-photos)

*Mindy:* Este é o oitavo post de uma série intitulada "Guia de Proficiência Multimídia para Jornalistas". No sétimo post – *texto anterior* -, eu expliquei como você pode melhorar suas habilidades em fotojornalismo (assumindo que você ainda não é um fotojornalista). Hoje vou discutir a edição básica de fotos para uso online. Nós não cuidamos de fotos exatamente da mesma maneira para os meios impresso e on-line.

Primeiro, preciso ressaltar que o Photoshop é o padrão da indústria para edição de fotos. Se você é um estudante de jornalismo, você deve aprender a usar o Photoshop. Mesmo se você não o possui (e é extremamente caro, mesmo com o preço para a educação), você precisa acessá-lo em um laboratório de informática e aprender – *Há uma versão online gratuita do Photoshop, com algumas poucas ferramentas de edições que também estão disponíveis na versão paga. Para acessá-la, basta se cadastrar [aqui](http://www.photoshop.com/tools/overview), porém o sistema é lento*. A boa notícia é que você não tem que aprender todas as milhões de coisas que o Photoshop pode fazer. Eu sempre digo que os fotojornalistas sabem mais sobre o que Photoshop pode fazer do que eu nunca vou saber - porque é sua principal ferramenta e eles a usam todos os dias.

Dito isto, é possível executar tarefas básicas de edição de fotos com outros softwares. Eu vou falar do Picasa abaixo, que é um programa gratuito do Google ([ver informações\)](http://support.google.com/picasa/?hl=pt-BR) que está disponível para Windows, Mac e Linux. Outra boa opção é o [GIMPshop](http://gimpshop.com/) – *em inglês* -, que funciona muito bem como o Photoshop, mas é completamente livre e legal

([Wikipedia](http://en.wikipedia.org/wiki/GIMPshop) – *em inglês*). Ele também funciona em Windows, Mac e Linux.

#### **Coisas que você deve saber como fazer**

**(1) Recorte (Crop)**: Recorte em torno da melhor parte da foto e jogue o resto fora. Na maioria dos aplicativos, há uma ferramenta chamada Crop. Você a seleciona, clica e arrasta e, portanto, faz um retângulo dentro do retângulo maior de sua fotografia. Então você clica duas vezes (geralmente) e a parte externa é eliminada. Os profissionais não têm que recortar toda imagem – eles tendem a obter exatamente o que deveria estar no quadro!

Aqui está um bom tutorial sobre [como usar a ferramenta](http://www.photoshopessentials.com/photo-editing/crop-photo/) [Crop no Photoshop](http://www.photoshopessentials.com/photo-editing/crop-photo/) – *em inglês*.

**(2) Tonificação (Toning)**: Às vezes, a imagem é muito verde, muito vermelha, muito brilhante ou muito escura. Nossa ética como jornalistas nos obriga a representar a realidade com a maior precisão possível, mas você sabe que a cena que você fotografou não era realmente verde escuro ou que a câmera fez dessa forma. Na maioria dos programas de edição de fotos, podemos fazer ajustes na imagem para transferi-la de volta mais perto da coisa real. A maioria das pessoas sabe sobre os controles de brilho e contraste nestas aplicações mas você vai obter resultados muito melhores se você aprender como os "níveis" funcionam no Photoshop.

Aqui está um bom tutorial sobre [como ajustar a cor e o tom](http://www.photoshopessentials.com/photo-editing/tone-color/) [de uma foto](http://www.photoshopessentials.com/photo-editing/tone-color/) – *em inglês*. É muito sofisticado, mas vai ajudar você a entender como usar os níveis no Photoshop.

Este tutorial explica [como esconder e iluminar](http://www.photoshopessentials.com/photo-editing/dodge-burn/), outro aspecto para corrigir uma foto. Você precisa usar essas

ferramentas com grande cuidado no fotojornalismo para não alterar substancialmente a imagem do que ela realmente era.

E só aqui você entende a ética de edição de fotos jornalísticas: Aqui está o [Código de Ética](http://www.nppa.org/professional_development/business_practices/ethics.html) da Associação Nacional de Fotógrafos de Imprensa – *em inglês*.

**(3) Redimensionando (Size)**: Uma fotografia de uma câmera de 7 megapixels pode ter dimensões de impressão de, digamos, 10 polegadas por 8 polegadas. Mas polegadas significam nada no meio online. O que você precisa ver são a largura e altura em pixels. Os pixels irão determinar se a imagem vai se encaixar perfeitamente em uma página da Web. Geralmente você não pode usar uma foto maior do que 1.000 pixels - que reflete a maioria dos usuários da Web e sua resolução de tela de computador. Antes de alterar as dimensões em pixels, você terá de mudar a resolução da imagem em si. A resolução de impressão pode ser de 180, 300 ou mesmo 600. Resolução de tela on-line é de 72 ppi (pixels por polegada).

Após selecionar a resolução correta (72 pixels por polegada), altere a largura (para fotos na horizontal) ou altura (para fotos verticalmente orientadas) da imagem. Largura máxima: 1.000 pixels. Altura máxima: 550 pixels.

Aqui está um bom tutorial sobre [como redimensionar](http://www.photoshopessentials.com/essentials/image-resizing.php) [corretamente](http://www.photoshopessentials.com/essentials/image-resizing.php) – *em inglês* - no Photoshop.

**(4) Nitidez (Sharp)**: Depois de ter uma imagem redimensionada - e só depois de ter redimensionado! - você pode ver que ela parece um pouco distinta e menos nítida do que você gostaria. A maioria dos programas de edição de foto tem uma caixa de filtro ou de diálogo que lhe permite melhorar a nitidez da imagem. Este efeito pode ser muito mal utilizado -

pode fazer a foto parecer muito natural! Mas usado corretamente, os filtros de nitidez podem realmente melhorar uma foto.

Aqui está um bom tutorial sobre [efeitos de nitidez](http://www.photoshopessentials.com/photo-editing/sharpen-high-pass/) – em inglês - no Photoshop (Note que duas outras boas opções no Photoshop são o Unsharp Mask e Smart Sharpen).

**(5) Salvando em formato otimizado**: O formato de arquivo de fotos online é JPG (o que significa que a extensão do arquivo é jpg.). Mas salvar como JPG não é suficiente. O JPG pode ser salvo com qualidade máxima, alta ou média. O tamanho do arquivo resultante será maior para maior qualidade. A diferença muitas vezes não é visível para a média dos usuários da web (isto é, a foto parece não ter uma qualidade pior), mas a economia no tamanho do arquivo – e, portanto, o tempo de download para a página da web inteira pode ser diferente se você escolher média em vez de alta ou máxima.

Geralmente (mas não sempre), usamos Photoshop "Salvar para Web" opção quando temos uma foto destinada ao meio online (A única exceção é se queremos preservar crédito, legenda e informações de direitos autorais embutido no arquivo JPG em si\*). A razão pela qual "Salvar para Web" gera um tamanho muito menor do que simplesmente salvar um JPG é que "Salvar para a Web" apaga tudo, exceto os dados de imagem. Isto é o que queremos para a maioria das imagens da web.

\*Abra o menu Arquivo do Photoshop e selecione "Informações do arquivo" para ver essa informação. Você vai receber uma caixa de diálogo onde você pode visualizar, adicionar e editar os dados sobre a foto: autor, descrição (legenda), informações de copyright e muito mais.

Se você for usar suas fotos em um aplicativo de slideshow, como Soundslides, você precisa manter os dados textuais. Seus tamanhos de arquivo de foto serão maiores se o fizer. Por exemplo, "Salve para a Web" pode produzir um arquivo de 40 KB e simplesmente salvar o JPG diretamente pode produzir um arquivo de 120 KB - da mesma foto, com a mesma largura e altura em pixels. Isto pode adicionar um monte de peso desnecessário de download em uma página que exibe 20 imagens em miniatura, por exemplo.

Aqui estão algumas informações da Adobe sobre ["Salvar](http://helpx.adobe.com/support/) [para a Web"](http://helpx.adobe.com/support/) – *em inglês* - no Photoshop.

### **Usando o Picasa**

O Picasa oferece apenas ferramentas simples de edição, mas elas fazem o trabalho e são incrivelmente fáceis de usar. Além disso, o Picasa oferece uma maneira não-invasiva para gerenciar todas as imagens e vídeos no seu computador. Ou seja, ele fornece um sistema automatizado de organização que não altera o local onde você salvou suas fotos ou como você nomeou ou arranjou-as (Eu tenho mais de 3.000 fotos do meu MacBook e o Picasa catalogou todas elas em cerca de 15 minutos!).

Você pode baixar o Picasa a partir [desta página](http://picasa.google.com/). Há um bom vídeo introdutório [para usuários do Windows](http://www.youtube.com/watch?v=rskC6c_5L1M) (5:02) – *em inglês* - e outro para [usuários de Mac](http://www.youtube.com/watch?v=NDKFjc3_wrk) (2:29) – *em inglês, não encontrei tutoriais tão completos e curtos em português, mas as imagens detalhadas possibilitam fácil compreensão dos vídeos, independente da barreira linguística.* O vídeo para Mac explica porque você pode preferir o Picasa em vez do iPhoto (não vou usar o iPhoto, é muito chato, na minha opinião).

### **Gerenciando fotos**

Você quer ter certeza de que nunca vai substituir o arquivo de foto original depois de editar. Por quê? Bem, primeiro, a versão editada para a Web será menor e não é adequada para impressão. O que passou, passou. Então eu sugiro que você tome cuidado com o "Salvar como" no início, quando você começa a editar uma foto. Isso vai criar uma nova cópia, deixando a original intacta (O Picasa tem um botão "Exportar" que lhe dá a opção de redimensionar a foto, escolhendo uma largura, em pixels. A foto otimizada é então armazenada em uma nova pasta criada pelo Picasa, preservando a original).

Outra prática sábia é ter um sistema mestre para armazenar suas fotos. Mesmo se você usar o Picasa ou outro gerenciador de fotos, a maneira como você mantém as fotos no seu disco rígido pode tornar mais fácil, ou difícil, fazer backup de fotos para guardar e para encontrar as imagens que deseja meses ou anos depois de tê-las salvo.

Embora algumas das pastas das minhas fotos tenham nomes brandos como "Fevereiro de 2009", eu tento sempre as pastas designadas especificamente para viagens, conferências, festas, eventos, e assim por diante. Não há necessidade de renomear fotos individuais - apenas armazená-las em pastas, apropriadamente nomeadas, em seu disco rígido.

Finalmente escolha as suas fotos - mas faça com sabedoria. Fotojornalistas profissionais eliminam um grande número de imagens da câmera antes mesmo de fazer o upload para um computador. Eu não faço isso, eu só carrego tudo, porque eu normalmente não disparo centenas de fotos em um dia, como os profissionais fazem. Mas eu gasto um bom tempo para apagar as fotos perdidas depois de eu ter carregado.

## 9. Adicione fotos ao seu blog [http://mindymcadams.com/tojou/2009/rgmp-9-add](http://mindymcadams.com/tojou/2009/rgmp-9-add-photos-to-your-blog)[photos-to-your-blog](http://mindymcadams.com/tojou/2009/rgmp-9-add-photos-to-your-blog)

*Mindy:* Este é o nono post de uma série intitulada "Guia de Proficiência Multimídia para Jornalistas". No oitavo post (*texto anterior*), eu discuti a edição básica de fotos para uso online, explicando algumas técnicas de Photoshop e também apontando alguns programas de edição de fotos gratuitos.

Agora que você tem alguma prática de edição de fotos, é hora de colocar algumas em seu blog (*ver item 2. Comece um blog*). A maioria das plataformas de blogs (por exemplo, WordPress, Blogger, TypePad - curioso sobre a plataforma mais popular? [Leia isto](http://royal.pingdom.com/2009/01/15/the-blog-platforms-of-choice-among-the-top-100-blogs) – *em inglês*) torna absolutamente fácil inserir uma foto.

Então, o que aprender? Primeiro, você precisa aprender como inserir uma foto em seu próprio blog. Na maioria das plataformas de blogs, você encontrará um pequeno botão ou ícone acima da grande área onde você escreve o seu post. No WordPress, por exemplo, você verá as palavras "Upload / Inserir", e imediatamente à direita dessas palavras, você vai ver um retângulo e um pop up, na verdade uma ferramenta de dica, com os dizeres: "Adicionar uma imagem".

O próximo passo envolve uma escolha: Será que você vai carregar uma foto do seu próprio computador, ou você vai colar uma URL de uma foto que já está online em algum lugar?

Você pode optar por fazer o upload de uma imagem do seu computador como a maneira mais fácil de conseguir este feito. Mas considere: Onde é que a foto está sendo carregada? Quem controla o armazenamento do arquivo da foto? E se

algum dia no futuro você desejar mover o seu blog para uma nova plataforma, ou simplesmente para uma nova URL, o que vai acontecer com todas as fotos que aparecem no seu blog original? Essas perguntas são especialmente importantes para fotojornalistas.

Então, eu sugiro que você tome o controle de seu armazenamento de fotos online e envie suas fotos para um espaço na web que você pode controlar. Entre muitas opções, minha sugestão é que você faça uma conta no Flickr, onde você pode fazer upload de fotos, escrever legendas, e organizá-las em uma conta gratuita ou obter opções adicionais para uma taxa de assinatura anual. Se você estiver logado no Flickr, vá a uma de suas páginas de fotos individuais e clique no link para "todos os tamanhos", acima de uma foto (veja exemplo *abaixo*). Você vai para uma página que fornece um link diretamente para a foto - e não a página Web que contém a foto.

## To link to this photo on other websites you can eith

1. Copy and paste this HTML into your webpage:

```
<a href="http://www.flickr.com/photos/macloo/58391
title="Street by macloo, on Flickr"><img
src="http://farml.static.flickr.com/32/58391513 92
width="750" height="563" alt="Street" /></a>
```
2. Grab the photo's URL:

http://farm1.static.flickr.com/32/58391513\_9225feb9e7\_o.jpg

Remember! Flickr Community Guidelines specify that if you post a Flickr website, the photo must link back to its photo page. (So, use Option 1.)

Você precisa ter essa URL que aponta diretamente para o arquivo de foto - visto sob o nº 2 acima. O nome do arquivo termina com .jpg porque esse é o formato do arquivo de foto.

Se você tiver um espaço em servidor Web (com um serviço de hospedagem), é claro que você pode apenas usar o FTP para fazer o upload de suas fotos para o espaço e, assim, controlar as suas URLs também (Curioso sobre as opções de hospedagem na Web? [Leia isto](http://webhostingcase.com/how-to-get-started-with-web-hosting) – *em inglês*). Mas se você quiser ficar com o material livre, eu acho que o Flickr é a sua melhor opção para o gerenciamento de fotos online.

### **Uma palavra importante sobre o uso de fotos de outras pessoas**

A lei de direitos autorais nos EUA, *assim como no Brasil*, se aplica a TODAS AS IMAGENS que você vê na Web, em qualquer página da Web. Por isso, NÃO é nem um pouco certo copiar uma imagem (foto ou não) de algum lugar on-line e usá-la em seu blog. Ainda NÃO está tudo bem se você adicionar um link para a original e/ou uma linha de crédito na foto. Isso NÃO constitui a permissão do proprietário para uso da foto.

Na verdade, o [Escritório de Copyright dos EUA](http://www.copyright.gov/fls/fl102.html) – *em inglês* - diz: "O reconhecimento da origem do material com direitos autorais não substitui a obtenção de autorização".

A imagem NÃO precisa ter um símbolo de copyright ou um aviso de copyright para desfrutar esta proteção. Todos os trabalhos publicados são automaticamente protegidos por esta lei - o que inclui TODAS as imagens online.

Algumas pessoas optaram por permitir o uso limitado de seu

trabalho publicado na Web - isto é, eles deram permissão com antecedência. Eles fazem isso postando uma licença Creative Commons; no Flickr, por exemplo, você vai ver este link abaixo das marcas do lado direito da página de fotografia pessoal:

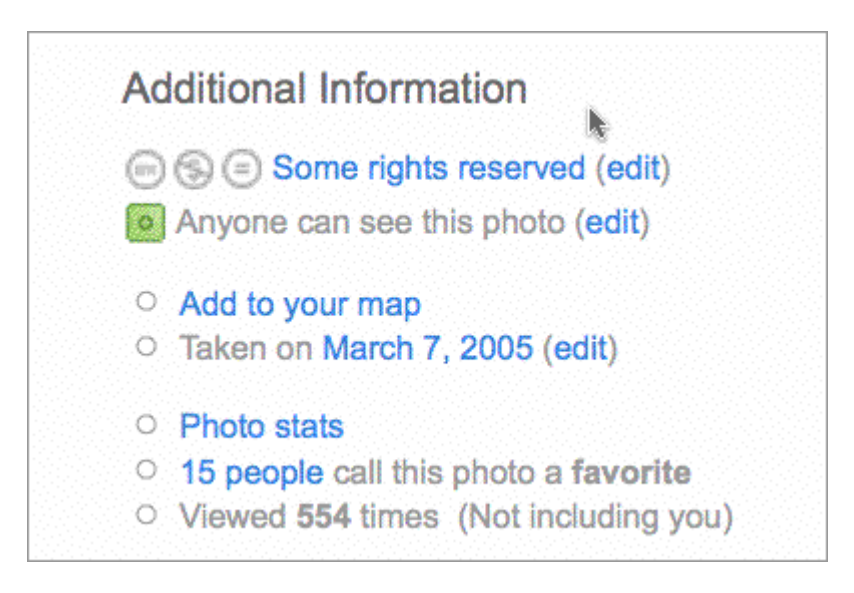

Caso alguém tenha anexado uma licença Creative Commons para uma imagem online, então você está autorizado a usá-la da forma especificada pela licença. Existem diferentes tipos de licenças Creative Commons - alguns permitem a você remixar o material, por exemplo, e alguns proíbem isso.

## **Vinculação de fotos em seu blog**

Na caixa de diálogo onde você envia sua foto ou cola o URL do arquivo da foto (no sistema de blogs), você provavelmente vai encontrar uma opção para fornecer uma URL link diferente da URL da foto.

A URL da foto diz ao sistema de blog onde o seu arquivo de foto reside, online. A URL do link indica uma página Web que se abre quando o usuário clica na sua foto no blog. Obviamente, a foto pode ser ligada a alguma coisa relacionada à foto. Se você usar alguma imagem de outra pessoa, é educado (e bom) fornecer um link para a página original onde a foto será exibida; veja exemplo disso no [meu](http://mindymcadams.com/tojou/2009/rgmp-9-add-photos-to-your-blog) [post original](http://mindymcadams.com/tojou/2009/rgmp-9-add-photos-to-your-blog) – *em inglês*.

Entretanto, como demonstrado pelas duas primeiras imagens deste post, você não precisa vincular uma imagem.

Então, quando você deve vincular a imagem, e quando você não deve vinculá-la? Eu acho que há uma lógica clara sobre a ligação na maioria dos casos. Primeiro, é sempre bom linkar para a fonte original. Segundo, se você capturou um zoom em detalhe, é muito apropriado vincular à imagem completa. Terceiro, se não há mais informações sobre o conteúdo da imagem, ou do fotógrafo, é provavelmente apropriado vincular ao que está disponível.

Em suma, se você pensar em uma boa razão para vincular a foto para outra página Web execute-a. Mas certifique-se sempre se a sua "boa razão" está adicionando algo em benefício do usuário, o público do seu blog. Não adicione um link que confunda ou irrite os usuários.

## 10. Aprenda a usar o Soundslides [http://mindymcadams.com/tojou/2009/rgmp-10-learn-to](http://mindymcadams.com/tojou/2009/rgmp-10-learn-to-use-soundslides)[use-soundslides](http://mindymcadams.com/tojou/2009/rgmp-10-learn-to-use-soundslides)

*Mindy:* Este é o post 10 da série intitulada "Guia de Proficiência Multimídia para Jornalistas". No nono post (*texto anterior*), eu expliquei como pensar sobre como gerenciar as fotos que você adiciona ao seu blog, incluindo as vantagens de compartilhamento de fotos em sites como o Flickr. Eu também discuti a questão do copyright que cada blogueiro deve estar ciente. Neste post eu vou apresentá-lo ao Soundslides, um programa (não livre) de baixo custo, para criar slideshows de áudio em computadores com Windows ou Mac.

*Slideshows também podem ser criados utilizando o Power Point, é claro que o uso do programa tem algumas diferenças, já que o Soundslides foi criado especificamente para este fim e o Power Point para diversas formas de apresentações, mas é possível e o produto final pode ser muito similar.*

Por favor, não pense que vai demorar muito tempo para você aprender a usar o Soundslides. Não vai. É muito, muito mais fácil do que você provavelmente imagina. Você pode encontrar uma hora livre, ou talvez 90 minutos? Isso é o suficiente. Experimente. Você vai ver.

Seu primeiro passo será ir ao site do [Soundslides](http://soundslides.com/) e baixar uma das versões deste programa. No lado esquerdo da página, você verá quatro links para download: Soundslides Plus: (1) Mac, (2) Windows; Soundslides regulares: (3) Mac, (4) Windows. Escolha um e clique para baixar. Vai funcionar normalmente assim que você instalá-lo, você pode comprá-lo mais tarde. Na parte inferior da página, você pode ler "Qual é a edição ideal para mim?". Para ajudar a decidir entre Plus e

regular.

O Soundslides não produz arquivos de vídeo, e você não pode importar vídeo para o Soundslides. É uma ferramenta simples que constrói apresentações simples de áudio. Isto é tudo. Mas isso é realmente bastante - especialmente porque o Soundslides é quase ridiculamente simples de usar.

### **Antes de começar**

O Soundslides não pode ser usado para editar fotos (ver texto 8) e não pode ser usado para editar áudio (ver texto 4). Isto significa que você terá de ter as fotos selecionadas e editadas antes de começar a trabalhar no Soundslides. Você também precisa ter um arquivo MP3 acabado, com as [configurações](http://support.soundslides.com/index.php?pg=kb.page&id=44) [corretas de áudio](http://support.soundslides.com/index.php?pg=kb.page&id=44) – *em inglês -*, antes de começar a trabalhar no Soundslides.

- Tenha todas as suas **fotos** para o slideshow cortadas, giradas, com as tonalidades adequadas, e armazenadas em **uma pasta** sem outras fotos. Elas devem estar no formato de arquivo JPG (você não pode editar as fotos dentro do Soundslides)
- Tenha o seu arquivo de **MP3** finalizado (você não pode editar o áudio dentro do Soundslides)

Note que o **comprimento** do seu arquivo de MP3 vai determinar a duração da sua apresentação. Isto é parte do que faz do Soundslides uma ferramenta tão simples. Se seu áudio dura 1 minuto e 25 segundos, então esse é o tempo que o slideshow terá.

Outra coisa a considerar é se você tem muitas fotos ou não para coincidir com o comprimento de seu áudio. Uma regra muito boa para apresentações de áudio é pensar em cerca de

5 segundos por imagem. Você pode mudar isto enquanto está trabalhando dentro do Soundslides, mas essa diretriz ajuda você a decidir quantas fotos vai precisar editar (Se você sabe o tamanho do seu áudio) ou quanto tempo levará para fazer o áudio - se você tem poucas fotos, por exemplo.

Uma apresentação de slides de 60 segundos precisa de cerca de 12 fotos e uma apresentação de 2 minutos precisa de cerca de 24 fotos (Se você tem poucas fotos, os telespectadores vão se cansar!). Você não precisa ser muito rígido sobre a regra de 5 segundos, mas esteja ciente de que após 6 ou 7 segundos em uma única imagem, é provável que o espectador perca o interesse e saia. No outro extremo, ver as fotos com o flash passando muito rapidamente também é insatisfatório para as pessoas que observam a sua apresentação.

#### **Comece agora**

Se você tem um MP3 e uma dúzia ou mais de fotos (certifique-se que as fotos estão isoladas em uma pasta), você está pronto.

- 1. Abra o Soundslides e nomeie o novo projeto (mais sobre isso abaixo!).
- 2. Selecione a opção "Custom": Escolha a largura e altura da apresentação de slides com base no tamanho de suas fotos.
- 3. Importe as fotos (clique no botão grande JPG e depois mostre ao Soundslides a pasta com as suas fotos).
- 4. Importe o arquivo de áudio (clique no botão grande SND e, em seguida, mostre ao Soundslides a localização do seu MP3).

E agora, você está pronto para colocar as fotos em uma

ordem que corresponde ao seu áudio. Basta arrastar e soltar as miniaturas do lado direito de alterar a linha do tempo. Use os controles do player no canto inferior esquerdo para analisar os resultados. Clique no botão Salvar na parte inferior direita, muitas vezes, para salvar seu trabalho.

Para alterar o tempo de qualquer fotografia, vá para a linha do tempo na parte inferior da janela. Use o mouse para pegar a linha de fronteira entre duas fotos. Arraste a linha para a esquerda ou direita para fazer uma foto visível por mais ou menos tempo (Wider thumbnail: mais tempo. Narrower thumbnail: menos tempo). **Salve** e **teste** (botões no canto inferior direito) para ver os resultados.

## **Legendas, informações de crédito e títulos**

Estes são todos controlados através das abas no canto superior direito na janela do aplicativo Soundslides.

- Para escrever legendas para cada foto, clique na aba **Slide Info**. Os botões Voltar e Avançar permitem a você mover-se para cada uma de suas fotos para que possa escrever.
- Para escrever um título para o slideshow, e / ou para incluir informações de crédito, clique na guia **Project Info**.
- Para retornar à edição da ordem e todo tempo do slideshow, clique na guia de **Slides**.

#### **Publicando a sua apresentação na Web**

No site do Soundslides, consulte [Uploading um slide show](http://support.soundslides.com/index.php?pg=kb.page&id=117) [para um servidor Web utilizando um cliente de FTP](http://support.soundslides.com/index.php?pg=kb.page&id=117) – *em inglês*. Eu sei, eu sei - alguns de vocês nunca viram a abreviatura FTP antes em sua vida. Não entrem em pânico.

Isso significa protocolo de transferência de arquivos, e realmente, significa apenas que o manual do Soundslides recomenda um programa de FTP chamado FileZilla, eu prefiro o FireFTP ([veja tutorial](http://jtoolkit.com/tools/fireFTP_tutorial.html) – *em inglês*), mas realmente não faz diferença qual você usa.

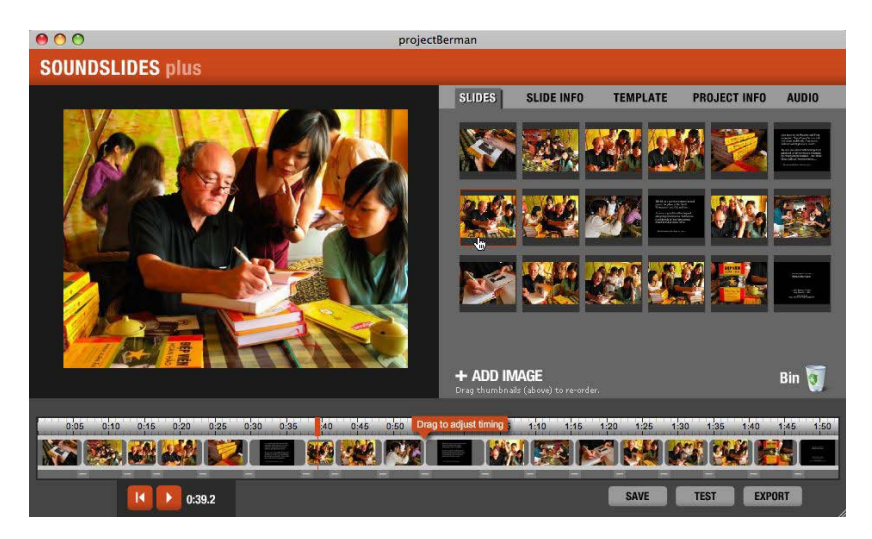

Se você trabalha para uma organização que tem uma equipe de produção Web (ou pessoa) separada, você pode simplesmente copiar a pasta publish to web que o Soundslides gera e dá-la ao produtor Web, que irá enviá-la para você. No entanto, se o produtor Web tem vivido em uma caverna há cinco anos e nunca ouviu falar de Soundslides, você precisa enfatizar a ele ou a ela que toda a pasta precisa ser carregada. A pasta pode ser renomeada, mas nada dentro da pasta deve ser tocada (Uma exceção: O arquivo index.html pode ser editado ou substituído por alguém que sabe HTML). Algumas pessoas "espertas" vão carregar apenas um arquivo de dentro da pasta, mas isso não vai funcionar!

Há muito mais informações sobre como fazer o upload

(publicar) de sua apresentação no Soundslides: [Publishing](http://support.soundslides.com/index.php?pg=kb.chapter&id=6) – *em inglês*. *Caso o audioslide serja criado no Powerpoitn, a sugestão é fazer o upload, depois de salvar o arquivo como Äpresentação", no [Slideshare](http://www.slideshare.net/), que é gratuito e oferece o código de incorporação para o blog.* 

### **Dicas para manter seu trabalho seguro e organizado**

- Nomear e salvar a pasta "projeto" com cuidado. Saiba onde você salvou e o nome que você deu.
- Não se esqueça de salvar e exportar o audioslide.
- A pasta publish to web deve ser enviada para a Web na sua totalidade.
- MANTENHA A PASTA PROJETO INTACTA no caso de você precisar fazer alterações no slideshow posteriormente. Se tudo que você tem é a pasta publish\_to\_web, você não pode editar o slideshow.

**Adicionar ou excluir fotos** após a importação inicial: Isso pode ser feito (Slides tab: clique em Add Image ou arraste para Bin, na parte inferior direita), mas se você já tiver ajustado o tempo de todas as imagens, esta mudança vai alterá-lo e você terá que ajustar tudo de novo. É a adição de um trabalho extra para si mesmo. Então é muito melhor ter o seu conjunto exato de fotos escolhidas com antecedência.

**Alterando o áudio**: Você pode substituir o arquivo de áudio que você importou com um diferente (ou outro atualizado) clique na guia **Áudio** e você vai ver como. Mas, assim como adicionar ou excluir fotos após a importação inicial, substituir o arquivo de áudio por um novo vai interromper as alterações que você fez.

Veja os [Fóruns do Soundslides](http://forums.soundslides.com/) – *em inglês* - para dicas, ajuda e exemplos. O [manual do usuário do Soundslides](http://support.soundslides.com/index.php?pg=kb.book&id=2) –

*em inglês* - está online.

O Soundslides usa o **[Flash player](http://www.adobe.com/br/products/flashplayer.html)**, que é um plug-in para navegadores da Web que a maioria dos usuários de Internet já tem. Em outras palavras, a maioria das pessoas não precisa baixar nada para ver a sua apresentação na web.

Há muitos exemplos de audioslides "de cinema" elaborados on-line, mas mesmo um repórter de redação pode combinar uma entrevista e algumas fotos da cena para produzir uma história com áudio e imagens. [Neste exemplo](http://mindymcadams.com/soundslides/berman/soundslider.swf) – *em inglês* -, aconteceu de eu estar presente quando um escritor norte americano estava assinando cópias de seu livro, recémtraduzido, para os jornalistas vietnamitas. Eu tiro um monte de fotos com a assinatura e, em seguida, entrevisto o escritor no dia seguinte sobre o assunto de seu livro (Note que você pode ocultar e mostrar legendas usando o link abaixo da imagem, à direita. Você também pode pausar o slideshow à vontade).

# 11. Conte uma boa história com imagens e sons

[http://mindymcadams.com/tojou/2009/rgmp-11-tell-a](http://mindymcadams.com/tojou/2009/rgmp-11-tell-a-good-story-with-images-and-sound)[good-story-with-images-and-sound](http://mindymcadams.com/tojou/2009/rgmp-11-tell-a-good-story-with-images-and-sound)

*Mindy:* Eu estava escolhendo o título "Produza uma reportagem especial com Soundslides, usando entrevista e som", que parecia demasiado longo. Além disso, não exige necessariamente a aplicação do Soundslides (embora eu vá enquadrar isso em termos de uma apresentação de slides, ao invés de vídeo).

Chuck Fadely, do Miami Herald, estava certo no seu comentário, quando disse: "O objetivo deve ser aprender a contar histórias visualmente, com áudio que complementa as imagens, editadas com um ritmo adequado para cada peça. Colocar uma pasta de fotos por cima de algum áudio não faz ninguém bom".

Este é o 11 post de uma série intitulada "Guia de Proficiência Multimídia para Jornalistas". No post anterior (*texto acima*), eu apresentei o Soundslides, um programa barato, extremamente fácil de usar para criar slideshows de áudio em computadores com Windows ou Mac. Neste post eu vou falar sobre como garantir que você tenha uma história que vale a pena dizer desta maneira - com fotos e áudio - e como construí-la, uma história interessante, para torná-la uma comunicação eficaz.

#### **O que você pretende comunicar?**

Este pode ser o erro mais comum que os jornalistas fazem: Muitas vezes damos pouca ou nenhuma atenção a esta pergunta e sua resposta.

Grande parte do tempo, nós saímos e cobrimos um evento, e então a nossa história (texto) é simplesmente o **que aconteceu** e **quem estava lá**. Na tradição consagrada pelo tempo dos seres humanos que contam histórias uns aos outros, isso está na parte inferior da escala - a menos que o evento foi, digamos, a Batalha de Troia (que foi bem mais emocionante do que a caridade média de arrecadação de fundos).

Se você quiser contar uma história com fotos e som sobre um evento, o que você quer comunicar? Além do que aconteceu e quem estava lá, você deve estar tentando transmitir um sentido da experiência. Se fosse uma festa, precisamos ouvir a música, o tilintar dos copos, o murmuro de vozes, o riso. Precisamos ver a dança, se houvesse dança, e as pessoas se divertindo. Ou as pessoas que parecem entediadas. Tem que ser mais do que um conjunto da sociedade, uma página que mostra pessoas em volta, todas na mesma distância.

Se o evento era tão mundano que suas fotos mostram apenas as pessoas, apenas sentadas e olhando, ou falando (por exemplo, em um painel de discussão), então eu sugiro que você abandone a ideia de fazer uma apresentação de slides sobre isso. É muito chato. Você pode escrever a história de uma forma mais interessante e renunciar a multimídia.

Um tipo comum de reportagem nos diz sobre uma pessoa e algo interessante (ou incomum; mesma coisa) o que ele ou ela faz. Coleta de selos postais antigos: não há um monte de ação ou emoção, mas talvez os selos são bastante variados e de boa aparência e eles seriam um material visual bom para uma apresentação de slides por esse motivo. Uma história mais interessante seria sobre uma pessoa que realiza algum tipo de **atividade** como: constrói motocicletas personalizadas, cria vitrais, trabalha com animais, etc.

O que você quer comunicar? Os selos são realmente interessantes - se você olhar para eles super de perto. O cara construindo as motocicletas faz isso porque ele gosta de ver seus clientes obterem exatamente o que eles sonharam. O artista de vitral tem uma paixão pela luz e cor. O cara que resgata animais fala com cada cão e gato como se fosse uma pessoa que poderia responder.

Você precisa se certificar que você comunica o aspecto mais interessante, a única coisa que define **esta história como um caso à parte**.

Se você saiu para apurar a história da motocicleta personalizada, "As motos darão belas fotos", tudo bem. Mas se tudo que você obteve na entrevista e nas fotos foi motocicletas bonitas ... bem, você não tem uma história. E se você tem o cara em seu áudio dizendo: "O que realmente me deixa fazer isso é a maneira como a face de alguém se ilumina quando ele se senta em sua motocicleta personalizada pela primeira vez", mas você não conseguiu nenhuma foto daquele momento - quando o rosto do comprador parece iluminado de felicidade -, então você não tem uma apresentação de slides.

Você pode facilmente obter dezenas de imagens do trabalhador no resgate de animais brincando com os gatos e cães, mas isso não é suficiente. Você precisa caminhar com ele, com seu microfone, enquanto ele está fazendo seu trabalho diário. Você precisa tornar-se invisível com o microfone e ficar com ele o tempo suficiente para que ele se esqueça de você e deslize em sua rotina. É quando ele vai começar a ter suas conversas com os animais. Isso é quando você vai capturar o áudio que irá comunicar a história real.

#### **Abertura e fechamento**

Muitas histórias em multimídia são executadas em cerca de dois minutos, talvez dois e meio. Limitar-se a esse comprimento impõe disciplina. Você não só precisa saber o que pretende comunicar, também precisa impiedosamente cortar qualquer coisa que não avança na história. Mantenha-a simples. Não tente fazer mais do que uma coisa em dois minutos.

Alguns anos atrás, minha amiga Regina McCombs me disse que uma vez, que ela sabia o que seria a **abertura** e o **fechamento** de sua história, o resto seria fácil. Sua abordagem foi informar seus 10 anos de experiência em telejornais, traduzidos para um slideshow online com áudio. Desde então, tenho visto muitas, muitas provas de que ela estava correta.

Quando eu estou assistindo uma apresentação de slides que começa forte e clara, eu estou preso imediatamente. Se ela erra ou se atrapalha, perde o seu caminho, eu paro no meio. Mas, se segue uma pista em linha reta para a conclusão, eu vou ficar com ela.

Para criar este caminho, **em linha reta claro, você tem que ter o seu final em mente**. Você tem que saber **exatamente** o que o fechamento é antes de editar o resto do material para o slideshow.

O final pode destruir a história ou levá-la a um nível sublime. Às vezes, o final não leva a lugar algum. Às vezes, a história parece ser cortada também, de repente, ou arbitrariamente. Um final sólido e satisfatório tem duas partes. Elas podem ser chamadas de clímax e de resolução, mesmo que isso soe um pouco exagerado para uma história de dois minutos. Acho que

você vai contar uma história melhor se você achar o fim nesses termos.

O **clímax** é o destino, o lugar que você está levando a plateia, em uma linha reta desde a abertura. Ele virá perto do fim da história, mas depois você também precisará fornecer o encerramento. Faça o público sentir que a história está completa. Essa é a **resolução**. É a cereja no topo de um sundae.

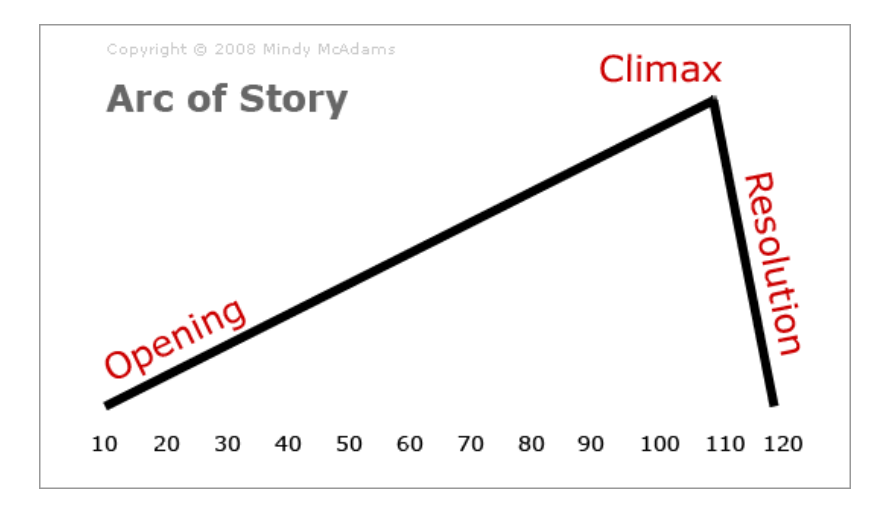

Um dos meus exemplos favoritos é o [Lições de Violão para](http://seattletimes.nwsource.com/audio/news/local/guitarlessons/) [a Terceira Idade](http://seattletimes.nwsource.com/audio/news/local/guitarlessons/) - *em inglês*. Esta é uma história muito simples sobre algumas mulheres idosas que estão tendo aulas de violão. A abertura é forte e clara - **ouvimos** um violão e **vemos** uma velha com um estojo de violão entrando no carro. Então ela diz que sempre foi interessada em música, mas ela estava muito ocupada para aprender a tocar um instrumento.

O meio nos leva de forma limpa e simples da posição aberta

para o clímax. Vemos os vários alunos na classe. Ouvimos eles tocando e cantando juntos. Eles nos dizem por que estão na classe. O jovem professor nos diz porque ensina. Vemos a sua partitura e vemos o pagamento de seus honorários.

O meio expande a história, o que é realmente bastante inevitável se você tiver decidido sobre sua abertura e seu fechamento.

*Alguns exemplos de audioslides em português podem ser encontrados em: [Zero Hora](http://zerohora.clicrbs.com.br/zerohora/jsp/index.jspx?action=getLatest&last=10&local=1§ion=slideshows&tipoflash=slideshow&uf=1) e [Revista Brasileiros](http://www.revistabrasileiros.com.br/wp-content/digitais/).*

#### **A técnica dos bits**

Reunir os ativos de uma apresentação de slides leva tempo. Você tem que se pendurar ao redor da cena o tempo suficiente para gravar cerca de 200 fotos (ou mais). Você precisa tirar foto de muita variedade (ângulo, distância e assunto), incluindo um pedaço de um detalhe (closes extremos) do que você jamais faria para o impresso.

Embora a quantidade de fotos reunidas tenda para o excesso, a quantidade de áudio deve ir à direção oposta. Sugiro que você considere a entrevista normal como uma espécie de ensaio geral para a entrevista "real" - aquela da qual você vai desenhar o conteúdo de áudio. Decida o que você pretende comunicar, inicie a gravação de um arquivo novo, e refaça as perguntas que vai contar a história na apresentação de slides. Nunca diga ao sujeito o que dizer ou como dizê-lo - mas você pode explicar que agora você vai fazer algumas perguntas, uma segunda vez, para que você possa gravar para o audioslide.

Se você gravar muito áudio, você terá uma tonelada de trabalho extra para si mesmo. Quando eu queria fazer uma

apresentação de slides sobre um grupo de repórteres de jornais em uma oficina de treinamento de vídeo, eu queria entrevistar seis pessoas (cerca de um terço do grupo). Eu sabia que a apresentação final iria durar cerca de dois minutos (na verdade, 2min 17seg). Divida 120 segundos por seis entrevistas e você percebe que vai usar não mais que 30 segundos de cada entrevista. Então eu decidi fazer duas perguntas a cada um dos meus seis sujeitos, o que fez o áudio realmente fácil de editar. Juntei cerca de 25 minutos de áudio em seis entrevistas.

Reúna o som natural tanto quanto possível. Certifique-se de obter pelo menos um minuto da sala "silenciosa" (nunca é realmente silenciosa) para usar caso necessário enquanto você está editando. Grave qualquer som natural que se relaciona diretamente com a história - incluindo o seu entrevistado falando além da entrevista (Por exemplo, o customizador de moto conversando com seus clientes).

Quando você se senta para editar, seja paciente. Aceite que este é um processo repetitivo. Você pode começar com qualquer um, ou o áudio ou as fotos, mas você vai passar por cada conjunto de ativos mais de uma vez. Decida sobre a abertura e o fechamento. Escolha o som e as imagens para o primeiro, certificando-se de emparelhar-los bem juntos. Em seguida, escolha o som e as imagens para o outro (Às vezes, o seu fechamento é mais óbvio para você do que a abertura, às vezes é o contrário).

Um elemento-chave na construção do meio da história (que liga a abertura até o fim) é escolher imagens com uma boa mistura de vários ângulos e distâncias. Fotojornalistas chamam isso de ritmo. Isso não significa tempo (rápido ou lento) no sentido de que uma apresentação tem duração de dois minutos, e algumas fotos podem ser vistas durante

Guia de Proficiência Multimídia para Jornalistas-Tradução:Alessandra de Falco 61

quatro segundos, outras por dois, outras por cinco, etc. Ritmo significa uma espécie de equilíbrio entre apertado, médio e bem largo, sendo que o que importa é o sujeito. Imagens médias fazem o ritmo pobre. Demasiadas mas que são semelhantes em composição, também são pobres. Qualquer tipo de redundância cultiva o tédio no espectador, por isso é melhor evitá-la - escrupulosamente.

Um dos melhores artigos sobre "como fazer" já escritos sobre a produção de apresentações de áudio é o de Colin Mulvany: [Como fazer suas apresentações de áudio melhores](http://masteringmultimedia.wordpress.com/2008/02/20/how-to-make-your-audio-slideshows-better/) – *Anexo IX.*

## **O uso de música**

É fácil usar a música para encobrir a falta de áudio, que você deve ter percebido, mas não fez. É uma opção preguiçosa, muitas vezes usada por pessoas que não se importam o suficiente em realizar entrevistas e fazer relatórios reais. Em muitos casos, a música em uma apresentação de slides mexe com nossas emoções de uma maneira que eu diria que é claramente não-jornalística. Por essa razão, eu sou contra o uso de música, a menos que sua história é sobre pessoas que tocam música ou dançam.

## **O uso de narração**

A narração pode ser maravilhosa, mas só se for tão bem escrita, quanto bem expressada. Poucas coisas são mais chatas do que ouvir um repórter, obviamente, a leitura de uma página. Se você pode permitir que os sujeitos contem suas próprias histórias, faça isso.

## **Uso títulos para os slides**

Você pode inserir títulos e créditos de estilo cinematográfico em um audioslide simplesmente fazendo um novo JPG no Photoshop. Estes podem ser usados em qualquer ponto do slideshow e não apenas no início e fim (Para exemplos, ver minha apresentação de slides sobre um [autor dando](http://mindymcadams.com/soundslides/berman/soundslider.swf) [autógrafos em Hanói](http://mindymcadams.com/soundslides/berman/soundslider.swf) – *em inglês*). Verifique se os JPGs são exatamente nas dimensões selecionadas para as imagens, para que o texto não seja distorcido.

## **Legendas**

Enquanto muitos espectadores não vão olhar para as legendas em um espetáculo além do áudio, há aqueles que esperam encontrar informação correta, factual, nas legendas e não apenas uma repetição do que já viu na foto (que é uma legenda de escritor preguiçoso). Como em um jornal, as pessoas nas fotos devem ser precisamente identificadas por nome e sobrenome, bem como outras informações de identificação, como cidade natal ou profissão. Toda pessoa que é proeminente em uma foto deve ser totalmente identificada na legenda.

## **Data e local**

Estou espantada sobre quantas apresentações de áudio em sites de jornais não têm informações sobre a data ou o local (cidade, estado) dos eventos retratados. Se eles incluem uma data, muitas vezes falta o ano. Vamos lá, gente - este não é um forro de gaiola! É a Internet! Esse slideshow vai estar online por um longo tempo, então plugue-o em algum contexto, por favor.

## 12. Aprenda a gravar um vídeo [http://mindymcadams.com/tojou/2009/rgmp-12-learn-to](http://mindymcadams.com/tojou/2009/rgmp-12-learn-to-shoot-video)[shoot-video](http://mindymcadams.com/tojou/2009/rgmp-12-learn-to-shoot-video)

*Mindy:* No texto anterior escrevi sobre como garantir que você tenha uma história digna de ser contada com fotos e áudio, e como construí-la, uma história interessante, para torná-la uma comunicação eficaz. Neste texto eu vou discutir como traduzir esses princípios em vídeo, e eu também vou falar um pouco sobre técnicas de filmagem de vídeo para a web.

Primeiro, vamos considerar a história. Você na verdade tem uma história? Parece-me que um monte de estudantes de jornalismo (e até um surpreendente número de jornalistas que trabalham) não saberia se uma história é realmente interessante, se ela caísse sobre sua cabeça.

Um vídeo da web não vai ser interessante se relacionar apenas fatos ou informações. A pirâmide invertida (texto) ou boletim de notícias (rádio e TV) não são formulários de histórias - mesmo no jornalismo, nós chamamos tudo de "história".

Então, lembre-se do que uma história realmente é feita: Branca de Neve e os Sete Anões, Harry Potter, Star Wars, Aladim e sua lâmpada, a Tartaruga e a Lebre, a Ilíada e a Odisseia. A história não é uma afinação dos fatos – o que é um relatório, não uma história.

#### **Encontrando uma história**

O que eu aprendi com Ken Speake, que trabalhou em noticiário de TV por quase 40 anos, foi que um repórter que segue sua curiosidade pode encontrar histórias interessantes em todos os lugares. Ken tem uma maneira de ver o mundo,

quase como uma criança - você sabe como as crianças pequenas estão sempre perguntando "Por quê?". Elas podem deixá-lo louco - Elas perguntam sobre as coisas mais mundanas. Como isso funciona? Por que isso se parece com isso? O que isso faz? Como isso chegou aqui? De onde que isso veio?

Essas perguntas podem nos levar a becos e bastidores, atrás das cenas, nos corações das pessoas e nos lugares escondidos em suas almas. Gostaria de sugerir que esses lugares são onde as histórias vivem, e você tem que ir até lá para encontrá-las.

Para chegar lá, você tem que ser curioso - e você tem que ter cuidado. Ninguém abre a porta do seu santuário, se você está enfiando uma câmera em seu rosto e esmurrando-o com perguntas.

#### **Cultive a capacidade de reconhecer uma história**

No ano passado, alguns dos meus alunos foram a um estúdio de tatuagem para fazer uma história para uma apresentação de audioslides e perderam uma grande chance de contar uma nova história. Como todos os educadores de jornalismo você sabe que um estúdio de tatuagem é o local preferido dos alunos em busca de uma história. Normalmente eles trazem de volta uma entrevista muito aborrecida com o proprietário da loja, que nos diz a respeito de seus clientes e mostra-nos alguns de seus projetos. Bocejo...

Por que essa não é uma história, além de ser chata? Porque não há gancho. Não há nada de anormal, nada que não podíamos assumir antes. A entrevista não tem uma ligação emocional, o que Ira Glass - [Storytelling, Ira Glass e](http://mindymcadams.com/tojou/2007/storytelling-ira-glass-and-a-few-thoughts) [algumas reflexões](http://mindymcadams.com/tojou/2007/storytelling-ira-glass-and-a-few-thoughts) - *em inglês* - chama de "momento de

Guia de Proficiência Multimídia para Jornalistas-Tradução:Alessandra de Falco 65

reflexão". Esta é a razão para a história. Isto é o que torna uma história uma história.

No momento em que meus alunos estavam dentro do estúdio de tatuagem, uma menina de 18 anos, estava fincando sua primeira tatuagem. Os alunos trouxeram de volta algumas boas fotos de sua tatuagem em andamento. Eles fizeram uma breve entrevista com ela também. Ela disse que seu pai havia ido ao salão de tatuagem há um tempo, para fazer uma tatuagem, e ela tinha visto. Isto foi uma das razões pelas quais ela queira fazer uma tatuagem.

Meus alunos tinham uma foto do pai conversando com um dos tatuadores na loja. "Você entrevistou o pai?" Eu perguntei. Não. "Você tirou uma foto da tatuagem da garota?" Não. "Você pediu para ela lhe mostrar sua tatuagem?" Não.

Como eu disse, algumas pessoas não reconhecem uma história interessante quando ela cai sobre sua cabeça.

Mas espere, ainda há mais. Eu estava olhando suas fotos e vi uma em que a garota de 18 está sobre a mesa, o tatuador está debruçado sobre ela com a agulha e uma mulher de 40 está assistindo. "Quem é essa mulher?" Eu perguntei.

"Oh, essa é a sua mãe".

"A mãe da menina?" Eu rangia. "Você a entrevistou?"

Não.

Eu nunca digo aos meus alunos que eles não podem ir a um estúdio de tatuagem para procurar uma história - há histórias fascinantes lá e talvez algum aluno vai encontrar uma, um destes dias. Mas se você não se aproximar da cena e das

pessoas de lá com genuína curiosidade e uma vontade de descobrir algo inesperado, você vai deixar de ver a história que está bem na frente de você.

#### **Olhe para um material visualmente interessante**

Quando eu fiz uma [oficina de vídeo de quatro dias com](http://mindymcadams.com/tojou/2007/boot-camp-for-vjs/) [Michael Rosenblum em 2007](http://mindymcadams.com/tojou/2007/boot-camp-for-vjs/) – *em inglês* -, ele disse algo que eu tenho ouvido muito também de fotojornalistas, algo assim: Primeiro entre sem a sua câmera.

Caminhe ao redor e olhe, apenas com seus olhos. Converse com as pessoas. Faça perguntas. Não grave qualquer coisa, não coloque um microfone na cara de ninguém. Você pode tomar algumas notas manuscritas sobre o que você vê ou o que você aprende, mas isso é tudo. O que você está procurando é a ação e a atividade que vai fazer imagens de vídeo interessantes. Lembre-se, esta não é uma notícia factual - esta é uma história. As pessoas vão estar fazendo essas coisas mais tarde, não é uma ação única que você vai perder sem sua câmera.

Converse com as pessoas o tanto quanto possível, e pergunte um monte de "Por quê?" e "Como?". Esta não é a entrevista para a gravação. Este é o seu trabalho braçal. Este é o fundamento de sua história.

Antes de voltar ao carro para pegar sua câmera, ou levá-la para fora do saco, você precisa saber qual é a história.

Não espere a câmera encontrar a história para você.

#### **Filme primeiro, entreviste depois**

Eu também aprendi isso com Rosenblum e acho que vai

contra a maioria dos repórteres de TV e jornalistas de redação, que aprenderam a filmar um vídeo. Para mim, no entanto, a lógica é simples: Se você primeiro filma o que é interessante, então você vai fazer perguntas sobre isso mais tarde na entrevista. Se você primeiro entrevista, é provável que você só fará a cobertura disso – ou seja, você vai apontar sua câmera para as coisas que o entrevistado falou.

Mas o entrevistado fala sobre o que você questiona.

Se você permitir que sua curiosidade seja o seu verdadeiro guia, você estará mais propenso a fazer perguntas inesperadas - e, portanto, a obter respostas interessantes, reveladoras. Se você recolher o visual com um olhar inocente, um olho desinformado - o olho de uma criança curiosa que está sempre perguntando "Por quê?" - estará mais propenso a ter uma nova história, uma história inesquecível, uma história que valha a pena assistir.

Digamos que você filmou algumas cenas de um rapaz no mercado dos fazendeiros, sentado no chão atrás da mesa de vendas, cortando os talos de brócolis com uma faca. Então você entrevista sua mãe, que está de pé na mesa, vendendo os legumes. Sabendo que você tem boas fotos do menino, você está pronto para perguntar sobre ele. Se você não tem fotos dele, é provável que você se concentre em apenas uma mulher e a mesa.

Eu vi uma dúzia ou mais de histórias muito chatas sobre os mercados locais de agricultores, onde tudo o que ouço é completamente esperado, coisas sobre ser um agricultor, chegando ao mercado, a venda da produção. Não há nenhum ponto que faça essas histórias ser tudo o que o público quer ver e ouvir, ele vê e ouve exatamente o que já podia ver e ouvir quando tira as suas próprias impressões e suposições

Guia de Proficiência Multimídia para Jornalistas-Tradução:Alessandra de Falco 68

sobre os agricultores.

### **Filme ação, emoção e a terceira coisa**

O menino cortando talos de brócolis é uma atividade, ação. A mulher que estava na mesa não é. Mesmo quando ela está vendendo, ensacando legumes e tomando dinheiro de um cliente, isso é muito maçante.

Recentemente vi algumas cenas de estudante de uma mulher escolhendo um melão em um supermercado. Foi realmente muito interessante, porque a posição da câmera estava muito perto de suas mãos, mostrando como ela embrulhou-as em torno de um melão e depois do outro. Estava perto de seu rosto enquanto ela segurava um melão e apertava-o um pouco. Depois houve uma imagem alta por trás dela que nos deu uma boa visão do conjunto de melões empilhados. Ela parecia estar bastante focada em sua tarefa também. Nada mal.

Eu obtive esse trio prático de como as coisas funcionam bem em um [vídeo de Angela Grant](http://newsvideographer.com/2007/07/17/how-do-you-choose-stories-for-video) - *em inglês* -, que fez vídeos para um veículo do Texas durante vários anos. Ela chamou de "muito movimento e ação", emoção e "algo que as pessoas só querem ver". Eu gosto de chamá-los de "ação ou atividade", emoção e "você tem que ver para acreditar".

Escolher um melão no supermercado não é uma ação muito emocionante - mas você pode torná-la interessante, visualmente, se você filmar com cuidado.

## **O método das 5 imagens**

Então se você identificou uma atividade que vale a pena gravar. Ótimo! Agora se certifique de ter cinco tomadas

diferentes da atividade:

- 1. Extremo close do detalhe de ação, por exemplo, mãos acariciando um melão
- 2. Close do rosto da pessoa que faz a ação
- 3. Plano médio da face e a ação em conjunto
- 4. Vista por cima do ombro da ação (ponto de vista da pessoa que faz a ação)
- 5. Um ângulo mais diferente seja criativo!

Não necessariamente você vai usar todas as cinco imagens na edição final, mas se você as têm verá que a edição é extremamente simplificada. Você sempre tem bastante variedade de imagens para montar algo decente.

O [post de Colin Mulvany](http://masteringmultimedia.wordpress.com/2008/02/14/sequencing-the-foundation-of-video-storytelling/) – *em inglês* - sobre sequências fotográficas descreve porque este método faz com que sua história de vídeo fique melhor.

Se você está fotografando um evento, como "Sarah compra ingredientes para salada de frutas" (parte de uma longa história, como "Sarah leva alimentos frescos para os semteto"), você vai fazer várias sequências de cinco imagens. Melão é uma, bananas da compra poderia ser outra, carregando os sacos de supermercado para sua bicicleta pode ser outra. Outro evento será a preparação da salada de frutas (descascamento, corte, montagem). Um terceiro evento será levando os copos de papel de salada de frutas para onde os moradores de rua se reúnem.

## **O movimento da câmera**

É muito importante enquadrar a imagem com cuidado antes de apertar o botão gravar para começar a filmar. Se você está se movendo ao redor, você encontrará a filmagem muito difícil para editar mais tarde. Treine-se para enquadrar a ação, em seguida, congelar. Pressione o botão. Conte silenciosamente até 10, pelo menos (isso garante que você tenha o suficiente para permitir um corte limpo) - e, em seguida, pressione o botão gravar para parar a gravação. Nunca balance a câmera para a próxima coisa. Sempre pare a gravação.

Estas regras são particularmente importantes para o vídeo na web, mas também são realmente boas para ajudar um novato a progredir e aprender a filmar bem. Quando você está muito experiente em filmagem, então você pode quebrar as regras (porque então você saberá quando está tudo bem para isso).

- 1. Não deslocar (não mover a câmera horizontalmente)
- 2. Não inclinar (não mover a câmera na vertical)
- 3. Não dar zoom
- 4. Pressione o botão "Record Off" muitas vezes

NUNCA diga para um sujeito realizar ações para você. Você precisará aprender a antecipar a ação e correr na frente para obter essas imagens.

Como? Prática, prática, prática.

# 13. Edite seu vídeo com o iMovie ou Windows Movie Maker

[http://mindymcadams.com/tojou/2009/rgmp-13-edit-your](http://mindymcadams.com/tojou/2009/rgmp-13-edit-your-video-with-imovie-or-windows-movie-maker)[video-with-imovie-or-windows-movie-maker](http://mindymcadams.com/tojou/2009/rgmp-13-edit-your-video-with-imovie-or-windows-movie-maker)

*Mindy:* Este é o 13º post de uma série intitulada "Guia de Proficiência Multimídia para Jornalistas". No último post, eu discuti princípios e técnicas para contar histórias e filmar vídeos para a web. Neste post, vou explicar como editar um vídeo em um programa de edição muito simples.

Vamos dar uma rápida olhada nos passos:

- 1. Capturar ou importar clips
- 2. Editar os clipes e colocá-los em ordem
- 3. Adicionar e / ou ajustar áudio (narração, entrevistas, música)
- 4. Adicionar título(s) e créditos
- 5. Exportar o arquivo do filme

Este conjunto de medidas é basicamente o mesmo, não importa qual o programa que você usa para edição de vídeo. Vou explicar cada um abaixo. Mas primeiro ...

## **Qual programa de edição é o melhor?**

Isso geralmente é a pergunta errada - ou o caminho errado para perguntar. Não há razão para adiar a sua educação de edição de vídeo só porque você não tem o programa top e caro. Todo Mac tem o iMovie. Todo computador com o Windows tem (ou pode ter) o Windows Movie Maker. Ambos são gratuitos. Isto também significa que cada universidade, faculdade, escola também os têm lá. Todo mundo pode aprender a editar o vídeo!
Algumas pessoas preferem comprar um programa de software top de linha, com um preço alto por todos os tipos de razões. Isso é bom se você realmente vai aprender a usá-lo. Mas e se você achar que ele dá muito trabalho? As demandas de aprendizagem de um programa high-end são maiores do que as de um programa simples. Você sempre pode se atualizar mais tarde, se você descobrir que ama edição de vídeo.

Em vez de convidar uma guerra grande sobre qual programa é melhor, eu vou ficar com o básico. Lembre-se que o vídeo da web é muitas vezes filmado com câmeras baratas (mesmo com telefones celulares), e ele não vai parecer com um blockbuster de Hollywood, não importa o que você use para edição.

#### **O computador que você está usando**

Alguns computadores são sub-equipados para edição de vídeo. Se você comprar um computador novo, preste muita atenção para: (1) a velocidade do processador, (2) quantidade de memória, e (3) a capacidade do disco rígido. Se você começar a editar vídeo no seu computador antigo e ele travar, congelar ou travar algumas vezes, essa é a forma do computador lhe dizer que é velho e cansado demais para lidar com a tarefa.

Outra coisa que você precisa fazer é verificar o método de transferência de sua câmera para o computador. Algumas câmeras usam USB 2.0 para transferência de vídeo, o computador pode provavelmente lidar com isso, a menos que seja antigo. Algumas câmeras usam FireWire (também chamado IEEE 1394) ou FireWire 800 (IEEE 1394b) - note que estes são dois padrões diferentes! - e seu computador pode não ter isso dentro. Se não, você pode adicionar uma placa FireWire para um computador de mesa por um custo

Guia de Proficiência Multimídia para Jornalistas-Tradução:Alessandra de Falco 73

baixo. Você provavelmente não pode adicioná-lo a um computador portátil que não tem um.

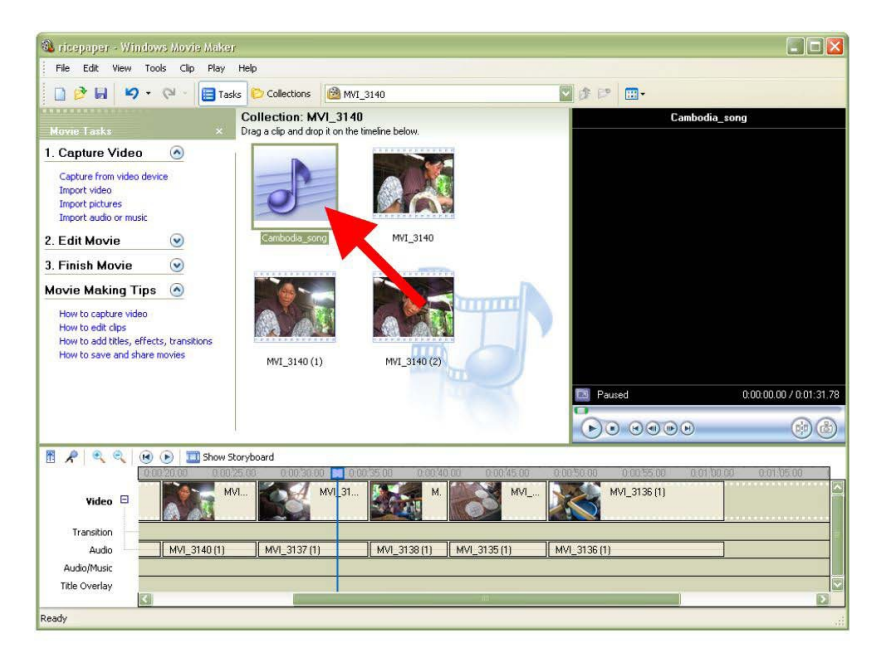

#### **Capturar ou importar clips**

"Capturar" refere-se a transferir o vídeo diretamente da câmera para o programa de edição de vídeo. "Importar" é o que fazemos quando os arquivos de vídeo já estão no disco rígido do computador.

Quando você captura, sua câmera é conectada ao computador e você tem duas opções gerais: Traga tudo que você filmou ou use o programa de edição para selecionar as boas cenas (clipes) e depois trazer apenas coisas boas. O "tudo" método parece mais fácil, mas na verdade o "selecione coisas boas" método é mais eficiente - e também ocupa

menos espaço no seu disco rígido.

Os programas simples de edição vão dividir automaticamente o seu "tudo" em clipes curtos, a menos que você selecione uma opção para evitar isso. Quando você é um novato, você pode aceitar a divisão. Você verá que é mais difícil trabalhar com um arquivo gigantesco – confie em mim.

#### **Apare os clipes e coloque-os em ordem**

Aqui é onde a ação técnica é simples, mas a ação cognitiva é desafiadora. Clipes são peças separadas de vídeo (ver texto 12). Seus clipes são vinhetas visuais que impulsionam a história. Se eles são redundantes ou longos demais ou simplesmente maçantes (por exemplo, muitas cabeças falantes), eles não vão manter o interesse do espectador. Se eles são aleatórios ou aparentemente sem relação, vão alienar o espectador.

A velha regra "lixo dentro, lixo fora" se aplica: O que você filmou é tudo que você tem. Isso é suficiente? É a coisa certa? Você pode contar a história com esses clipes? Algumas notícias em vídeo são visualmente pouco interessantes, porque, basicamente, tudo o que vemos são algumas pessoas falando (repórteres, testemunhas, funcionários) e algumas imagens patéticas (ruas vazias, fita amarela da polícia) para preencher as lacunas (Não se esqueça do método de cinco tomadas, apresentado no post anterior).

(Você pode querer rever o texto 11: Conte uma boa história com imagens e sons e pense um pouco sobre a estrutura de sua história).

A boa notícia é que você fará melhores filmagens depois que praticar a edição algumas vezes. Suas falhas durante a

edição vão lhe ensinar sobre o que procurar da próxima vez que você sair para filmar.

Agora, para a parte técnica: Como um novato, corte algo do início e algo do final de cada clipe. Não tente conseguir mais do que uma coisa em um único clipe (Você pode quebrar essa regra mais tarde, quando estiver mais experiente).

Então, quando você reproduz o clipe, antes de cortar, você está procurando a melhor parte deste clipe. Depois de ter decidido sobre a melhor, corte duas vezes: uma vez para descartar a peça antes da melhor parte e uma segunda vez para descartar a parte após o melhor pedaço. No Windows Movie Maker você verá três imagens em miniatura, onde costumava haver uma (a miniatura do meio é a que você arrasta para o Storyboard). No iMovie 09 você vai arrastar uma moldura amarela em volta do melhor pedaço, excluindo as duas partes descartadas (antes e depois). Quando o quadro amarelo é posicionado como você quer, você vai arrastar a imagem enquadrada para o Storyboard.

Quando você está fazendo cortes, tenha cuidado para não cortar o meio de uma ação. Se você tem um close de alguém derramando água em um copo, por exemplo, comece com o vidro antes de o vazamento começar, e termine após as paradas de vazamento.

Um erro comum de edição, de novato, é o corte que pula. Para um bom exemplo de um corte que pula e sugestões sobre como evitar cortes que pulam partes do vídeo em sua edição, veja este [post da cinegrafista Angela Grant](http://newsvideographer.com/2008/08/20/basic-video-shooting-and-editing-errors/) – *em inglês*.

Outro erro de novato ocorre quando você deixa de cortar a ação correspondente corretamente. [Este artigo no site](http://www.videomaker.com/article/8948/)

[Videomaker](http://www.videomaker.com/article/8948/) – *em inglês* - explica como ligar ações correspondentes - certifique-se de clicar nas imagens na parte superior para ver e compreender a sequência visual.

#### **Adicionar e / ou ajustar o áudio**

Além do áudio que faz parte de seus clipes, você pode adicionar áudio em uma trilha separada, tanto com o iMovie quanto com o Windows Movie Maker. No entanto, existe apenas uma faixa de áudio em separado para estes editores (Em um sofisticado programa de edição de vídeo, *como o Adobe Premiere*, você terá mais do que uma faixa de áudio para trabalhar).

Quando você tiver adicionado o áudio que se sobrepõe com o áudio de seus clipes, normalmente você vai precisar ajustar o volume do áudio no clipe. Em vez de silenciá-lo completamente, ele geralmente parece mais natural se simplesmente diminuir o volume suficiente para ele competir com a faixa adicionada. Se houver som natural, como uma porta fechando ou uma sirene de um caminhão de bombeiros no vídeo, então deixe isto isolado ou aumente o volume, se necessário.

Música. Muitos novatos gostariam de tomar o caminho mais fácil e simplesmente deixar um pouco de música na faixa. Eu vou admitir que eu mesma já fiz isso, para vídeos de férias. Mas isso NÃO é jornalismo! Na verdade, um monte de jornalistas diz que qualquer adição de música é eticamente questionável em um vídeo jornalístico. Obviamente, a música é quase sempre utilizada em documentários profissionais, então ainda há debate sobre isso. Mas o meu conselho aos videojornalistas novatos é: não adicione qualquer música!

Narração. Iniciantes muitas vezes são muito relutantes em

adicionar narração em seus vídeos - mas narração pode realmente melhorar algumas histórias. Você deve escrever o roteiro da sua narração e praticar lê-la antes de gravá-la. Será melhor gravá-la em um arquivo independente e adicioná-la ao vídeo, em vez de usar as ferramentas de narração incluídas no editor - isso permite muito mais flexibilidade.

Entrevistas. Vai ser difícil cortar uma pessoa falante no iMovie ou WMM, porque você tem apenas uma trilha de vídeo (Em um sofisticado programa de edição de vídeo, você terá pelo menos duas faixas de vídeo para trabalhar). Você pode compensar isso através da realização de sua entrevista com um gravador digital de boa qualidade, editando os pedaços de melhor som e salvando-os como ficheiros de áudio individuais (ver texto 4), e importar os arquivos de áudio para o projeto de vídeo. Com a criação de arquivos de áudio discretos, você será capaz de deslizar-los da esquerda para a direita na trilha de áudio e posicioná-los com precisão para que eles se encaixem bem com o visual.

Nota: Para adicionar estas faixas de áudio discretas no iMovie, trate-as como se fossem efeitos sonoros. Envie seus arquivos de áudio para a pasta "iLife Sound Effects" (ver [vídeo tutorial](http://www.apple.com/ilife/video-showcase/) – *em inglês*). Em WMM você pode simplesmente importar os arquivos como você faria com qualquer outro áudio ([ver tutorial](http://jtoolkit.com/video/wmm.html) – *em inglês*).

#### **Adicionar título(s) e créditos**

Todos os programas de edição de vídeo têm uma variedade de opções para adicionar um título (no início) e créditos (no final). Você pode alterar a cor de fundo, a família da fonte, seu tamanho e cor, e os efeitos de animação. Para dar ao seu vídeo uma sensação jornalística, você deve evitar o excesso de efeitos. Mantenha-o simples e seu trabalho vai parecer mais profissional.

Você também pode optar por colocar o título ou créditos em seu vídeo ou sobre uma imagem (ou sequência de fotografias) em vez de ter um fundo de cor sólido.

Você pode esticar a largura do título ou créditos na linha de tempo para fazê-los permanecer na tela por mais tempo (ou menos). Tudo na linha do tempo é um pequeno retângulo que pode ser manipulado, clicando e arrastando (Nota: O iMovie 09 não tem uma timeline).

Uma palavra sobre erros de digitação: Quanto ignorante você se sente quando vê um erro na pontuação, ortografia ou gramática em seus títulos ou créditos de vídeo? (Você sempre pode digitar o texto no Word, se você é um peão total para verificação ortográfica - e, em seguida, copiar e colá-lo no editor).

#### **Transições e efeitos**

Evite estes para vídeo na web. Primeiro, eles costumam parecer não profissionais para o trabalho jornalístico. Segundo, eles vão aumentar o tamanho do seu arquivo de vídeo final - às vezes para muito! Basta usar cortes retos entre os clipes.

Se você importar fotografias, mantenha o zoom e visão panorâmica mínimos. Estes efeitos são banais e amadores na maior parte do tempo e, novamente, ele faz o seu trabalho de jornalismo ficar pouco profissional.

#### **Exportar o arquivo de filme**

Enquanto você está editando, você deve salvar o arquivo de

projeto muitas vezes. E você pode nunca conseguir salvar frequentemente de forma suficiente! Se o seu sistema ou o programa trava ou congela, você vai perder suas edições (Nota: o iMovie 09 irá auto-salvar o seu projeto).

Note que seus arquivos de vídeo originais NUNCA são alterados pelo processo de edição. Isso ocorre porque o arquivo do projeto que você está salvando (quando você está editando) é essencialmente um pequeno arquivo de texto que salva as informações sobre suas ações de edição. O arquivo do projeto não contém qualquer vídeo ou áudio. Assim, se você deu o arquivo do projeto isolado para outra pessoa, ela não seria capaz de ver o seu vídeo.

Você vai criar o arquivo de vídeo real depois de ter terminado a edição do projeto (Certifique-se de salvar o projeto mais uma vez!). No iMovie 09 você vai abrir o menu Ações e selecionar "Exportar filme". No Windows Movie Maker você vai abrir o menu Arquivo e selecionar "Salvar Arquivo de Filme" (na versão do Windows Vista, selecione "Publicar filme").

A melhor prática é salvar o arquivo de vídeo na melhor qualidade possível. Ignorar todas as opções de "Web", "YouTube", "iPhone", etc - estes serão os arquivos de vídeo de baixa qualidade. Depois de ter exportado o arquivo de alta qualidade, então você pode convertê-lo em qualquer tipo de baixa qualidade que você possa precisar. O arquivo de alta qualidade pode ser carregado "como está" para o YouTube, Vimeo, etc. Exportar o arquivo de alta qualidade pode levar vários minutos - mesmo que seu projeto tenha apenas dois minutos de duração.

O arquivo de vídeo final de WMM será no formato AVI. O arquivo de vídeo final de iMovie será no formato MOV.

Guia de Proficiência Multimídia para Jornalistas-Tradução:Alessandra de Falco 80

#### **Tutoriais e dicas**

Para uma pequena lista de tutoriais de edição de vídeo e outras ajudas, consulte [Fontes sobre vídeos](http://www.jtoolkit.com/wp/video-resources/) – *em inglês*. Há links para muitos tutoriais agradáveis com passo a passo tanto para o iMovie quanto para o Windows Movie Maker.

#### **Gestão do arquivo de projeto**

Muitos de nós nos deslocamos de um computador para outro, trabalhando no mesmo projeto em diferentes máquinas. Isso pode causar um enorme problema com qualquer programa de edição baseado em projeto (incluindo o Audacity e o Soundslides, assim como a maioria dos editores de vídeo).

Lembre-se de que o arquivo do projeto não contém seu vídeo ou áudio. Portanto, você não pode pegá-lo sozinho e levar para outro computador e continuar a trabalhar. Você precisa levar todos os arquivos relacionados toda vez que você muda para um computador diferente.

Igualmente importante: os clipes de vídeo e arquivos de áudio devem ter a mesma relação com o arquivo do projeto, sempre que você abrir o arquivo de projeto para começar a trabalhar. Isso significa, basicamente, manter tudo em uma pasta, em conjunto. O arquivo de projeto e os clipes. Dessa forma, você será capaz de fazer alterações no projeto em um computador diferente.

Se você tiver miniaturas em branco ou faltando em seu projeto, isso significa que você não seguiu este conselho.

## 14. Publique seu vídeo em seu blog [http://mindymcadams.com/tojou/2009/rgmp-14-publish](http://mindymcadams.com/tojou/2009/rgmp-14-publish-your-video-on-your-blog)[your-video-on-your-blog](http://mindymcadams.com/tojou/2009/rgmp-14-publish-your-video-on-your-blog)

*Mindy:* Este é o 14º post da série intitulada "Guia de Proficiência Multimídia para Jornalistas". No 13º post eu discuti como editar um vídeo em um programa de edição muito simples. Neste post, vou explicar um método fácil para incorporar o seu vídeo em um post em seu blog (O que, você não tem um blog? Vergonha de você! Volte para o texto 2 para reparar isso!).

Primeiro, é claro, você precisa filmar um vídeo (ver texto 12) e editá-lo (ver texto 13).

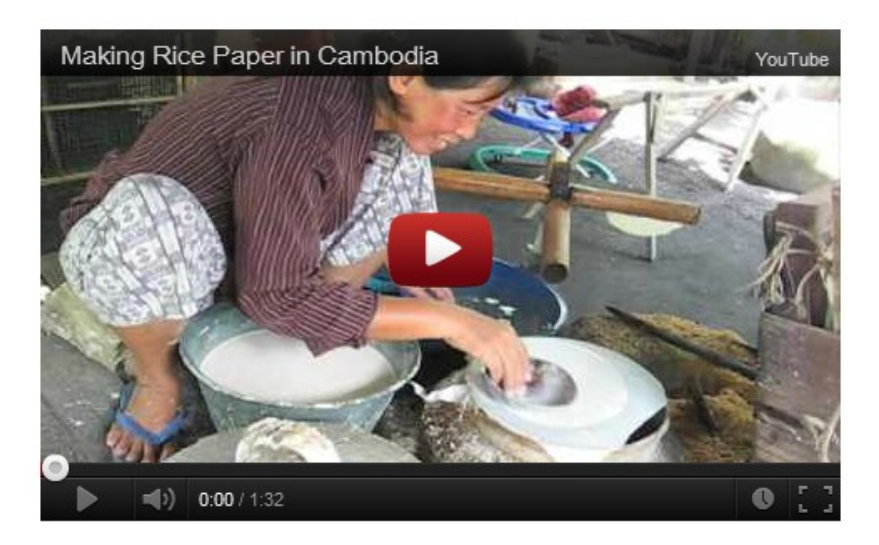

(Nota: O botão de Tela inteira muda este vídeo para uma imagem de alta qualidade).

A maneira mais fácil de colocar o seu vídeo on-line é enviá-lo

para um dos sites de vídeo livres de visualização, como o [YouTube](http://www.youtube.com/) ou [Vimeo](http://vimeo.com/) (Os dois parecem ser os mais populares, para mais opções, veja esta [lista do Mashable](http://mashable.com/2008/11/26/vote-for-best-video-sharing-service/) ou esta no [Top Ten Reviews](http://video-share-review.toptenreviews.com/) – *em inglês*). Claro, você pode fazer o upload do vídeo para o seu próprio servidor, mas você perde a chance de marcar ele, vinculá-lo e associá-lo com o vídeo de outras pessoas sobre temas semelhantes.

Em outras palavras, você quer pessoas para assistir o vídeo sim ou não? Se você respondeu sim, então coloque-o onde as pessoas podem encontrá-lo - ok?

Estas instruções seguem o procedimento para o YouTube por duas razões: (1) O YouTube ainda é o rei de sites de vídeo online, (2) As instruções do WordPress.com para a incorporação de um vídeo do YouTube em seu blog são infalíveis e o texto 2 disse exatamente como começar um blog no [WordPress.com](http://en.support.wordpress.com/videos/youtube/) – *em inglês* (Se você não estiver usando o WordPress.com, você terá que encontrar a página de ajuda equivalente para a sua plataforma de blogs). *Caso a opção foi por utilizar o Blogger, confira esses [passos](http://www.dicasblogger.com.br/2010/01/colocar-video-youtube-blogger.html) em português*.

Outra coisa legal sobre o YouTube é que é fácil criar suas próprias [playlists](http://support.google.com/youtube/bin/answer.py?hl=en&answer=57792) – *em inglês* - e canais lá. Por exemplo, eu criei um [canal no YouTube só para vídeos feitos por meus](http://www.youtube.com/user/ufjournalism) [alunos](http://www.youtube.com/user/ufjournalism) – *em inglês*. Você pode enviar ou incorporar um link para uma lista de reprodução - por exemplo, aqui está a minha [lista de reprodução de vídeos sobre temas de](http://www.youtube.com/view_play_list?p=73583916B0793950) [jornalismo](http://www.youtube.com/view_play_list?p=73583916B0793950) – *em inglês.*

#### **Como fazer o upload do vídeo**

Você precisa ter uma conta do YouTube. É grátis. Basta se [inscrever](http://www.youtube.com/view_play_list?p=73583916B0793950) (Você pode ter mais de uma).

O YouTube aceita uma [variedade de formatos de arquivos](http://support.google.com/youtube/bin/answer.py?hl=en&answer=55744) [de vídeo](http://support.google.com/youtube/bin/answer.py?hl=en&answer=55744).

Faça login na sua conta do YouTube. Em seguida, localize e clique em "Enviar vídeos" no canto superior direito da página.

Você vai começar o processo de upload, clicando no botão "Enviar vídeo" e navegando no computador para encontrar o arquivo de vídeo. Depois que o arquivo começa a carregar, você será capaz de atribuir um título, descrição, tags e categorias para seu vídeo. Certifique-se de clicar em "Salvar alterações" na parte inferior (você pode fazer isso antes de completar o upload).

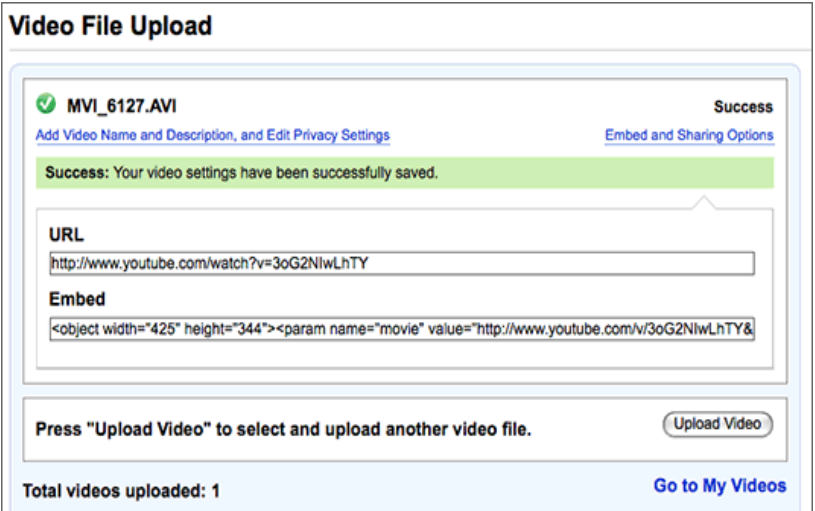

O upload pode levar um longo tempo, ou não - tudo depende de fatores desconhecidos, por isso seja paciente. Você pode ter que desistir e tentar novamente mais tarde, ou mesmo tentar novamente outro dia. Mas se você tiver sorte, seu vídeo

estará online em apenas alguns minutos!

Não feche a página Web antes de finalizar o upload por completo!

#### **Como incorporar o vídeo em um post de blog**

Depois que o vídeo está pronto no YouTube, inicie uma nova postagem no blog da maneira que você normalmente faria. Você vai precisar da URL do vídeo (no YouTube) para incorporá-lo. Se você não tem essa URL, vá para "Meus Vídeos" no YouTube - se você estiver logado, que seria aqui:

#### [http://www.youtube.com/my\\_videos](http://www.youtube.com/my_videos)

Clique no vídeo para abri-lo e copiar a URL completa na barra de endereço do seu navegador da Web (incluindo o http://).

Depois, basta seguir as instruções do WordPress.com para a incorporação de um vídeo do YouTube em seu blog.

Salve o post e publique-o como faria normalmente. O vídeo deve ser visível e tocável. Se não é, então, abra o post em modo de edição e revise as instruções WordPress.com! (Elas realmente funcionam, eu prometo).

Nota para aqueles blogs hospedados no WordPress: O plugin que estou usando para vídeos do YouTube neste blog agora é o YouTube Smart.

Nota sobre o vídeo acima, se você se importa: Filmei com minha Canon PowerShot SD700 IS (câmera fotográfica). Editei no Final Cut Pro. A música é de um CD de música popular do Camboja, produzido no lá.

## 15. Mantenha e atualize suas habilidades [http://mindymcadams.com/tojou/2009/rgmp-15-maintain](http://mindymcadams.com/tojou/2009/rgmp-15-maintain-and-update-your-skills)[and-update-your-skills](http://mindymcadams.com/tojou/2009/rgmp-15-maintain-and-update-your-skills)

Eu fiz uma lista de 15 tópicos em jornalismo multimídia, a partir dessa lista veio esta série de posts intitulados "Guia de Proficiência Multimídia para Jornalistas". Com isso, com o post número 15, chegamos ao fim da estrada, seis meses mais tarde.

No post 14, expliquei um método fácil para incorporar o seu vídeo em um post em seu blog (Fotografia e edição de vídeo foram abordados nos posts 12 e 13). Neste post, vou explicar como manter e atualizar a minha própria proficiência em todas essas habilidades.

Eu acho que um monte de jornalistas que encontro durante as sessões de treinamento fazem uma suposição de que eu tenho algum background em computação. Isso não é verdade. Como Joe Weiss (o criador afável de Soundslides) e muitos outros jornalistas que são vistos como adeptos de multimídia, eu sou autodidata. E eu não sou nenhuma cientista de foguetes. Eu odiava aulas de matemática quando eu era criança. Eu não gostava de ciência. Eu não tinha aptidão para nada, na verdade - exceto redação e edição de texto.

#### **Supere o seu medo**

Então o primeiro passo, penso eu, é deixar de lado suas ideias autodestrutivas sobre como você "não é uma pessoa ligada em computação" ou "computadores não gostam de mim". Estas atitudes estão matando você - e seu futuro no jornalismo.

O segundo passo é deixar de lado todas as outras ideias

rígidas (e até mesmo teimosias) que você pode abrigar em relação às capacidades tecnológicas. A tecnologia é fluida e em constante mudança, e assim, aprender e usá-la é um processo permanente. Aceitar isso e fazer a paz com essa ideia são ações realmente úteis. Haverá uma nova versão de todos os programas de software que você nunca vai aprender a usar. A nova versão será diferente. Você vai ter que gastar tempo aprendendo os novos recursos. Da mesma forma, você terá de investir tempo em aprender como usar cada câmera e gravador que levar para o campo.

Você não pode acelerar o tempo. Tentar aprender algo muito rápido só leva à frustração e erros.

Você deve relaxar e aceitar que tudo isso - aprender e melhorar - exige que você coloque a quantidade de tempo necessário. Não há atalhos.

#### **Aprenda a falhar**

A prática, é claro, é o seu melhor professor. Pratique o que você aprendeu. Experimente. A primeira tentativa não precisa ser jornalística - use algumas fotos de família, o seu hobby, algo que é divertido para você. Para a segunda tentativa e terceira, por favor, não prometa um produto para o seu editor. Não imponha um prazo para si mesmo. Enquanto você ainda está encontrando o seu caminho, dê espaço para falhar.

O fracasso é o seu segundo melhor professor. Nossas falhas nos apresentam quebra-cabeças para resolver. Elas nos mandam de volta para o manual de instruções, de volta para a pesquisa do Google, de volta aos nossos mentores. Descubra o que deu errado e sua próxima tentativa vai ser melhor (Estudantes odeiam editar e revisar e reescrever suas próprias histórias, mas os grandes escritores sabem que

Guia de Proficiência Multimídia para Jornalistas-Tradução:Alessandra de Falco 87

reescrever é o que os torna grandes).

A Web é um tesouro de aconselhamento gratuito. Para cada uma dessas ferramentas e programas de software, há fóruns de discussão onde especialistas respondem às perguntas de novatos como você. Quanto mais você praticar em busca de respostas, mais rápido você encontrará as melhores respostas.

#### **Encontre os melhores tutoriais**

Além dos fóruns, há um monte de cursos livres on-line. Uma das maneiras mais eficazes para encontrar aqueles que são realmente bons, tutoriais atuais, é através de busca por palavras chaves no [Delicious](http://delicious.com/tag/). As pessoas não vão marcar um tutorial a menos que seja útil. Por exemplo: [iMovie +](http://delicious.com/tag/imovie+tutorial) [tutorial](http://delicious.com/tag/imovie+tutorial) – *em inglês*. Outro exemplo: [photoshop + camadas](http://delicious.com/tag/tutorial+photoshop+layers) [+ tutorial](http://delicious.com/tag/tutorial+photoshop+layers) – *em inglês*.

Uma vez, quando eu estava em uma sessão com educadores de jornalismo, eu sugeri que eles não precisavam criar tutoriais originais para seus alunos. Se eles podem encontrar bons tutoriais na Web, eles podem enviar seus alunos para essas ligações. Um dos educadores perguntou se eu poderia lhe dar uma lista de tutoriais de Photoshop. Bem, tutoriais para Photoshop podem ser bastante específicos, e eu não sei quais habilidades ele quer que seus alunos saibam. Então, eu disse que ele deveria encontrar os que melhor se adequassem aos seus próprios cursos, usando o Google e o Delicious. Ele parecia um pouco irritado, como se eu tivesse lhe pedido para fazer um trabalho desnecessário.

O que eu sugiro, no entanto, é que isto seja como ensinar um homem a pescar, em vez de lhe dar um peixe para comer agora. Você vai tornar-se independente, experiente, e auto-

suficiente, se você dedicar um tempo para pesquisar na Web e encontrar tutoriais e respostas para suas próprias perguntas.

E sim, suas primeiras tentativas serão extremamente frustrantes. Você vai encontrar tutoriais ruins, tutoriais desatualizados, tutoriais cheios de publicidade, sites de spam, e todo o tipo de lixo que você pesquisar. Mas com a prática, você vai se tornar muito bom em encontrar exatamente o que você precisa - rapidamente.

#### **Quando ignorar o manual**

Na década de 1990, uma das minhas colegas de trabalho pediu meu conselho para a compra de seu primeiro computador de casa. Quando o computador chegou, ela me informou animadamente no escritório, mas ela não tinha aberto ainda - a caixa tinha chegado pouco antes de sair de casa.

Após o fim de semana, de volta ao trabalho, perguntei-lhe se tinha gostado de seu novo computador. Ela ainda não o tinha configurado!

Nervosa em cometer erros, ela planejou ler todo o manual antes de usar o computador. Ela demorou cerca de duas semanas para encontrar o tempo.

Agora, personalidades diferentes, e muitos de vocês, sem dúvida, fazem o oposto - rasgam a caixa aberta, configuram tudo, e talvez até quebrem alguma coisa. Mas não importa qual tipo você é – do tipo "Eu não preciso de nenhum manual!" ou o outro extremo - há momentos em que você realmente deveria ir por outro caminho.

Lutar contra a sua tendência natural é uma das coisas mais importantes que você pode fazer para aumentar a maestria em tecnologia.

Amantes do Manual: Você pode salvar uma tonelada de tempo apenas brincando com os controles ou botões ou menus. Se jogue e lide com a ferramenta sem medo. Nunca use a força bruta, e geralmente, nada vai quebrar! Vire-se contra o manual somente quando esta prática falhar para você. Dê-lhe algum tempo. Aprenda a aprender por tentativa e erro.

Inimigos do manual: Você pode salvar uma tonelada de tempo usando o manual para lhe dizer o que é possível. Isto é particularmente eficaz quando algo é realmente novo e estranho para você. Vá direto para as páginas sobre menus ou controles e procure uma visão geral (Isto é especialmente útil com gravadores de áudio, que têm alguns dos menus mais diversos e enigmáticos para as funções e configurações).

#### **Não esqueça o que você aprendeu!**

Uma vez que você dominou uma habilidade, é como andar de bicicleta - você pode vacilar um pouco no início, se você não usou a sua habilidade durante um tempo, mas você vai ficar bem depois de um tempo curto. Você não vai cair.

No entanto, isso não é verdade para as habilidades que você não domina. Uma das coisas mais frustrantes que ouço enquanto professora é esta: "Eu assisti a sua aula de Flash, mas quando eu tentei fazer um projeto em Flash, seis meses depois, eu não conseguia lembrar como fazê-lo". Sim, seis meses de inatividade pode apagar quatro meses de aprendizado.

Pratique, pratique, pratique - mesmo se você não tem nenhuma chance de usar a nova habilidade em seu trabalho. Se você não praticar, você vai esquecer. Pratique suas habilidades de software (edição de vídeo, flash etc) com o seu computador portátil enquanto assiste TV (Essa é uma das minhas próprias práticas mais comuns). Use qualquer passeio em família ou outro curso como uma oportunidade de reunir áudio, vídeo e imagens estáticas e depois editá-los juntos dentro de uma semana, depois de voltar para casa. Re-aloque algum do seu tempo de leitura de notícias diariamente para manter-se atualizado sobre os novos desenvolvimentos na esfera da tecnologia.

Quanto menos tempo você gasta usando suas novas ferramentas e habilidades, mais importante será que você dedique tempo para praticar - com frequência. Uma maratona de oito horas, uma vez por mês, vai ser menos útil do que praticas frequentes, tarefas repetidas para manter sua memória intacta e para adicionar novas habilidades, uma de cada vez.

#### **Mantenha-se atualizado**

No post 1 forneci links para dois sites que você deve acessar todos os dias para ficar a par de novos desenvolvimentos em tecnologia e jornalismo. Além disso, você deve verificar os sites abaixo uma vez por mês para checar algumas abordagens inovadoras sobre o jornalismo on-line (*em inglês*):

- • [New York TImes multimedia](http://www.nytimes.com/pages/multimedia/index.html)
- [Washington Post video and photos](http://www.washingtonpost.com/photography)
- • [Interactive Narratives](http://www.interactivenarratives.org/)
- • [MediaStorm](http://mediastorm.com/)

Nunca se iluda pensando que você tem todas as habilidades

que você precisa para ter sucesso no jornalismo. Isso nunca vai ser verdade. Ao assegurar que você entenda o que o público está usando e visualizando, e o que outros jornalistas estão produzindo para diversas plataformas digitais, você será capaz de tomar decisões sensatas sobre o seu próprio aprendizado e treinamento.

#### **Apare, corte, priorize**

De volta a certo dia em 1994, parecia que o CD-ROM seria uma grande plataforma nova para projetos de jornalismo. Isto se tornou completamente errado, como o Netscape Beta livre impulsionou a World Wide Web através da penetração no público de massa. Mas durante o nano segundo quando o CD-ROM parecia ser a próxima grande coisa, eu estava olhando para um aplicativo chamado Director. Ele foi caro, e teve uma curva de aprendizado muito íngreme. Eu estava relutante em aprender sobre isto. Eu arrastei meus pés um pouco.

Em seguida, a Web tornou-se irresistível, e eu aprendi sozinha HTML. Enquanto alguns projetos interativos para a Web foram criados com o Director, os arquivos eram muito grandes, o que levou muito tempo para baixar. Quanto mais a popularidade da Web aumentou, mais evidente foi que grandes coisas lentas não seriam populares e não seriam vistas por um grande número de pessoas. O Director permaneceu útil para projetos não-transferíveis, mas ficou claro que não era necessário para os desenvolvedores da Web.

Considere o exemplo quando você está pensando em aprender uma nova habilidade - e decida qual aprender primeiro. Para que você vai usá-la? Como se encaixa com suas outras habilidades? E acima de tudo - é uma habilidade

Guia de Proficiência Multimídia para Jornalistas-Tradução:Alessandra de Falco 92

que vai ser relevante para um longo tempo?

Um repórter que está sempre fora fazendo entrevistas certamente deve aprender a coletar um áudio limpo (post 3) para uso na Web, mas um produtor de Web que nunca ninguém entrevista pode não ter nenhuma necessidade de aprender a encontrar um áudio. Um designer gráfico deve saber como usar o Flash para criar gráficos animados de informação para a Web, mas a maioria dos repórteres não tem razão para aprender Flash - [Aprender Flash não é a](http://mindymcadams.com/tojou/2007/learning-flash-is-not-the-answer/) [resposta](http://mindymcadams.com/tojou/2007/learning-flash-is-not-the-answer/) - *em inglês*.

Então, mantenha uma lista das habilidades que você acha que deveria aprender ou melhorar, mas revisite sua lista com frequência e revise-a de vez em quando. Mantenha-se atualizado sobre os três principais itens - mas não apenas o que está no topo, onde o ponto quente de hoje pode seguir o caminho do CD-ROM.

Reconheça que você nunca terá todas as habilidades que você precisa - mas, ao mesmo tempo, continue trabalhando para adicionar uma nova habilidade de cada vez, passo a passo.

E não descuide de suas habilidades mais antigas - o tempo gasto com aprendizagem nunca é desperdiçado, a menos que você tem que re-aprender o que você descuidadamente se permitiu esquecer. Isso é um perigo muito real. Assim, proteja o seu investimento original de tempo e esforço, praticando suas habilidades, mesmo em pequenos exercícios, para garantir que você não vai perdê-los.

# Anexo I – Uma introdução ao RSS

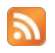

por Megan Taylor

[http://www.megantaylor.org/2008/01/15/an-introduction](http://www.megantaylor.org/2008/01/15/an-introduction-to-rss)[to-rss](http://www.megantaylor.org/2008/01/15/an-introduction-to-rss)

O RSS se tornou minha ferramenta preferida para me ajudar a escrever. Mesmo eu escrevendo ultimamente para este blog e para o [News Videographer](http://newsvideographer.com/), eu ainda tenho encontrado algo para escrever sobre e me manter atualizada no meu campo. Isso significa se comunicar com muitas pessoas.

Mas eu não tenho tempo para falar com todas essas pessoas. Muitas delas tem sites e blogs. Assim é mais fácil e rápido fazer com que toda essa informação seja compilada em um único lugar para satisfazer a minha visão.

RSS significa, em inglês, Rich Site Summary ou Really Simple Syndication e é frequentemente caracterizado por um ícone de cor laranja e branca que você pode ver em diversos websites (Você vê o ícone no topo desta coluna?). Um Feed RSS basicamente disponibiliza novos conteúdos de sites escolhidos para um leitor desses feeds, também de sua escolha.

Um leitor de feeds, também conhecido com um agregador de notícias, pode ser comparado com a sua caixa de e-mail. Porém, ao invés de receber e-mails endereçados a você, recebe as atualizações que você se inscreveu para receber. Muitos leitores deixam você interagir e organizar as inscrições de diferentes maneiras.

Então, para começar a receber estas atualizações entregues nas suas mãos, você precisa de um leitor de feeds. O meu favorito é o [Google Reader](http://www.google.com.br/reader) – *que tem versão em português*

-, mas outras opções estão disponíveis como o **[Bloglines](http://www.bloglines.com/)** e o [NewsGator](http://www.newsgator.com/) – *estes dois apenas em inglês*. Você pode escolher, como no e-mail, utilizar um leitor na web, online, ou um leitor no seu desktop – *como o Outlook*. Você pode examinar essas opções – *e outras* – fazendo uma busca simples por leitores de feeds – no Google.

Uma vez que você já escolheu seu leitor, comece as inscrições! Em muitos casos, o ícone laranja e branco do RSS vai aparecer em algum lugar num website. Alguns navegadores também podem mostrar um ícone na barra de endereço, se existe um feed para esse site. Alguns sites não tem feeds.

Eu me inscrevi em uma enorme quantidade de diferentes sites, de notícias a blogs até de entretenimento e outros. Se o governo da sua cidade tem um website, e se há alguma chance deles terem algum tipo de feed (até Gainesville - *Flórida/EUA* – tem um do município) inscreva-se. Governos estaduais e federais são mais prováveis de prover mais informações. E não esqueça os blogs! Apesar de às vezes você receber a mesma informação que já obteve de outras fontes originais, os blogs são fontes fantásticas, e perseguindo um pouquinho, você pode encontrar alguns bons.

Agora, tudo o que você tem a fazer é lembrar de checar os feeds todos os dias.

Este post também foi publicado no [Wired Journalists](http://wiredjournalists.com/).

# Anexo II – Como fazer: Use o Google Reader como uma estrela de rock

Por Matt Singley [http://mashable.com/2008/12/07/how-to-use-google](http://mashable.com/2008/12/07/how-to-use-google-reader)[reader](http://mashable.com/2008/12/07/how-to-use-google-reader)

O Google Reader deu uma remodelada recentemente, com um visual mais leve e novas ferramentas, muitas pessoas estão comentando sobre esse serviço.

Cientes de que novos usuários estão se cadastrando e que veteranos estão procurando por algumas ideias para fazer de suas experiências ainda melhores, nós reunimos um rápido "como fazer", que oferece alguma coisa para todos.

Deixe o seu comentário sobre o que você faz para obter o melhor do Google Reader!

#### **História do Google Reader**

Quando o RSS se tornou padrão para publicar material na internet, o caminho pelo qual recebemos informações mudou muito rápido. Os usuários não precisam mais procurar pelo conteúdo, agora ele recebe-o automaticamente. Com o mundo nas pontas dos dedos, alguma coisa tinha que ser criada para selecionar informações. Leitores logo apareceram e o poderoso Google criou a sua versão.

O Google Reader é uma ferramenta robusta e pode ser usada "fora da caixa" por aqueles que querem uma solução a um só clique.

#### **Iniciando o uso do Google Reader**

Como uma aplicação baseada na web, é fácil de lidar; não há a necessidade do download de um software. Para começar a usar o Google Reader, simplesmente vá para a página inicial e se cadastre utilizando sua conta do Google ou crie uma nova. Uma vez que você fez isso, você terá que encontrar algum conteúdo para ler.

Se o mundo dos blogs é completamente novo para você ou se você quer simplesmente ampliar sua leitura, procure algo no "Pesquisar no Google Reader". Escolher as Sugestões é a aposta mais segura – você vai encontrar artigos fantásticos mas você também pode procurar a partir de palavras chaves.

Outro caminho é colocar manualmente a URL do blog em "Inscrever-se" e o Google Reader irá encontrar o feed e automaticamente adicioná-lo para você. Uma terceira opção (aquela que eu uso com mais frequência) é localizar o botão de inscrição no blog ou site que você quer seguir. Se o site é bem desenhado, isto deveria estar localizado de forma óbvia e você só tem que seguir poucos comandos. Agora que você tem conteúdo, você pode começar a ler... pense no Google Reader como um jornal completo, e cada blog como um artigo individual.

#### **Economize tempo com o Google Reader: Tendências e atalhos**

Conforme você adiciona mais inscrições ao seu leitor, você precisará ser mais eficiente. Atualmente estou inscrito em 222 blogs e li aproximadamente 3.427 itens nos últimos 30 dias.

Você pode descobrir os seus hábitos de leitura clicando em "Tendências" no menu da lateral esquerda. Claro que eu não li todos os artigos, palavra por palavra; como no caso de um

Guia de Proficiência Multimídia para Jornalistas-Tradução:Alessandra de Falco 97

jornal, eu passei os olhos na lista e pulei as coisas que não capturaram a minha atenção. Se existe feeds que você quase nunca presta atenção, por que não desistir da inscrição?

Classificar no Google Reader pode ser rápido se você sabe alguns teclados de atalho; os dois que mais uso são "J", que pula para o próximo texto não lido e o "K" que trás de volta o item anterior. Eu praticamente já desgastei estas duas teclas do meu laptop. Se você realmente quer dar aquela olhada rápida nos seus itens, clique no "2" que mostra a lista e use "n/p" para dar uma olhada nos itens sem abri-los. Quando você encontrar algo que quer ler, clique em enter e o item será aberto na tela cheia. Para uma completa lista de atalhos você pode [clicar aqui](http://support.google.com/reader/?hl=pt-BR#shortcuts) ou digitar "?" que abrirá um pop up com comandos.

#### **Opções avançadas do Google Reader**

A ideia dessa seção não é avançado no sentido de complicado, é apenas sobre algumas coisas que exigem um pouco mais de esforço para utilizar, o que vai ser bom para a maioria das pessoas.

Pastas – Assim que você começar suas inscrições e elas ultrapassarem o número de dedos da sua mão, você vai querer mantê-las organizadas da mesma forma que você faria com e-mails ou arquivos no seu computador. Criar pastas permite que você organize por tópicos, localização ou de qualquer outra forma que você prefere. Por exemplo, quando eu estou com pressa eu usualmente acesso o sistema e vou direto para a minha pasta denominada "Marketing", deixando os outros itens não lidos para mais tarde.

Para criar pastas, clique em uma de suas inscrições na barra de navegação na lateral esquerda até ela abrir na página

principal de leitura. Clique no botão denominado de "Configurações de Feed" no topo da página e selecione "Nova pasta". Digite um nome que vai ser útil para você e clique em "Ok". É isso... você pode repetir esse processo para criar mais pastas ou colocar alguns feeds em uma pasta já existente. Esse também é o local para você renomear inscrições (o que eu faço frequentemente) se os nomes que o autor original escolhe são muito longos ou não descritivos.

Salvando e compartilhando – Abaixo de cada história de seus feeds há algumas opções. Clique na "Estrela" se quer destacar este item e voltar para revê-lo mais tarde, ou se é algo que realmente te chamou a atenção. "Compartilhar" vai colocar o seu feed na lista de seus amigos do Google +. Você também pode enviar as histórias por e-mail, manter um post não lido ou adicionar suas próprias palavras-chaves.

#### **Sua vez: você usa o Google Reader?**

O Google Reader tem tudo que você pode querer num leitor e, com seu novo design, ainda mais controles na ponta dos dedos. Se você ainda está lendo blogs à moda antiga, clicando em uma página e depois na outra, nós o encorajamos fortemente a se inscrever no Google Reader e experimentá-lo. Sua produtividade irá decolar e você provavelmente vai descobrir novos blogs que você não conhecia antes.

# Anexo III – RSS-Guia para iniciantes

By admin [http://www.mediabistro.com/10000words/beginners](http://www.mediabistro.com/10000words/beginners-guide-to-rss_b377)[guide-to-rss\\_b377](http://www.mediabistro.com/10000words/beginners-guide-to-rss_b377)

Você quer manter tabs de seus blogs e sites favoritos, mas não tem tempo para ficar clicando ao redor da internet para checar conteúdo novo? Então agora é a hora de você experimentar o RSS.

RSS, sigla para "Really Simple Syndication", é uma ferramenta valiosa para usuários da web, mas especialmente para jornalistas que podem utilizar os feeds para agilizar suas leituras online e seu processo de reunir notícias. RSS torna fácil manter o controle de diferentes blogs em um só lugar e ser notificado sobre as notícias de última hora da sua área.

### **O que é um RSS e como isso funciona?**

Muitos sites e blogs tem vários RRS feeds que você pode se inscrever para ser notificado sobre um novo post ou artigos. Ler esses RSS feeds requer um leitor de RSS. Existem diferentes tipos de leitores de RSS, mas o mais fácil e intuitivo é o [Google Reader](http://www.google.com.br/reader). Se você não tem uma conta do Google, apenas complete um curto processo de registro clicando no botão "Criar uma conta". A partir daí você pode começar a adicionar seus feeds favoritos.

#### **Parece bom. Como eu faço isso?**

Visite qualquer site ou blog que você queira se inscrever e procure pelo ícone laranja do RSS ou use o atalho Ctrl-F (PC) – procurar - para encontrar a palavra "RSS" na página. Clique no link e você será direcionado para uma página que te dará opções de adicionar feeds para o Google. Selecione esta

opção.

Se você não pode encontrar o RSS feed ou só quer adicionar seus feeds utilizando o Google Reader em si, clique no botão "Adicionar inscrição", localizado no topo à esquerda no Google Reader e coloque a URL/endereço da web que você quer adicionar. Se o site tem um feed de RSS, o Google Reader vai adicioná-lo automaticamente a sua lista.

### **E se eu não sei quais blogs eu deveria adicionar?**

Se você não está certo sobre quais blogs deveria seguir, você pode colocar palavras chaves como "educação" ou "saúde" no mesmo box. O Google vai recomendar feeds e feeds baseados em seus termos de busca. Depois que começar a adicionar os blogs, o Google Reader vai recomendar blogs similares que você deveria ler. Esses blogs são encontrados em "Recomendações" no menu esquerdo.

#### **Eu adicionei feeds ao meu leitor de RSS. E agora?**

O RSS funciona como o e-mail. Você vai receber notificações de novos posts e artigos no que parece com a sua caixa de entrada. Dê uma olhada no layout do Google Reader. Na esquerda, você verá uma lista de blogs e sites que você está inscrito. O número próximo indica a quantidade de itens "não lidos". O espaço da esquerda mostra o post ou artigo atual.

#### **Mas espere, eu só vejo um título ou um parágrafo.**

Alguns sites selecionam títulos ou chamadas em seus RSS feeds para encorajar você a ler a história no site deles. Para ler o resto do artigo, clique no título. Uma nova tab ou janela ou pop up vai mostrar o artigo completo.

#### **Espere, eu ainda estou completamente perdido.**

Clique aqui para uma detalhada exploração do [RSS](http://www.whatisrss.com/) - *em inglês -* ou cheque este [vídeo](http://www.youtube.com/watch?v=0klgLsSxGsU) - *em inglês -* que é um guia.

## Anexo IV – 5 dicas para o primeiro blog [http://mindymcadams.com/tojou/2008/5-tips-for-blog](http://mindymcadams.com/tojou/2008/5-tips-for-blog-beginners/)**[beginners](http://mindymcadams.com/tojou/2008/5-tips-for-blog-beginners/)** Mindy McAdams

Craig Stolz, ex-jornalista do The Washington Post, tem blogado há um ano. Na data de aniversário do seu blog, ele escreveu uma [sucinta lista de lições aprendidas](http://2ohreally.wordpress.com/2008/07/13/five-lessons-from-a-year-of-blogging/) - Anexo V -, que é bastante brilhante:

1. Um blog pessoal é tão valioso para o escritor quanto para o leitor.

2. Definir títulos é tão importante quanto definir o conteúdo. Os títulos devem ser extremamente claros.

3. Não espere recompensa pelo seu melhor conteúdo. Aceite que a audiência de um blog é tão imprevisível e que muitos dos seus mais valiosos posts serão enterrados.

4. Fique de pé no telhado em meio a uma tempestade segurando um rodo. Você nunca sabe quando um raio vai te atingir, mas você pode melhorar suas chances. (Definitivamente vá até o [post de Stolz](http://2ohreally.wordpress.com/2008/07/13/five-lessons-from-a-year-of-blogging/) - *em inglês -* e leia a explicação adicional para esta dica!)

5. Escreva pouco e use imagens.

Alguns comentários:

Dica No. 1 não pode ser suficientemente enfatizada entre jornalistas e estudantes de jornalismo. Escrever um blog vai fazer você melhor em tudo relacionado a ser um bom jornalista. Você se tornará um melhor escritor, pesquisador, investigador, cético, ouvinte, comunicador – e editor. Você também se tornará melhor em tudo relacionado à web, se você realmente se aplicar a blogar. Eu falo por experiência pessoal.

Dica No. 2 tem uma direta relação com a No. 3, e eu acho que nós poderíamos aprender alguma coisa do próprio post do Stolz. O título do seu post é: "Cinco lições após 1 ano blogando". Meu título para este post: "5 dicas para o primeiro blog". Agora, pense sobre a pessoa digitando termos de busca no Google. Lições e blogando? Ou dicas e blog? Sua escolha de palavras-chaves para o título do post é de suma importância para que o post seja encontrado. Toda palavra conta. O título também precisa ser pequeno – cinco ou seis palavras é um tamanho ideal.

A No. 5 é uma dica tão importante quando imensamente famosa de [Strunk and White](http://www.bartleby.com/141/) – *link para a principal obra completa destes autores, em inglês, denominada de Os Elementos do Estilo* – "Omita palavras desnecessárias". Exatamente!

Veja também – *ambos em inglês*: 9 Dicas para melhorar Search Engine Optimization (SEO) - Anexo VII [Link journalism: Credibility and authority](http://mindymcadams.com/tojou/2008/link-journalism-credibility-and-authority/)

# Anexo V - Cinco lições após 1 ano blogando

[http://2ohreally.wordpress.com/2008/07/13/five-lessons](http://2ohreally.wordpress.com/2008/07/13/five-lessons-from-a-year-of-blogging)[from-a-year-of-blogging](http://2ohreally.wordpress.com/2008/07/13/five-lessons-from-a-year-of-blogging) Craig Stolz

Há um ano atrás eu lancei esse blog com alguma noção, mas sem nenhuma pista.

A ideia era que eu queria dar sentido à desconcertante, mas de alguma forma poderosa, coisa que estava surgindo sob a égide "Web 2.0". [Que ultimamente tem sido aclamada como "Social Media"]. Eu tinha acabado de deixar de trabalhar para Steve Case, num esquema de US\$ 500 milhões para reorganizar o sistema de saúde, em parte através de táticas 2.0. Antes disso, eu tinha trabalhado como editor no The Washington Post, gastando um pouco do meu tempo tentando ajudar a reorientar a passagem do papel para a web.

Então este foi um bom momento para envolver o meu cérebro em torno desta tecnologia em desenvolvimento e descobrir onde ela estava indo e onde ela podia me levar.

Você pode encontrar um monte de lições em outros blogs sobre como construir tráfego. Você vai encontrar tratados sociológicos sobre o que o blogar significa para a democracia, o comércio, a mídia e a palavra escrita. Não aqui.

Essencialmente o que eu fiz aqui foi chacoalhar o 2.OH. . . really?, em seu aniversário, e pegar poucas migalhas comestíveis que têm caído no chão. Seguem cinco para mastigar. Elas certamente não se aplicam a todos os blogs, que têm muitas finalidades, públicos e autores diferentes. Então, para quem vale a pena, aqui estão elas.

**Um blog pessoal é tão valioso para o escritor quanto para o leitor**. A obrigação quase diária de escrever obriga a aprender algo novo ou a criar uma visão sobre algo que você já sabe. Escrever um blog permite a você educar-se em público.

**Os títulos são tão importantes quanto o conteúdo**. Os títulos deveriam ser extremamente claros. Os usuários da web são brutalmente errantes impacientes, implacáveis com a ambiguidade e improváveis de circular para descobrir as coisas. Mas provocação funciona também. Três dos meus itens de maior destaque tiveram muito acesso porque seus títulos prometeram alguma maldade: [Hillary precisa de um](http://2ohreally.wordpress.com/2007/09/11/hillary-needs-a-widget/) [Widget](http://2ohreally.wordpress.com/2007/09/11/hillary-needs-a-widget/) - *em inglês -*; [Dilbert, sua vagabunda ignorante](http://2ohreally.wordpress.com/2008/05/01/dilbert-you-ignorant-slut/) *em inglês -*; e [Querido Facebook: me morda](http://2ohreally.wordpress.com/2008/07/07/dear-facebook-bite-me/) - *em inglês*.

**Não espere ser recompensado pelo seu melhor conteúdo**. Aceite que os públicos do blog são imprevisíveis e que algumas de suas joias mais valiosas ficarão enterradas. Por enquanto, continuo convencido pelo meu tratado [Adsense?](http://2ohreally.wordpress.com/2007/07/18/adsense-nonsense/) [Nonsense!](http://2ohreally.wordpress.com/2007/07/18/adsense-nonsense/) - *em inglês -* que é um devastador quadrinho de brincadeira que brilhantemente deixa nu a falsa premissa de que o mundo é fundamentado no vasto império do Google. 34 pessoas leram. Um deles deixou um comentário tão inescrutável quanto mental. A explicação alternativa para essa falta de atenção é que a entrada está cheia de porcaria. Existe muito disso em blogar também.

**Fique de pé sobre o telhado durante uma tempestade segurando um rodo**. Você nunca sabe quando um raio vai te atingir, mas você pode melhorar suas chances. Quando você escrever algo realmente bom, envie para outros blogueiros que possuem o público alvo que você gostaria de alcançar. Isso geralmente falha. Mas se você receber um link de um

blog grande, já pode fechar as portas. Um link no Huffington Post chamou mais de 10.000 leitores a [Al Gore vs Drew](http://2ohreally.wordpress.com/2007/10/17/al-gore-vs-drew-carey-another-nail-biter/) [Carey: Outro Prego Vigarista](http://2ohreally.wordpress.com/2007/10/17/al-gore-vs-drew-carey-another-nail-biter/)! - *em inglês*. Um link destacado no blog de notícias do jornalista Jim Romensko enviou quase 1.500 jornalistas furiosos para [Proposta: Morte](http://2ohreally.wordpress.com/2007/08/13/proposed-death-to-bylines/) [de Bylines](http://2ohreally.wordpress.com/2007/08/13/proposed-death-to-bylines/) - *em inglês*. Mandei dezenas de notas para outros blogueiros tentando outras entradas e não conseguindo nada. Você nunca sabe.

**Escreva pouco e use imagens.** Essa dica vem diretamente de arquivos de "Duh". Você deve fazer exceções regulares, é claro. Mas, como uma prática diária, curto e visual atende aos leitores muito bem. Aos autores também. Eu gostaria de seguir mais esta dica.

Talvez ano que vem.

# Anexo VI – Começando um blog? 12 ideias para posts

[http://onlinejournalismblog.com/2009/02/04/starting-a](http://onlinejournalismblog.com/2009/02/04/starting-a-blog-12-ideas-for-blog-posts)[blog-12-ideas-for-blog-posts](http://onlinejournalismblog.com/2009/02/04/starting-a-blog-12-ideas-for-blog-posts)

Atualmente estou escrevendo um capítulo sobre blogs para um livro sobre jornalismo online [ATUALIZAÇÃO: [Agora](http://www.amazon.co.uk/Online-Journalism-Handbook-Survive-Digital/dp/140587340X/ref=as_li_ss_mfw?&camp=2486&linkCode=wey&tag=onlijourblog-21&creative=8882) [publicado](http://www.amazon.co.uk/Online-Journalism-Handbook-Survive-Digital/dp/140587340X/ref=as_li_ss_mfw?&camp=2486&linkCode=wey&tag=onlijourblog-21&creative=8882) - *em inglês*]. Ele inclui 12 típicos tipos de posts de blogs para começar. Aqui estão os exemplos que eu trago comigo – outros serão bem vindos:

1. Responda a algo em outro lugar na web: a melhor maneira de começar a blogar: simplesmente aponte para algo em outro lugar que você sente que é interessante, ou (melhor) que você discorda (*Exemplo de post:* [O jornalismo online](http://onlinejournalismblog.com/2004/11/24/online-journalism-not-good-enough/) ["não é bom o suficiente"](http://onlinejournalismblog.com/2004/11/24/online-journalism-not-good-enough/) *- em inglês*). Se você fizer uma resposta construtiva para o que alguém postou, por exemplo, você pode começar um diálogo útil inter-blog. Você pode adicionar links para provar que desafia o que o post original diz, por exemplo. Na sua forma mais simples, quando você simplesmente postar links úteis, isso é chamado "jornalismo de link".

2. Sugira uma ideia: para uma história ou uma maneira de fazer as coisas (*Exemplo de post*: [Um modelo para a sala](http://onlinejournalismblog.com/2007/09/17/a-model-for-the-21st-century-newsroom-pt1-the-news-diamond/) [de imprensa do século 21: PT1 a notícia diamante](http://onlinejournalismblog.com/2007/09/17/a-model-for-the-21st-century-newsroom-pt1-the-news-diamond/) – *em inglês*). Convide reação e sugestões - e não espere que as pessoas venham até você: aborde as pessoas que em outros momentos você teve vergonha de questionar e convide-as a responder nos comentários. As ideias podem viajar muito, por isso podem ser muito eficazes para atrair leitores.

3. Entreviste alguém: uma maneira simples e fácil de criar um post. Uma entrevista por e-mail pode funcionar bem, mas se
você pode colocar um áudio ou uma gravação de vídeo no site, isso, muitas vezes, agrega valor. Se você está entrevistando uma pessoa ocupada, ajuda se você limitar suas perguntas ou, se você está perguntando por conselhos, peça especificamente por "3 dicas sobre ..." (*Exemplo de post:* [Lições sobre Comunidade, por Gerentes de](http://onlinejournalismblog.com/tag/community-editors/) [Comunidades #12: Lorna Mitchell](http://onlinejournalismblog.com/tag/community-editors/) *– em inglês*) ou "5 coisas que eu sei sobre ...". Você pode até mesmo transformar isso em uma série de entrevistas com o mesmo tema.

4. Escreva um post sobre um evento: participe de um evento relevante - uma conferência, reunião, palestra, demonstração, ou mesmo apenas uma conversa - e escreva sobre isso. Se você tiver acesso à internet durante o evento, você pode até mesmo "blogar ao vivo", iniciando um post logo que você tenha algo a relatar e adicionando atualizações ou novas mensagens conforme o evento progride (*Exemplo de post*: [O](http://onlinejournalismblog.com/2008/05/12/twitter-and-the-chinese-earthquake/) [terremoto chinês e o twitter – múltiplas fontes sem](http://onlinejournalismblog.com/2008/05/12/twitter-and-the-chinese-earthquake/) [controle](http://onlinejournalismblog.com/2008/05/12/twitter-and-the-chinese-earthquake/) – *em inglês*).

5. Faça uma pergunta: isso normalmente só funciona uma vez que você estabeleceu um público e gerou um bom comportamento de contribuição própria no seu blog e em comentários em outros blogs, ou se é para uma causa digna. Mas isso pode ser muito eficaz na geração de informações úteis (*Exemplo de post:* [As faculdades de Jornalismo ainda](http://onlinejournalismblog.com/2008/07/23/should-journalism-degrees-still-prepare-students-for-a-news-industry-that-doesnt-want-them/) [devem preparar os estudantes para uma indústria de](http://onlinejournalismblog.com/2008/07/23/should-journalism-degrees-still-prepare-students-for-a-news-industry-that-doesnt-want-them/) [notícias que não quer eles?](http://onlinejournalismblog.com/2008/07/23/should-journalism-degrees-still-prepare-students-for-a-news-industry-that-doesnt-want-them/) *- em inglês*). Indo mais adiante, você pode usar ferramentas gratuitas de votação online, como PollDaddy e SurveyMonkey - *ambas em inglês -* para conduzir uma pesquisa maior (*Exemplo de post*: [Blogar tem mudado](http://onlinejournalismblog.com/2008/05/20/how-has-blogging-changed-your-journalism/) [a forma de fazer Jornalismo?](http://onlinejournalismblog.com/2008/05/20/how-has-blogging-changed-your-journalism/) *- em inglês*). *Para realizar uma pesquisa em português, sugiro utilizar a ferramenta de Formulário do Google (Google Docs>Form)*.

6. Escolha uma luta: há duas maneiras para comprar uma briga em seu blog – uma boa e uma ruim. A variante má é chamada de "pescando links" (embora o termo abranja uma ampla gama de práticas – [Introdução ao linkbaiting](http://www.problogger.net/archives/2006/09/19/an-introduction-to-linkbaiting/) *– em inglês*), e é feito por blogueiros que procuram tráfego ou atenção, normalmente criticando em alto tom blogueiros populares, na esperança de que eles vão responder, enviando links e leitores em sua direção. O resultado tende a ser muito barulho, e pouca introspecção. A variante boa, ao contrário, começa com duas coisas: a crítica construtiva, e um desejo de obter insights, em vez de atenção. Se você for criticar outro blogueiro, vale a pena considerar se isso vai ser visto como "isca" ou como um debate construtivo e valioso. Feito assim, um argumento genuíno entre dois blogueiros pode gerar conhecimento e trazer facções comprometidas. Você também pode comprar uma briga com uma empresa ou marca (Exemplo: [Meu inferno com a Dell](http://www.guardian.co.uk/technology/2005/aug/29/mondaymediasection.blogging) – *em inglês*), e montar uma campanha para instigar a mudança.

7. Reflita sobre algo: pode ser algo que lhe aconteceu esta semana, uma decisão ou uma escolha que você fez, um lead de alguma história, ou qualquer outra coisa (*Exemplo de post*: [Apresentando o twitter para jornalistas: o que eu faria de](http://onlinejournalismblog.com/2008/02/16/introducing-journalists-to-twitter-what-id-do-differently/) [diferente](http://onlinejournalismblog.com/2008/02/16/introducing-journalists-to-twitter-what-id-do-differently/) – *em inglês*). Por que isso aconteceu? Quais são as implicações? O que você aprendeu? Mantenha isso aberto para que outros possam contribuir com suas experiências ou ideias.

8. Faça algo visual: tire fotografias e / ou produza vídeos ao longo de uma rota específica (*Exemplo de post*: [Um dia de](http://gregwtravels.travellerspoint.com/218/) [tour em Birmingham](http://gregwtravels.travellerspoint.com/218/) - *em inglês*). Explique, faça perguntas, inclua links relevantes. Ou desenhe um esboço e fotografe eles.

9. Analise algo: tente torná-lo útil – inclua links para mais informações, citação de (e link para) outros analistas (Exemplo de post: [Análise: a revolução dos blogs por](http://onlinejournalismblog.com/2008/11/06/review-the-blogging-revolution-by-antony-loewenstein/) [Antony Loewenstein](http://onlinejournalismblog.com/2008/11/06/review-the-blogging-revolution-by-antony-loewenstein/) – *em inglês*).

10. Faça uma lista: Listas são muito populares na web, muitas vezes aparecendo nos websites como as listas mais compartilhadas. Pode ser qualquer coisa (*Exemplo de post*: [100 coisas que aprendi sobre blogar](http://onlinejournalismblog.com/2008/09/05/1000-things-ive-learned-about-blogging/) – *em inglês*), de "5 maneiras de amarrar um nó" até "Os 100 melhores álbuns de mulheres". Uma boa dica para o seu primeiro post é fazer uma lista dos 10 melhores blogs em sua área de atuação - uma tarefa útil para você enquanto torna-se consciente da existência desses blogs.

11. Escreva um "como fazer": em seu livro Click, Bill Tancer nota como um dos mais populares tipos de consulta de pesquisa é "Como faço..." ou "Por que fazer...?". Tutoriais também fazem parte das listas mais compartilhadas em websites e podem ser extremamente úteis (*Exemplo de post*: [Como os jornalistas podem dominar o twitter](http://onlinejournalismblog.com/2008/04/30/how-journalists-can-master-twitter/) *- em inglês*) na geração de um bom retorno na sua esfera - para não mencionar o fato de atraírem comentários que são adicionais e que melhoram o seu conhecimento sobre o assunto.

12. Deixe alguém postar no seu blog: se você encontrar alguém com especialização ou experiência, convide-o para escrever um "post de convidado" sobre um determinado assunto (Exemplo de post: [Cartoons Online: o que as](http://onlinejournalismblog.com/2008/09/03/news-cartoons-online-guest-post/) [novas organizações estão fazendo? \(Post de convidado\)](http://onlinejournalismblog.com/2008/09/03/news-cartoons-online-guest-post/) - *em inglês*). Mesmo que ele já tenha seu próprio blog, ele provavelmente vai apreciar a oportunidade de atingir um novo público, ou de escrever em um contexto diferente, e novamente isso irá melhorar o seu próprio conhecimento.

## Anexo VII – 9 Dicas para melhorar a Otimização para os mecanismos de busca (SEO)

[http://www.pbs.org/mediashift/2008/04/9-tips-to-improve](http://www.pbs.org/mediashift/2008/04/9-tips-to-improve-search-engine-optimization-seo121.html)[search-engine-optimization-seo121.html](http://www.pbs.org/mediashift/2008/04/9-tips-to-improve-search-engine-optimization-seo121.html) Mark Glaser

Como os rankings apresentados pelas ferramentas de busca têm se mostrado como os principais direcionadores de tráfego para muitos blogs e conteúdos em sites, a otimização de um site para a exposição em uma ferramenta de busca é um componente cada vez mais crítico para qualquer esforço de marketing online. Search Engine Optimization ou "SEO", consiste em utilizar técnicas, nem tão técnicas assim, para se certificar de que as pessoas em busca de tópicos sobre os quais você escreve, vão encontrá-lo no seu site.

Ao longo dos próximos meses, eu vou redesenhar o MediaShift e adicionar novos vídeos e recursos de áudio. Uma das minhas metas para o redesenho é, não surpreendentemente, aumentar o tráfego; e com quase 50% do tráfego do MediaShift sendo proveniente do Google, obter mais tráfego significa fazer mais SEO.

Então eu fiz alguma pesquisa online e contactei Aaron Wall, um jovem especialista em SEO que escreveu o [SEO Book](http://www.seobook.com/) – *em inglês* - e é consultor para sites que desejam melhorar a sua otimização para os mecanismos de busca.

Wall concordou em me dar conselhos sobre como eu poderia melhorar o SEO para o MediaShift e eu destilei essas dicas em alguns princípios básicos que são relevantes para qualquer site de conteúdo que quer mais tráfego advindo de busca. Existem algumas ressalvas, no entanto. Como me

disse Wall, o MediaShift não é típico entre os novos sites ou blogs, pois já tem uma página de rankeamento forte (autoridade) com o Google, e construiu a "confiança social" obtendo tantos links de outros sites. Muitos sites que estão começando teriam que se concentrar mais do que eu em trazer entradas de sites externos, que é a forma que o Google classifica o ranking de sites (quanto mais ligações de entrada de outros sites = mais autoridade).

Outra ressalva: Notei que os peritos de SEO recomendam frequentemente certos estilos de escrita, incluindo modos particulares de escrever títulos e legendas. Eu, pessoalmente, adverti contra a escrever para os motores de busca, à custa de escrever para as pessoas, pois as pessoas são a verdadeira razão para você estar fazendo o que você faz, e elas são mais aptas a retornar e se tornar leitores fiéis se os textos conquistá-las. Mas é claro que diferentes editores têm objetivos diferentes para a execução de seu site, mas eles devem considerar o equilíbrio entre as necessidades de negócios e propagandas e a manutenção de leitores felizes.

Finalmente, é importante que na busca de aumento do tráfego, você não exagere no uso de SEO, já que as motivações para acesso em sites mudam: Por exemplo, se você criar páginas falsas e links apenas para aumentar a exposição do seu site para uma determinada palavra-chave, o Google vai pegar e vai colocá-lo no final do ranking.

Com tais advertências em mente, aqui estão nove dicas de SEO para serem consideradas:

## DICAS SOBRE COMO MELHORAR A SEO

1. Obtenha entradas advindas de outros sites e também trabalhe os links internos

Como eu mencionei acima, o Google classifica seu site de acordo com a quantidade de ligações de entrada que tem de outros sites - e dá mais peso para links de outros sites confiáveis. Eu não tenho isso como um grande problema no MediaShift, mas isso é importante para novos blogs ou sites de notícias.

"O que impulsiona a aparição no ranking do Google são os links, ambos, internos e externos", disse Kevin Anderson, editor de blogs no Guardian. "Blogar tem tudo a ver com linkar, aliás qualquer webjornalismo deve ser bom nisso. Quando eu estou sendo honesto, como jornalista e blogueiro, eu admito que os blogs têm maior rank no Google do que sites com tráfego semelhante, isso devido ao alto nível de uso de links... É uma daquelas coisas um pouco contra-intuitivas que os jornalistas tradicionais e gerentes de mídia parecem não entender. Linkar não é somente bom para o jornalismo da web, é também bom para SEO, portanto, para a visibilidade do site".

Terry Heaton, vice-presidente sênior da AR&D, observa que também é importante trabalhar links internos, o que é algo que os sites de jornais de destaque fazem bem.

"A principal razão para os links da Wikipedia sempre aparecerem perto do topo no Google é porque o Google é rico em links de e para si mesmo", disse Heaton. "O 'peso' de um link é medido, em parte, pela fonte. A Wikipedia recebe uma tonelada de tráfego, por isso uma ligação com ela 'vale' muito mais do que uma ligação, digamos, de qualquer estação de TV no país. O Google 'vê' os links e dá valor a eles, o que aumenta os resultados de busca na Wikipedia... links internos, portanto, sempre colhem as recompensas de SEO. Além disso, a razão pela qual trabalhamos as ligações externas, é incentivar as ligações internas. Novamente, nós queremos e precisamos de links. É um trabalho necessário".

2. Chamadas e títulos devem ter palavra-chaves no início

Quando você considerar SEO para o seu site, pense sobre as importantes "palavras-chave" que as pessoas possam pesquisar no Google, que poderiam trazê-las para o seu site. Para o MediaShift, essas palavras-chave podem incluir: blogs, podcasts, wikis, publicidade online, jornais, TV e vídeo online. E cada blog tem as suas próprias palavras-chave que descrevem o conteúdo para as pessoas.

Isso vale para "tags de títulos", já que o código em páginas da web traz os títulos para a parte superior de seu navegador. "Os buscadores tendem a colocar mais peso em palavraschave no início do título da página", disse Wall, que também recomenda ter manchetes no MediaShift como links permanentes, algo que eu tinha eliminado quando eu tinha dificuldade em ser indexado no Google News. Uma falha de ter essas palavras-chave nas manchetes é que você não pode ser tão criativo como os tabloides podem ser. The Guardian recentemente lamentou a perda de manchetes dos tabloides na transição para um ambiente online pesado em SEO.

3. Os endereços da web para seus posts ou artigos devem incluir palavras-chave

Da mesma forma, é importante que a URL para cada história contenha as palavras-chave de seu título e até mesmo a categoria para a história. Então se você tem uma história de esportes intitulada "Giants bate Rockies no Pitching Good", sua URL deve provavelmente ser algo parecido com isto:

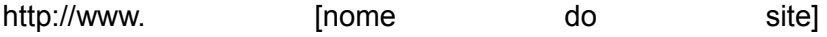

.com/sports/giants\_beat\_rockies\_on\_good\_pitching324.html

O Holandês especialista em SEO Joost de Valk escreveu sua visão sobre SEO para sites de jornais, e ele notou que o Google Notícias requer que as URLs dos artigos incluam pelo menos três dígitos. Ao colocar palavras-chave em URLs, Valk diz: "Sério, isso ajuda muito".

4. A descrição de uma página deve ser única ou eliminada.

Cada página web tem uma "meta-descrição" no seu código, e os buscadores, por vezes, usam essa descrição como a sinopse que é executada sob o link para seu site, nos resultados de busca. Então, quando eu faço uma busca por "MediaShift Arma de fogo" no Google, eu recebo o seguinte resultado no topo:

MediaShift: Documentos Públicos + Relatórios de sapatos de couro = As armas de fogo mantém o poder MediaShift é um blog que acompanha a forma como a Internet e a tecnologia... Essa é a lição número 1...

O problema é que todas as minhas meta-descrições são as mesmas para todas as páginas do meu site, uma explicação genérica: "MediaShift é um blog que acompanha a forma como a Internet e a tecnologia estão modificando a midiaesfera, com um foco em como blogs, podcasts, wikis e a mídia cidadã estão mudando a cultura e a sociedade". Essa descrição muitas vezes surge nas buscas do Google, mas isso significa que há menos conteúdo que é relevante para a pesquisa. Em outras palavras, na sinopse acima o link é mais sobre o meu blog em geral do que sobre Arma de fogo.

"Se você pegar a primeira frase [de sua história] ou usar a mesma meta-descrição em todas as páginas, isto está longe

de ser tão relevante quanto a descrição que o Google pode puxar de seu site", disse Wall. "Portanto, se sua descrição é a mesma em todas as páginas, é melhor você removê-la e deixar o Google auto-gerar trechos. Eles irão, de qualquer maneira, mas às vezes não, fazer com que sua listagem seja menos relevante do que a de seu concorrente".

O [blog High Ranking](http://www.highrankings.com/serp-descriptions) – *em inglês* - oferece um resumo útil sobre as várias formas em que os resultados do buscador mostram os destaques para o seu site.

5. Destaque seu melhor conteúdo em cada página.

Uma característica que é comum na maioria dos sites de notícias é uma lista das "Histórias mais populares" ou "Histórias mais enviadas por e-mail" - *ou mais recentemente com as redes sociais, "Histórias mais compartilhadas"*. Em MediaShift, eu tenho um conjunto de "Posts valiosos & Comentários" que destacam o melhor do blog nas últimas semanas. Eu também tenho um Top 5, que liga as histórias e acontecimentos a sites externos.

Wall acredita que eu deveria oferecer "O Melhor do MediaShift", uma lista dos Top 10 melhores posts de todos os tempos. Tendo essa lista em um lugar de destaque no meu site - em todas as páginas - traria mais tráfego (e ligações de entrada) para o melhor conteúdo do MediaShift, e serviria como um convite para entrar no site para as pessoas que vieram apenas para ler um post.

"Muitos leitores saltam [deixam o site] depois de ler apenas um post", disse Wall. "Se você torna mais fácil para eles encontrar um pouco do seu melhor trabalho, então eles podem ficar por aqui e ler mais. Alguns vão assinar o seu feed do blog, se acharem o seu conteúdo atraente o suficiente".

6. Criar páginas temáticas ou categorias e faça mais séries especiais

Peritos em SEO dizem que é uma boa ideia ter páginas de tópicos especiais que agregam todos os seus posts em uma página. Isso pode explicar o pensamento por trás do movimento para a criação do [Times Topics](http://www.nytimes.com/pages/topics/) – *em inglês* -, agregando todas as histórias de jornais, blogs, multimídia e muito mais sobre cada tópico.

Enquanto eu tenho páginas MediaShift por categoria de mensagens, essas páginas podem fazer um melhor trabalho de capturar o tráfego dos buscadores, de acordo com Wall. Ele me disse que eu deveria incluir textos explicativo sobre as páginas, o que ajudaria ambos os buscadores e leitores a navegarem mais facilmente pelas ofertas do MediaShift.

Wall também sugeriu mais "semanas temáticas" durante a qual eu posto vários relatórios sobre um tópico. Isso é algo que eu fiz na cobertura de conferências, eu também tive uma semana Wikipedia e semana Twitter. Embora não seja algo que eu deveria fazer a cada semana, fazê-lo em tópicos importantes poderia construir a minha autoridade sobre o assunto e melhorar o meu ranking em resultados de pesquisa relacionados a essas palavras-chaves. Wall também recomenda que sejam enviadas notificações para os blogueiros que se especializam nesses assuntos para obter mais links de entrada a partir deles.

7. Limite tags e categorias para os mais importantes.

Outro problema que tenho no MediaShift é uma infinidade de categorias de posts do blog. A lista na barra de navegação na parte inferior esquerda é muito longa. Wall sugere destacar

apenas as categorias mais importantes e colocar o restante em outra página, com um link para "Ver mais categorias". O mesmo vale para as palavras-chaves, que eu não uso no MediaShift, mas uso no [Idea Lab](http://www.pbs.org/idealab) – *em inglês*. Muitas tags fazem com que haja ligações que não são muito úteis. É melhor limitar as tags às palavras-chaves mais importantes sobre o assunto.

Além disso, Wall acredita que eu deveria usar o "rel=nofollow", código para dizer aos buscadores para não contar links para páginas com conteúdos não tão importantes, como a página de comentários MediaShift ou a Política de Privacidade. Esta estratégia poderia dar mais valor aos meus links para páginas de conteúdo, fortalecendo a forma dos buscadores encontrarem os temas que essas páginas cobrem.

8. Criar um mapa do Google Notícias e otimizar as imagens.

O Google recomenda que os editores apresentem mapas de sites especiais para ajudar o buscador indexar suas páginas. Damon Kiesow, editor on-line do [Nashua Telegraph](http://www.nashuatelegraph.com/) – *em inglês* -, explica:

"Mapas de sites são arquivos dinâmicos de XML (mais ou menos um feed RSS personalizado) que você envia para o Google, e são usados para indexar o seu conteúdo", me disse via e-mail. "Os arquivos XML são definidos como uma especificação do Google - e eles costumam consultar uma ou duas vezes por dia. Eles têm notícia, web e mapas de sites móveis – tudo o que se destina a ajudar a encontrar o conteúdo mais recente e relevante".

Além do mapa do site, também ajuda colocar suas imagens no Google Notícias. Lisa Barone, consultora da Bruce Clay, explica [como otimizar suas imagens](http://www.bruceclay.com/blog/archives/2007/06/more_signs_goog.html) – *em inglês*. Entre

suas dicas: use um nome descritivo para as suas fotos; mantenha o caminho para o arquivo simples e forneça uma URL diferente para cada foto – [assim](http://www.bruceclay.com/blog/archives/2007/06/more_signs_goog.html) – *em inglês*.

9. Participe de conversas off-line, assim como on-line.

Às vezes, temos visão de túnel, ao tentar promover os nossos blogs e sites on-line, e acreditamos que a única maneira de obter atenção é através de e-mails, Twitter, Facebook e outros locais frequentados online. Mas Wall observa que a rede de relacionamentos na vida real pode ajudar a trazer a atenção para seu conteúdo online.

"Misture-se ao offline. Muitos dos relacionamentos baseados em links que ocorrem on-line são feitos por meio de rede offline", disse ele. "Uma das formas mais eficazes para construir autoridade on-line é integrar-se na conversa onde quer que ocorra offline".

Assim que eu começar a trabalhar na reformulação do MediaShift, vou tentar abordar algumas dessas dicas, eu certamente vou informar sobre o que funciona ou não aqui no blog.

Que conselho você tem para impulsionar a Search Engine Optimization? Que truques têm funcionado para você? Ou você acredita que a otimização não vale o aborrecimento?

*Sobre este assunto, Mind Mcadams faz os seguintes comentários em seu post O melhor de SEO para sites de notícias, blogs, disponível em:* [http://mindymcadams.com/tojou/2008/better-seo-for](http://mindymcadams.com/tojou/2008/better-seo-for-news-sites-blogs)[news-sites-blogs](http://mindymcadams.com/tojou/2008/better-seo-for-news-sites-blogs)*:*

Eu acho que o  $n^{\circ}$ . 2 merece um pouco de destaque – em

demasiado muitos chamados de web designers não sabem o que o título em HTML é, ou eles não percebem o quanto isso é importante. Além disso, um título em HTML é completamente diferente de qualquer posição HTML, e - só mais uma coisa - títulos são muitas vezes inadequadamente tratados.

Esta questão não é um mero detalhe sobre, ao longo das linhas escolher usar uma vírgula ou não, essas práticas têm de fato um efeito sobre onde suas histórias, páginas e mensagens serão classificadas no Google e em outros buscadores.

Se você está lendo este post na home do meu blog, o título (veja a barra na parte superior do seu navegador) é: "Ensino de Jornalismo Online". Se, por outro lado, você abriu o post individual, o título é: "Ensino de Jornalismo Online > O melhor de SEO para sites de notícias, blogs". E eu vou lhe contar um segredo (bem, não realmente um segredo): O SEO seria melhor se o título fosse: "O melhor de SEO para sites de notícias, blogs" (como o meu amigo Craig uma vez incitou-me e eu respondi: "Sim, sim, quando eu tiver tempo, vou corrigi- $\overline{O''}$ ).

Você pode pensar que as pessoas que entendem de web sabem de tudo isso. Você pode ser surpreendido.

Para mais dicas, veja o [SEO Copywriting 2,0](http://www.copyblogger.com/seo-copywriting/) – em inglês -, no excelente blog Copyblogger - cinco lições fáceis são fornecidas (E confira o título na barra de lá – não preguiçoso, como o meu!).

## Anexo VIII – Algumas palavras sobre gravadores de áudio digitais

[http://mindymcadams.com/tojou/2009/a-few-words](http://mindymcadams.com/tojou/2009/a-few-words-about-digital-audio-recorders)[about-digital-audio-recorders](http://mindymcadams.com/tojou/2009/a-few-words-about-digital-audio-recorders)

Com meus alunos sendo requeridos a adquirirem um gravador de áudio digital, algumas coisas vieram ao meu conhecimento e podem ser úteis para outras pessoas.

Primeiro (e principalmente) sobre os gravadores baratos:

Preço. Estamos falando de cerca de US\$ 50 (EUA) – e*m 2009, hoje existem aparelhos disponíveis entre US\$ 20 e US\$ 70* - para um gravador de voz de boa qualidade que tem uma entrada para microfone, um fone de ouvido, USB e saída para transferir os arquivos de áudio para um computador para edição. Eu fui completamente feliz com uma sucessão de modelos da Olympus.

Compatibilidade. Gravadores que não são "plug and play": Dois fatores tornam um gravador inadequado para uso em laboratórios de aula e na maioria redações. (1) O gravador requer software para ser instalado em um computador para que os arquivos de áudio possam ser lidos ou copiados. (2) O gravador cria seus arquivos em um formato diferente de WAV, MP3 ou WMA. Gravadores que são impróprios por essas razões incluem muitos modelos da Sony e da RCA.

Computadores Mac. Eu finalmente descobri por que tantas pessoas afirmam que os gravadores Olympus "não funcionam nos Macs" (mesmo isso sendo completamente falso!). Se você tentar abrir um arquivo de áudio WMA na maioria dos Macs, você abre um arquivo de texto codificado que não vai tocar. Bem, isso é apenas uma questão de formato de

arquivo. Tudo que você precisa fazer é converter o arquivo para outro formato (de preferência, WAV ou MP3).

A conversão de arquivos. Eu recomendo fortemente que usuários de ambos, Mac e Windows, baixem e instalem a versão gratuita do [Switch](http://www.nch.com.au/switch/index.html), um conversor de arquivo de áudio. É fácil de usar e não instala arquivos de lixo.

Flip4Mac. Usuários de Mac também podem adicionar o Windows Media Player para QuickTime baixando os componentes WM; consulte [esta página](http://www.telestream.net/flip4mac-wmv/overview.htm) para mais detalhes. Os componentes são gratuitos.

Em segundo lugar, sobre gravadores mais caros:

Existem três modelos de bolso que você deve olhar: O [Zoom](http://mindymcadams.com/tojou/2008/choice-for-audio-recorders/) [H2](http://mindymcadams.com/tojou/2008/choice-for-audio-recorders/), o Edirol R-09 e o novo Marantz PMD620. Por várias razões, você terá uma melhor qualidade de áudio com estes gravadores do que você com gravadores com preços abaixo de US\$ 100 (EUA).

Uma coisa que você pode fazer para obter a MELHOR qualidade em um gravador barato é adicionar um microfone externo. Você pode começar com um modelo barato de Nady (SP-5 ou SP-4C).

Finalmente, para edição de áudio, eu sempre recomendo o [Audacity](http://audacity.sourceforge.net/) porque ele é completamente livre e de código aberto e você pode usá-lo em qualquer computador (Windows, Mac ou Linux). Sim, existem outros programas melhores para edição de áudio. Se você possui um, ótimo. Mas se você está ensinando os estudantes ou jornalistas em formação, eu recomendo o Audacity porque cada um deles pode instalá-lo (legalmente) no seu computador e usá-lo a qualquer momento.

Sinta-se livre para usar e distribuir meu tutorial básico sobre o uso do Audacity, que está linkado [nesta página](http://www.jtoolkit.com/wp/audio-resources/) (Editing Audio).

## Anexo IX - Como fazer suas apresentações de áudio melhores [http://masteringmultimedia.wordpress.com/2008/02/20/ho](http://masteringmultimedia.wordpress.com/2008/02/20/how-to-make-your-audio-slideshows-better) [w-to-make-your-audio-slideshows-better](http://masteringmultimedia.wordpress.com/2008/02/20/how-to-make-your-audio-slideshows-better)

Quando Joe Weiss lançou sua ferramenta de produção de audioslides chamado [Soundslides](http://soundslides.com/) – *em inglês* - em agosto de 2005, eu rapidamente produzi minha primeira apresentação de slides, antes da grande entrada no mercado norte-americano. Fiquei impressionado com o quão fácil era colocar juntos imagem e áudio. Eu não precisava conhecer Flash ou ter habilidades de programação. Eu tive um sentimento então que este pequeno programa iria mudar para sempre o fotojornalismo, e mudou.

Agora dois anos e meio mais tarde, eu acho que é hora de dar uma olhada construtiva em apresentações de áudio e formas de revisão para torná-los melhor. Um dos problemas de apresentações de áudio é que eles podem ser chatos e previsíveis. Concordo. Já vi centenas de apresentações de áudio e pode ser doloroso às vezes. Mas então eu vejo uma interessante e minha fé no gênero é restaurada. Eu, provavelmente, já produzi 75 ou mais apresentações de áudio. Eu entendo o desafio de fazer uma narrativa atraente ressoar com os telespectadores. Aqui estão algumas das lições que eu aprendi ao longo do tempo:

• Eu tiro as fotos para minha apresentação de slides como seu eu fosse gravar uma vídeo sequência, tirando fotos de média e longa distância e várias de close. Isto dá aos meus slideshows variedade visual e permite cobrir meu áudio, abrindo com uma foto larga, e então vem a transição para uma foto tirada de perto da mesma cena.

- É melhor abrir o seu slideshow com um pouco de som natural, em vez de começar falando do assunto. O clima de sua história é importante. Se você não puxar o espectador rapidamente eles vão fugir. O som natural chama a atenção do espectador para a sua história sem solavancos com o diálogo.
- Pare de deixar as personagens se apresentarem. Realmente, pare com isso! O maior clichê em slideshows de áudio é a introdução "Oi, meu nome é ...". Em vez disso, use um título curto.
- Use assuntos apaixonados para a narrativa de sua história. Se o sujeito tem uma voz chata, monótona, então talvez você deva escrever e expressar alguma narrativa para ajudar a movê-lo ao longo da história.
- Como ao fazer um vídeo, tente igualar as fotos com o que o narrador está falando. O mesmo vale para o som natural. Quando você fizer isso, sua história vai realmente começar a crepitar.
- Arranje um gravador de cartão decente. O mais barato faz o seu espetáculo de som amador. Você usa uma câmera digital cara para tirar as imagens. Use um gravador de preço bom pela qualidade do som.
- Quando você gravar uma entrevista, certifique-se de fazê-la em um local tranquilo. Em seguida, adicione os seus sons naturais (em um nível reduzido), sob a narrativa, para dar profundidade sonora.
- Grave um minuto do som ambiente seja lá onde você esteja tirando fotografias. Use-o para cobrir as lacunas de som entre ou sob a narração.
- Nunca, NUNCA deixe lacunas de som de ar em sua narrativa de áudio. Diminua gradualmente seu áudio entre os clipes ou adicione som ambiente para evitálas a todo o custo.
- Use um editor de som multi-track para fazer a sua

edição de áudio. Ele permite que você adicione as camadas de som, o que ajuda a criar uma paisagem sonora que embala o espectador de seu slideshow.

- Seu final de edição de áudio deve ser tão suave como manteiga. Nada deve tirar você do momento. Eu gosto de fechar meus olhos e apenas ouvir a minha edição sem olhar para o cronograma. Só pare quando você escutar um solavanco, para corrigi-lo. A diferença entre uma grande edição e uma edição pobre está em como você faz seus últimos ajustes de áudio. Certifique-se de normalizar o áudio de modo que não tenha misturas de sons baixos e altos.
- Verifique se o seu slideshow é passado corretamente. Muito rápido e você faz o espectador louco, muito lento e você o chateia visualmente.
- Use música por uma razão, e não porque você precisa para fazer um slideshow chato mais interessante. Não use a música para manipular a emoção. Se esta não está na narrativa ou fotos, não a force com a música.
- Por fim, crie o que chamo de uma "trama narrativa" com suas edições de áudio. Comece o seu slideshow com som natural, e, em seguida, teça a sua narração e som ambiente dentro e fora. A pior coisa que você pode fazer é ter um zangão durante os três minutos sem parar.

Esta obra está licenciada sob a Creative Commons Atribuição de Uso Não Comercial 3.0 - Share United States License. Para ver uma cópia desta licença, visite<http://creativecommons.org/licenses/by-nc-sa/3.0/us> ou envie uma carta para: Creative Commons, 171 Second St., Suite 300, San Francisco, CA 94105, EUA.

Traduções

Estas são as condições do "Share-alike" licença para traduções:

- Se você traduzir este documento em outro idioma, me avise!

- Criar um PDF de sua tradução.

- Deixeo-o livremente disponível para download online.

- Envie-me a URL para que eu possa divulgá-la para você no meu blog.

Contato [http://mindymcadams.com](http://mindymcadams.com/)